# Oracle® Retail Integration Bus

Implementation Guide Release 16.0 **E80329-02** 

March 2017

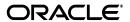

Oracle Retail Integration Bus Implementation Guide, Release 16.0

E80329-02

Copyright © 2017, Oracle and/or its affiliates. All rights reserved.

Primary Author: Sanal Parameswaran Contributing Author: Maria Andrew

This software and related documentation are provided under a license agreement containing restrictions on use and disclosure and are protected by intellectual property laws. Except as expressly permitted in your license agreement or allowed by law, you may not use, copy, reproduce, translate, broadcast, modify, license, transmit, distribute, exhibit, perform, publish, or display any part, in any form, or by any means. Reverse engineering, disassembly, or decompilation of this software, unless required by law for interoperability, is prohibited.

The information contained herein is subject to change without notice and is not warranted to be error-free. If you find any errors, please report them to us in writing.

If this is software or related documentation that is delivered to the U.S. Government or anyone licensing it on behalf of the U.S. Government, then the following notice is applicable:

U.S. GOVERNMENT END USERS: Oracle programs, including any operating system, integrated software, any programs installed on the hardware, and/or documentation, delivered to U.S. Government end users are "commercial computer software" pursuant to the applicable Federal Acquisition Regulation and agency-specific supplemental regulations. As such, use, duplication, disclosure, modification, and adaptation of the programs, including any operating system, integrated software, any programs installed on the hardware, and/or documentation, shall be subject to license terms and license restrictions applicable to the programs. No other rights are granted to the U.S. Government.

This software or hardware is developed for general use in a variety of information management applications. It is not developed or intended for use in any inherently dangerous applications, including applications that may create a risk of personal injury. If you use this software or hardware in dangerous applications, then you shall be responsible to take all appropriate fail-safe, backup, redundancy, and other measures to ensure its safe use. Oracle Corporation and its affiliates disclaim any liability for any damages caused by use of this software or hardware in dangerous applications.

Oracle and Java are registered trademarks of Oracle and/or its affiliates. Other names may be trademarks of their respective owners.

Intel and Intel Xeon are trademarks or registered trademarks of Intel Corporation. All SPARC trademarks are used under license and are trademarks or registered trademarks of SPARC International, Inc. AMD, Opteron, the AMD logo, and the AMD Opteron logo are trademarks or registered trademarks of Advanced Micro Devices. UNIX is a registered trademark of The Open Group.

This software or hardware and documentation may provide access to or information about content, products, and services from third parties. Oracle Corporation and its affiliates are not responsible for and expressly disclaim all warranties of any kind with respect to third-party content, products, and services unless otherwise set forth in an applicable agreement between you and Oracle. Oracle Corporation and its affiliates will not be responsible for any loss, costs, or damages incurred due to your access to or use of third-party content, products, or services, except as set forth in an applicable agreement between you and Oracle.

#### Value-Added Reseller (VAR) Language

#### **Oracle Retail VAR Applications**

The following restrictions and provisions only apply to the programs referred to in this section and licensed to you. You acknowledge that the programs may contain third party software (VAR applications) licensed to Oracle. Depending upon your product and its version number, the VAR applications may include:

- (i) the **MicroStrategy** Components developed and licensed by MicroStrategy Services Corporation (MicroStrategy) of McLean, Virginia to Oracle and imbedded in the MicroStrategy for Oracle Retail Data Warehouse and MicroStrategy for Oracle Retail Planning & Optimization applications.
- (ii) the **Wavelink** component developed and licensed by Wavelink Corporation (Wavelink) of Kirkland, Washington, to Oracle and imbedded in Oracle Retail Mobile Store Inventory Management.
- (iii) the software component known as **Access Via** Micensed by Access Via of Seattle, Washington, and imbedded in Oracle Retail Signs and Oracle Retail Labels and Tags.
- (iv) the software component known as **Adobe Flex**<sup>TM</sup> licensed by Adobe Systems Incorporated of San Jose, California, and imbedded in Oracle Retail Promotion Planning & Optimization application.

You acknowledge and confirm that Oracle grants you use of only the object code of the VAR Applications. Oracle will not deliver source code to the VAR Applications to you. Notwithstanding any other term or condition of the agreement and this ordering document, you shall not cause or permit alteration of any VAR

Applications. For purposes of this section, "alteration" refers to all alterations, translations, upgrades, enhancements, customizations or modifications of all or any portion of the VAR Applications including all reconfigurations, reassembly or reverse assembly, re-engineering or reverse engineering and recompilations or reverse compilations of the VAR Applications or any derivatives of the VAR Applications. You acknowledge that it shall be a breach of the agreement to utilize the relationship, and/or confidential information of the VAR Applications for purposes of competitive discovery.

The VAR Applications contain trade secrets of Oracle and Oracle's licensors and Customer shall not attempt, cause, or permit the alteration, decompilation, reverse engineering, disassembly or other reduction of the VAR Applications to a human perceivable form. Oracle reserves the right to replace, with functional equivalent software, any of the VAR Applications in future releases of the applicable program.

# Contents

| Pr | reface                                                       | xi  |
|----|--------------------------------------------------------------|-----|
|    | Audience                                                     | xi  |
|    | Documentation Accessibility                                  | xi  |
|    | Related Documents                                            | xi  |
|    | Customer Support                                             | xi  |
|    | Review Patch Documentation                                   | xi  |
|    | Improved Process for Oracle Retail Documentation Corrections | xi  |
|    | Oracle Retail Documentation on the Oracle Technology Network | X   |
|    | Conventions                                                  | x   |
| 1  | Introduction                                                 |     |
| 2  | Standards and Specifications                                 |     |
|    | Java Platform Enterprise Edition (Java EE)                   | 2-  |
|    | Java EE Server                                               | 2-  |
|    | Java Message Service (JMS)                                   | 2-  |
|    | JMS Provider                                                 | 2-: |
|    | Java Management Extensions (JMX)                             | 2-2 |
| 3  | Core Concepts                                                |     |
|    | Key Functional Requirements                                  | 3-  |
|    | Guaranteed Once-and-Only-Once Successful Delivery            | 3-  |
|    | Preservation of Publication Sequence                         | 3-2 |
|    | Message Family and Message Types                             | 3-2 |
|    | Foundation Messages                                          | 3-2 |
|    | Transactional Messages                                       | 3-: |
|    | RIB Message Envelope and Payloads                            |     |
|    | Message Life Cycle                                           | 3-: |
|    | Messaging Components                                         |     |
|    | RIB Subsystem Components                                     |     |
|    | Adapters                                                     |     |
|    | JMS Domains, Destinations, Subscriptions                     |     |
|    | JMS Message Selector                                         |     |

|   | Additional RIB JMS Message Properties                                | 3-7  |
|---|----------------------------------------------------------------------|------|
|   | Integration Gateway Services (IGS)                                   | 3-9  |
|   | IGS Interfaces                                                       | 3-9  |
|   | Integration to IGS                                                   | 3-10 |
|   | IGS Deployment Considerations                                        | 3-11 |
|   | IGS and WebLogic Server (WLS) Clustering                             |      |
|   | Simple Message Flow                                                  | 3-11 |
|   | The RIB Hospital                                                     | 3-12 |
|   | RIB Hospital Dependency Check                                        | 3-12 |
|   | RIB Hospital Insert                                                  | 3-12 |
|   | RIB Hospital Tables                                                  | 3-13 |
|   | RIB Hospital Retry                                                   | 3-14 |
|   | PUB Retry Adapter                                                    | 3-14 |
|   | Hospital Attempt (Retry) Count                                       | 3-17 |
|   | JMS Delivery Count                                                   | 3-17 |
| 4 | Oracle Retail Application APIs                                       |      |
|   | PL/SQL Stored Procedure APIs                                         | 4-1  |
|   | Oracle CLOB APIs                                                     | 4-1  |
|   | RIB_XML and RIB_SXW Database Packages                                | 4-2  |
|   | Oracle Object APIs                                                   | 4-2  |
|   | RIB Related Database Tables                                          | 4-2  |
|   | Detail Architecture - PL/SQL Apps                                    | 4-3  |
|   | Oracle Retail Java EE APIs                                           |      |
|   | Detail Architecture Java EE Apps                                     |      |
|   | Oracle Retail SOAP APIs                                              | 4-4  |
|   | API Return Status Codes                                              | 4-4  |
|   | PL/SQL GETNEXT Return Codes                                          |      |
|   | PUB_RETRY Return Codes                                               |      |
|   | CONSUME Return Code                                                  | 4-4  |
| 5 | Pre-Implementation Considerations                                    |      |
|   | RIB Software Lifecycle Management                                    |      |
|   | Centralized Configuration and Management                             |      |
|   | Physical Location Considerations                                     |      |
|   | Pre-implementation Considerations for Multibyte Deployments          |      |
|   | Error Hospital Size                                                  |      |
|   | JMS Server Considerations                                            |      |
|   | Using Multiple JMS Servers                                           |      |
|   | Oracle Streams AQ JMS                                                |      |
|   | High Availability Considerations                                     |      |
|   | Oracle Database Cluster (RAC) Concepts                               |      |
|   | rib- <app> application and Oracle Database Cluster (RAC)</app>       |      |
|   | WebLogic Server Cluster Concepts                                     |      |
|   | rib- <app> application and WebLogic Application Server Cluster</app> | 5-7  |

| 6  | Deployment Architecture and Options             |                             |                 |
|----|-------------------------------------------------|-----------------------------|-----------------|
|    | Recommended Deployment Options                  | 6                           | 3-1             |
|    | Distributed Deployment Alternative              | 6                           | 3-2             |
|    | Advantages                                      | 6                           | 3-2             |
|    | Disadvantages                                   | 6                           | 3-2             |
|    | Who Should Use This Configuration?              | 6                           | 3-3             |
|    | Centralized Deployment Alternative              | 6                           | 3-3             |
|    | Advantages                                      | 6                           | 3-3             |
|    | Disadvantages                                   | 6                           | 3-4             |
|    | Who should use this Configuration?              |                             |                 |
|    | Conclusions                                     |                             | 3-4             |
| 7  | Cloud Enhancements                              |                             |                 |
| 8  | Implementation Process                          |                             |                 |
|    | Implementation Verification and Validation      | {                           | 3-2             |
|    | Implementation Environment Verification         |                             | 3-2             |
|    | Integration Environment Testability             |                             | 3-2             |
| 9  | Performance                                     |                             |                 |
|    | Performance Factors                             |                             | <del>)</del> -1 |
|    | Performance and Parallel Logical Channels       |                             |                 |
| 10 | Security                                        |                             |                 |
|    | RIB Application Administrators Security Domain  | 10                          | )-1             |
|    | RIB System Administrators Security Domain       |                             | )-1             |
| 11 | Monitoring                                      |                             |                 |
|    | Monitoring the RIB at Run Time                  | 1 <sup>-</sup>              | -1              |
|    | Instance and Central Repository                 |                             | -1              |
|    | Monitoring Data as XML                          |                             | 1-2             |
|    | Push Versus Pull                                |                             | 1-2             |
|    | Service Interfaces                              | 11                          | 1-2             |
|    |                                                 | Deployment Considerations 1 | 1-2             |
|    | What is an Event?                               | 1 2                         | 1-2             |
|    | How are Event Count and Messages Count Related? |                             | 1-2             |
|    | Adapter Events                                  |                             | I-3             |
|    | Application Events                              | 11                          | I-3             |
|    | Event Collection Schedule                       |                             | 1-3             |
|    | Publisher Versus Subscriber Events              |                             | 1-3             |
|    | TAFR Instrumentation                            |                             | 1-3             |
|    | Data Retention                                  | 11                          | I <b>-</b> 4    |
|    | Metrics Definitions                             | 1 <sup>1</sup>              | I <b>-</b> 4    |
|    |                                                 | Event Counts 1              | -4              |
|    |                                                 | Adapter Execution Time 1    | -4              |

|   | A. January Clause                                                                                                    | s 1 |
|---|----------------------------------------------------------------------------------------------------|-----|
|   | Adapter Statu                                                                                                    | -   |
|   |                                                                                                    | s 1 |
|   | CPU and Memor                                                                                                    | y 1 |
|   | Error Hospital Metric                                                                                                    |     |
|   | Server Statu                                                                                                    |     |
|   | RIB Application Statu                                                                                                    |     |
|   | JMS Console Metrics                                                                                                    |     |
|   | Monitoring Services                                                                                                    |     |
|   | Application Services                                                                                                    |     |
|   | Integration Services                                                                                                    |     |
|   |                                                                                                    |     |
|   | JMS Console Services                                                                                                    |     |
|   | Caching and Expiration of Data                                                                                                    |     |
|   | Updates to Functional Artifact Deployment                                                                                                    |     |
|   | Turning Off Monitoring                                                                                                    |     |
|   | Troubleshooting the Monitoring Framework                                                                                                    |     |
|   | Role of RIC                                                                                                    |     |
|   | Role of JMS Console                                                                                                    | . ' |
|   | Performance Considerations                                                                                                    |     |
|   | Dependency                                                                                                    |     |
|   | Security (Monitoring Services)                                                                                                    |     |
|   | External Application Integration                                                                                                    |     |
| , |                                                                                                    | •   |
|   | Integration with Fusion Middleware  General RIB to Fusion Middleware Architecture                                                                                                    |     |
|   | Integration with Fusion Middleware  General RIB to Fusion Middleware Architecture  General Process of Integration                                                                                                    | . 1 |
|   | Integration with Fusion Middleware  General RIB to Fusion Middleware Architecture                                                                                                    | . 1 |
|   | Integration with Fusion Middleware  General RIB to Fusion Middleware Architecture  General Process of Integration                                                                                                    | . 1 |
|   | Integration with Fusion Middleware  General RIB to Fusion Middleware Architecture  General Process of Integration  Configure FWM JMS Adapter to RIB AQ JMS  RIB Customization/Extension                                                                                                    |     |
|   | Integration with Fusion Middleware  General RIB to Fusion Middleware Architecture  General Process of Integration  Configure FWM JMS Adapter to RIB AQ JMS  RIB Customization/Extension  Prerequisites for RIB Customization                                                                                                    |     |
|   | Integration with Fusion Middleware  General RIB to Fusion Middleware Architecture General Process of Integration Configure FWM JMS Adapter to RIB AQ JMS  RIB Customization/Extension  Prerequisites for RIB Customization Rules for Customization.                                                                                                    |     |
|   | Integration with Fusion Middleware  General RIB to Fusion Middleware Architecture  General Process of Integration  Configure FWM JMS Adapter to RIB AQ JMS  RIB Customization/Extension  Prerequisites for RIB Customization  Rules for Customization  Message Family and Message Type Customization                                                                                                    |     |
|   | Integration with Fusion Middleware  General RIB to Fusion Middleware Architecture  General Process of Integration  Configure FWM JMS Adapter to RIB AQ JMS  RIB Customization/Extension  Prerequisites for RIB Customization  Rules for Customization  Message Family and Message Type Customization  Adding a New Message Type                                                                                                    |     |
|   | Integration with Fusion Middleware  General RIB to Fusion Middleware Architecture  General Process of Integration  Configure FWM JMS Adapter to RIB AQ JMS  RIB Customization/Extension  Prerequisites for RIB Customization  Rules for Customization  Message Family and Message Type Customization  Adding a New Message Type  Message Flows with PL/SQL Applications                                                                                                    |     |
|   | Integration with Fusion Middleware  General RIB to Fusion Middleware Architecture  General Process of Integration  Configure FWM JMS Adapter to RIB AQ JMS  RIB Customization/Extension  Prerequisites for RIB Customization  Rules for Customization  Message Family and Message Type Customization  Adding a New Message Type  Message Flows with PL/SQL Applications  Procedure for Adding a New Message Type for PL/SQL Applications                                                                                                    |     |
|   | Integration with Fusion Middleware  General RIB to Fusion Middleware Architecture  General Process of Integration  Configure FWM JMS Adapter to RIB AQ JMS  RIB Customization/Extension  Prerequisites for RIB Customization  Rules for Customization  Rules for Customization  Message Family and Message Type Customization  Adding a New Message Type  Message Flows with PL/SQL Applications  Procedure for Adding a New Message Type for PL/SQL Applications  Message Flows with Java EE Applications.                                                                                                    |     |
|   | Integration with Fusion Middleware  General RIB to Fusion Middleware Architecture General Process of Integration Configure FWM JMS Adapter to RIB AQ JMS  RIB Customization/Extension  Prerequisites for RIB Customization Rules for Customization  Message Family and Message Type Customization Adding a New Message Type  Message Flows with PL/SQL Applications Procedure for Adding a New Message Type for PL/SQL Applications Message Flows with Java EE Applications Procedure for Adding a New Message Type for Java EE Applications                                                                                                    |     |
|   | Integration with Fusion Middleware  General RIB to Fusion Middleware Architecture  General Process of Integration  Configure FWM JMS Adapter to RIB AQ JMS  RIB Customization/Extension  Prerequisites for RIB Customization  Rules for Customization.  Message Family and Message Type Customization  Adding a New Message Type  Message Flows with PL/SQL Applications  Procedure for Adding a New Message Type for PL/SQL Applications  Message Flows with Java EE Applications.  Procedure for Adding a New Message Type for Java EE Applications  Creating a New Message Family                                                                                                    |     |
|   | Integration with Fusion Middleware  General RIB to Fusion Middleware Architecture General Process of Integration Configure FWM JMS Adapter to RIB AQ JMS  RIB Customization/Extension  Prerequisites for RIB Customization Rules for Customization  Message Family and Message Type Customization Adding a New Message Type Message Flows with PL/SQL Applications Procedure for Adding a New Message Type for PL/SQL Applications Message Flows with Java EE Applications Procedure for Adding a New Message Type for Java EE Applications Creating a New Message Family Additional Rules                                                                                                    |     |
|   | Integration with Fusion Middleware  General RIB to Fusion Middleware Architecture General Process of Integration Configure FWM JMS Adapter to RIB AQ JMS  RIB Customization/Extension  Prerequisites for RIB Customization Rules for Customization  Message Family and Message Type Customization Adding a New Message Type Message Flows with PL/SQL Applications Procedure for Adding a New Message Type for PL/SQL Applications Message Flows with Java EE Applications Procedure for Adding a New Message Type for Java EE Applications Creating a New Message Family Additional Rules Procedure for Adding a New Message Family                                                                                                    |     |
|   | Integration with Fusion Middleware  General RIB to Fusion Middleware Architecture General Process of Integration Configure FWM JMS Adapter to RIB AQ JMS  RIB Customization/Extension  Prerequisites for RIB Customization Rules for Customization  Message Family and Message Type Customization Adding a New Message Type Message Flows with PL/SQL Applications Procedure for Adding a New Message Type for PL/SQL Applications Message Flows with Java EE Applications Procedure for Adding a New Message Type for Java EE Applications Creating a New Message Family Additional Rules Procedure for Adding a New Message Family Adding New Adapters                                                                                                    | 13  |
|   | Integration with Fusion Middleware  General RIB to Fusion Middleware Architecture General Process of Integration Configure FWM JMS Adapter to RIB AQ JMS  RIB Customization/Extension  Prerequisites for RIB Customization Rules for Customization  Message Family and Message Type Customization Adding a New Message Type Message Flows with PL/SQL Applications Procedure for Adding a New Message Type for PL/SQL Applications Message Flows with Java EE Applications Procedure for Adding a New Message Type for Java EE Applications Creating a New Message Family Additional Rules Procedure for Adding a New Message Family Adding New Adapters Adding New Adapters  Adding New Adapters  Adding New Adapters  Adding New Adapter to the rib-integration-flows.xml File                                                                                        | 13  |
|   | Integration with Fusion Middleware  General RIB to Fusion Middleware Architecture General Process of Integration Configure FWM JMS Adapter to RIB AQ JMS  RIB Customization/Extension  Prerequisites for RIB Customization Rules for Customization  Message Family and Message Type Customization Adding a New Message Type Message Flows with PL/SQL Applications Procedure for Adding a New Message Type for PL/SQL Applications Message Flows with Java EE Applications Procedure for Adding a New Message Type for Java EE Applications Creating a New Message Family Additional Rules Procedure for Adding a New Message Family Adding New Adapters                                                                                                    | 13  |
|   | Integration with Fusion Middleware  General RIB to Fusion Middleware Architecture General Process of Integration Configure FWM JMS Adapter to RIB AQ JMS  RIB Customization/Extension  Prerequisites for RIB Customization Rules for Customization  Message Family and Message Type Customization Adding a New Message Type Message Flows with PL/SQL Applications Procedure for Adding a New Message Type for PL/SQL Applications Message Flows with Java EE Applications Procedure for Adding a New Message Type for Java EE Applications Creating a New Message Family Additional Rules Procedure for Adding a New Message Family Adding New Adapters Adding New Adapters  Adding New Adapters  Adding New Adapters  Adding New Adapter to the rib-integration-flows.xml File                                                                                        | 1;  |
|   | Integration with Fusion Middleware  General RIB to Fusion Middleware Architecture General Process of Integration Configure FWM JMS Adapter to RIB AQ JMS  RIB Customization/Extension  Prerequisites for RIB Customization Rules for Customization  Message Family and Message Type Customization Adding a New Message Type Message Flows with PL/SQL Applications Procedure for Adding a New Message Type for PL/SQL Applications Message Flows with Java EE Applications Procedure for Adding a New Message Type for Java EE Applications Creating a New Message Family Additional Rules Procedure for Adding a New Message Family Adding New Adapters Adding New Adapters Adding the Custom Adapter to the rib-integration-flows.xml File Procedure for Adding the Flow to the rib-integration-flows.xml File                                                        |     |
|   | Integration with Fusion Middleware  General RIB to Fusion Middleware Architecture General Process of Integration Configure FWM JMS Adapter to RIB AQ JMS  RIB Customization/Extension  Prerequisites for RIB Customization Rules for Customization  Message Family and Message Type Customization Adding a New Message Type Message Flows with PL/SQL Applications Procedure for Adding a New Message Type for PL/SQL Applications Message Flows with Java EE Applications. Procedure for Adding a New Message Type for Java EE Applications Creating a New Message Family Additional Rules Procedure for Adding a New Message Family Adding New Adapters  Adding New Adapters  Adding the Custom Adapter to the rib-integration-flows.xml File Procedure for Adding the Flow to the rib-integration-flows.xml File Adding a Publishing Adapter for PL/SQL Applications | 13  |

| 10 10 10 10 10 10 10 10 10 10 10 10 10 1           |
|----------------------------------------------------|
| 10 10 10 10 10 10 10 10 10 10 10 10 10 1           |
| 10 10 10 10 10 10 10 10 10 10 10 10 10 1           |
| 10 10 10 10 10 10 10 10 10 10 10 10 10 1           |
| 10 10 10 10 10 10 10 10 10 10 10 10 10 1           |
| 10 10 10 10 10 10 10 10 10 10 10 10 10 1           |
| 10 10 10 10 10 10 10 10 10 10 10 10 10 1           |
| 10 10 10 10 10 10 10 10 10 10 10 10 10 1           |
| 10 10 10 10 10 10 10 10 10 10 10 10 10 1           |
| 10 10 10 10 10 10 10 10 10 10 10 10 10 1           |
| 10 10 10 10 10 10 10 10 10 10 10 10 10 1           |
| 10 10 10 10 10 10 10 10 10 10 10 10 10 1           |
| 10<br>10<br>10<br>10<br>10<br>10<br>10<br>10<br>10 |
| 10<br>10<br>10<br>10<br>10<br>10<br>10<br>10<br>10 |
| 10<br>10<br>10<br>10<br>10<br>10<br>10             |
| 10<br>10<br>10<br>10<br>10<br>10<br>10             |
| 10<br>10<br>10<br>10<br>10                         |
| . 10<br>. 10<br>. 10<br>. 10                       |
| . 10<br>. 10<br>. 10                               |
| . 10<br>. 10                                       |
| . 10                                               |
| . 13                                               |
|                                                    |
| . I                                                |
|                                                    |
| . 13                                               |
|                                                    |
|                                                    |
|                                                    |
|                                                    |
|                                                    |
|                                                    |
|                                                    |
|                                                    |
|                                                    |
|                                                    |
|                                                    |
|                                                    |
|                                                    |
| <br>ogic                                           |
| agic                                               |
|                                                    |
|                                                    |
| ••••                                               |
|                                                    |
|                                                    |

| Configuring Active Directory (AD) as an Authentication Provider in WebLogic | A-38 |
|-----------------------------------------------------------------------------|------|
| Verifying the Active Directory (AD) Configuration                           | A-44 |

- **B** Sample Data from RIB App Monitoring Service
- **C** Sample Data from Integration Monitoring Service

# **Send Us Your Comments**

Oracle Retail Integration Bus Implementation Guide, Release 16.0

Oracle welcomes customers' comments and suggestions on the quality and usefulness of this document.

Your feedback is important, and helps us to best meet your needs as a user of our products. For example:

- Are the implementation steps correct and complete?
- Did you understand the context of the procedures?
- Did you find any errors in the information?
- Does the structure of the information help you with your tasks?
- Do you need different information or graphics? If so, where, and in what format?
- Are the examples correct? Do you need more examples?

If you find any errors or have any other suggestions for improvement, then please tell us your name, the name of the company who has licensed our products, the title and part number of the documentation and the chapter, section, and page number (if available).

**Note:** Before sending us your comments, you might like to check that you have the latest version of the document and if any concerns are already addressed. To do this, access the new Applications Release Online Documentation CD available on My Oracle Support and www.oracle.com. It contains the most current Documentation Library plus all documents revised or released recently.

Send your comments to us using the electronic mail address: retail-doc\_us@oracle.com

Please give your name, address, electronic mail address, and telephone number (optional).

If you need assistance with Oracle software, then please contact your support representative or Oracle Support Services.

If you require training or instruction in using Oracle software, then please contact your Oracle local office and inquire about our Oracle University offerings. A list of Oracle offices is available on our Web site at www.oracle.com.

# **Preface**

The Oracle Retail Integration Bus Implementation Guide provides detailed information that is important when implementing RIB.

## **Audience**

The Implementation Guide is intended for the Oracle Retail Integration Bus application integrators and implementation staff, as well as the retailer's IT personnel.

# **Documentation Accessibility**

For information about Oracle's commitment to accessibility, visit the Oracle Accessibility Program website at

http://www.oracle.com/pls/topic/lookup?ctx=acc&id=docacc.

#### **Access to Oracle Support**

Oracle customers that have purchased support have access to electronic support through My Oracle Support. For information, visit

http://www.oracle.com/pls/topic/lookup?ctx=acc&id=info or visit http://www.oracle.com/pls/topic/lookup?ctx=acc&id=trs if you are hearing impaired.

## **Related Documents**

For more information, see the following documents in the Oracle Retail documentation set:

- Oracle Retail Integration Bus Implementation Guide
- Oracle Retail Integration Bus Installation Guide
- Oracle Retail Integration Bus Operations Guide
- Oracle Retail Integration Bus Release Notes
- Oracle Retail Integration Bus Hospital Administration Guide
- Oracle Retail Integration Bus Security Guide
- Oracle Retail Integration Bus Support Tools Guide
- Oracle Retail Integration Bus Java Messaging Service (JMS) Console Guide
- Oracle Retail Integration Bus Integration Guide
- Oracle Retail Functional Artifacts Guide

- Oracle Retail Functional Artifact Generator Guide
- Oracle Retail Service-Oriented Architecture Enabler Tool Guide
- Oracle Retail Integration Bus Data Model
- Oracle Retail Payload Mapper Guide

## **Customer Support**

To contact Oracle Customer Support, access My Oracle Support at the following URL:

```
https://support.oracle.com
```

When contacting Customer Support, please provide the following:

- Product version and program/module name
- Functional and technical description of the problem (include business impact)
- Detailed step-by-step instructions to re-create
- Exact error message received
- Screen shots of each step you take

## **Review Patch Documentation**

When you install the application for the first time, you install either a base release (for example, 16.0) or a later patch release (for example, 16.0.1). If you are installing the base release and additional patch releases, read the documentation for all releases that have occurred since the base release before you begin installation. Documentation for patch releases can contain critical information related to the base release, as well as information about code changes since the base release.

## Improved Process for Oracle Retail Documentation Corrections

To more quickly address critical corrections to Oracle Retail documentation content, Oracle Retail documentation may be republished whenever a critical correction is needed. For critical corrections, the republication of an Oracle Retail document may at times not be attached to a numbered software release; instead, the Oracle Retail document will simply be replaced on the Oracle Technology Network Web site, or, in the case of Data Models, to the applicable My Oracle Support Documentation container where they reside.

This process will prevent delays in making critical corrections available to customers. For the customer, it means that before you begin installation, you must verify that you have the most recent version of the Oracle Retail documentation set. Oracle Retail documentation is available on the Oracle Technology Network at the following URL:

 $\verb|http://www.oracle.com/technetwork/documentation/oracle-retail-100266.html|$ 

An updated version of the applicable Oracle Retail document is indicated by Oracle part number, as well as print date (month and year). An updated version uses the same part number, with a higher-numbered suffix. For example, part number E123456-02 is an updated version of a document with part number E123456-01.

If a more recent version of a document is available, that version supersedes all previous versions.

# Oracle Retail Documentation on the Oracle Technology Network

Oracle Retail product documentation is available on the following web site:

http://www.oracle.com/technetwork/documentation/oracle-retail-100266.ht
ml

(Data Model documents are not available through Oracle Technology Network. You can obtain them through My Oracle Support.)

## **Conventions**

The following text conventions are used in this document:

| Convention | Meaning                                                                                                    |
|------------|----------------------------------------------------------------------------------------------------|
| boldface   | Boldface type indicates graphical user interface elements associated with an action, or terms defined in text or the glossary.         |
| italic     | Italic type indicates book titles, emphasis, or placeholder variables for which you supply particular values.                          |
| monospace  | Monospace type indicates commands within a paragraph, URLs, code in examples, text that appears on the screen, or text that you enter. |

# Introduction

The Oracle Retail Integration Bus (RIB) is a fully distributed integration infrastructure that uses Message Oriented Middleware (MOM) to integrate applications. RIB enables various Oracle Retail applications to integrate in asynchronous and near real time fashion. RIB provides additional value added business and infrastructure services to the Oracle Retail applications in addition to providing integration connectivity.

Each of the Oracle Retail Applications has its own implementation and deployment strategies and approaches, as well as individual integration touch points defined. The implementation of the RIB must take into account the overall Oracle Retail application enterprise deployment architecture and try to fit into the model seamlessly.

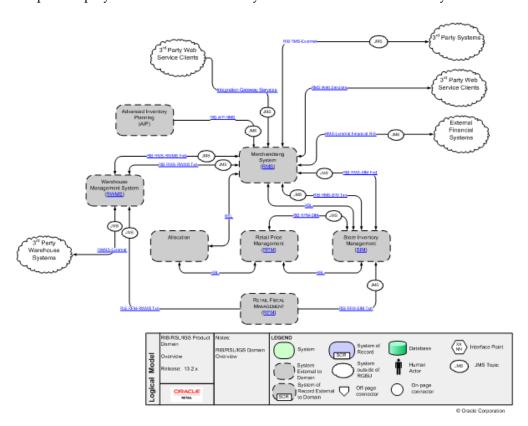

RIB acts as a shared communication layer for connecting various Oracle Retail applications and external applications throughout an enterprise computing infrastructure. It supplements the core asynchronous messaging backbone with additional application functionality such as intelligent transformation, routing and error handling.

Communication across the RIB is via xml messages (payloads). These payloads describe the retail business objects (such as items, purchase orders, suppliers, and so on) in a standard way and are governed by RIB on behalf of the Oracle Retail applications.

RIB architecture is based on standard Java EE components and the Java Message Service (JMS). JMS is an integral part of the Java EE (Java Enterprise Edition) Technology stack.

The integration solution provided by the RIB system is made up of multiple Java EE RIB applications (rib-<app>.ear) that are autonomous in their execution behavior and deployed in a fully distributed topology. Even though they (rib-<app>.ear) are distributed and autonomous, they communicate and coordinate messages with each other and work to provide the final asynchronous integration solution that the enterprise expects.

The Integration Gateway Services (IGS) component provides an integration infrastructure for external system (3rd Party) connectivity to the Oracle Retail Integration Bus (RIB) in the form of a tested set of Web service providers and the configurations to connect to RIB.

The issues and considerations needed to properly deploy and configure the integration solution within an enterprise are the subject of this guide.

# **Standards and Specifications**

RIB is designed and built on industry standard non-proprietary Java EE concepts and standards.

## **Java Platform Enterprise Edition (Java EE)**

Java Platform Enterprise Edition (Java EE) is an umbrella standard for Java's enterprise computing facilities. It bundles together technologies for a complete enterprise-class server-side development and deployment platform in java.

Java EE specification includes several other API specifications, such as JDBC, RMI, Transaction, JMS, Web Services, XML, Persistence, mail, and others and defines how to coordinate among them. Java EE specification also features some specifications unique to enterprise computing. These include Enterprise JavaBeans (EJB), servlets, portlets, Java Server Pages (JSP), Java Server Faces (JSF) and several Web service technologies.

A Java EE application server manages transactions, security, scalability, concurrency, pooling, and management of the EJB/Web components that are deployed to it. This frees the developers to concentrate more on the business logic/problem of the components rather than spending time building scalable, robust infrastructure on which to run on.

#### Java EE Server

Oracle Application Server implements the Java EE specification and is the Java EE server vendor for RIB in this release. Oracle Application Server provides many additional services beyond the standard services required by the Java EE specification.

See the WebLogic® Application Server documentation for more information:

```
http://docs.oracle.com/cd/E23943_01/index.htm
http://docs.oracle.com/cd/E23943_01/wls.htm
http://download.oracle.com/docs/cd/E15523 01/index.htm.
http://download.oracle.com/docs/cd/E15523_01/wls.htm.
```

## Java Message Service (JMS)

The Java Message Service (JMS) defines the standard for reliable Enterprise Messaging. Enterprise messaging, also referred to as Messaging Oriented Middleware (MOM), is universally recognized as an essential tool for building enterprise applications. By combining Java technology with enterprise messaging, the JMS API provides a powerful tool for solving enterprise computing problems.

Enterprise messaging provides a reliable, flexible service for the asynchronous exchange of critical business data and events throughout an enterprise. The JMS API adds to this a common API and provider framework that enables the development of portable, message based applications in the Java programming language.

The JMS API improves programmer productivity by defining a common set of messaging concepts and programming strategies that will be supported by all JMS technology-compliant messaging systems.

The JMS API is an integral part of the Java Enterprise Edition platform, and application developers can use messaging with components using Java EE APIs (Java EE components).

### JMS Provider

A JMS Provider is a vendor supplied implementation of the JMS interface, such as Oracle AQ JMS. Oracle Streams AQ implements the JMS specification and is the certified JMS provider for RIB in this release. AQ is built on top of the Oracle Database 12c Enterprise Edition.

See the Oracle® Database Enterprise Edition documentation for AQ information.

## Java Management Extensions (JMX)

The RIB is a backend, headless application that does not need active business user participation for its daily operations. When the environment is stable there is no user intervention required for the system to keep running. For such a backend system, it is critical that there are proper alerting and notification mechanisms built into the application for situations when the system runs into trouble or to communicate interesting business situations to administrators.

Java Management Extensions (JMX) is a specification to provide management and monitoring capabilities to applications that are built using java programming language.

The JMX is based on a three-level architecture:

- The Probe/Instrumentation level: This layer contains the probes (called MBeans) that instrument the application resources and make the resource available through an agent layer.
- The Agent level: The MBeanServer is at the core of JMX infrastructure. It is a registry/catalog of all MBeans available for management.
- The Remote Management level: This layer enables remote applications to access the MBeanServer through Connectors and Adaptors. A connector provides full remote access to the MBeanServer API using various RPC communication protocol like RMI, IIOP, WS-\*, and others. A JMX adapter on the other hand adapts the JMX API and events to other standard protocol like SNMP or provide a web based GUI (HTML/HTTP) interface to the JMX API/Events.

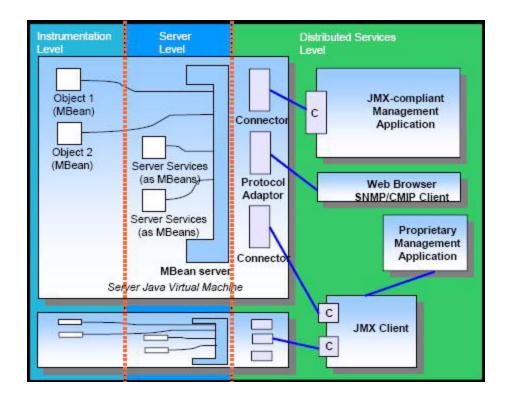

#### **JMX Architecture Diagram**

In addition to the three layers presented in the architecture, JMX provides a notification model that follows the observer observable design pattern. By using notifications, JMX agents and MBeans can send alerts or report information to third party management applications. Users can receive notifications as a way of being informed of critical events or requests for attention.

Because efficient management and monitoring of RIB components are essential to the RIB product, and also seamless integration to standard third party enterprise management tools was a requirement, the RIB application has been fully instrumented to be manageable by any JMX compatible management tools.

The RIB adapters can be controllable using standard JMX tools such as Oracle Enterprise Manager. When interesting business activity happens inside RIB, the RIB components emit alerting events to the RIB alerting framework. By default, the alerting framework is configured to send JMX and Email alert notifications. Anyone interested in RIB's JMX alerts can subscribe to RIB notification types using their choice of JMX compatible management tools. JMX management tools provide a way to configure your listener/handler in the tool to react to the incoming alert event.

**Note:** See JMX management tool vendor documentation on how to add your own listeners to JMX alerts.

| Java Management Extensions (JMX | Java | Manac | iement | Extensions | (JMX |
|---------------------------------|------|-------|--------|------------|------|
|---------------------------------|------|-------|--------|------------|------|

# **Core Concepts**

The RIB is designed as an asynchronous publication and subscription messaging integration architecture. This allows the decoupling of applications and their systems. For example, a publishing application need not know about the subscribing applications, other than the requirement that at least one durable subscriber must exist. It decouples the systems operationally. Once a subscriber is registered, the RIB persists all published messages until all subscribers have seen them.

The publishing adapter does not know, or care, how many subscribers are waiting for the message, what types of adapters the subscribers are, what the subscribers' current states are (running or stopped), or where the subscribers are located. Delivering the message to all subscribing adapters is the responsibility of the RIB with the help of the underlying IMS server.

Physically, the message must reside somewhere so that it is available until all subscribers have processed it. The RIB uses the JMS specification for its messaging infrastructure. The JMS accepts the message from the publisher and saves it to stable storage, a JMS topic, until it is ready to be picked up by a subscriber. In all cases, message information must be kept on the JMS until all subscribers have read and processed it.

The RIB interfaces are organized by message family. Each message family contains information specific to a related set of operations on a business entity or related business entities. The publisher is responsible for publishing messages in response to actions performed on these business entities in the same sequence as they occur.

Each message family has specific message payloads based on agreed upon business elements between the Oracle Retail applications.

## **Key Functional Requirements**

The design and architecture of the RIB infrastructure is based on two key requirements driven by the Oracle Retail application business model.

## Guaranteed Once-and-Only-Once Successful Delivery

The RIB must preserve and persist all business events (messages) until all applications (subscribers) have looked at the message and have successfully consumed it or decided they do not care about that event (message). In other words, RIB must deliver to every subscriber all messages except those filtered as per a subscribing application's requirements.

A business event (message) must be redelivered to the consumer application if the business event (message) was not consumed successfully. The redelivery process is bound by the same rules of sequencing as normal (non-redelivered) business event (message).

## **Preservation of Publication Sequence**

The business event (message) must be delivered to all the subscribing applications in the order (FIFO) the business event (messages) was published by the publishing application.

To enable this, the publishing application defines a business object ID whose existence informs RIB that this and all subsequent messages with the same business object ID have to be processed in order. Business event (message) ordering (FIFO) is assured only for messages with the same business object ID within the same message family.

## Message Family and Message Types

The RIB messaging adapters and payloads are designed around the concept of a message family.

Each RIB message belongs to a specific message family. Each message family contains information specific to a related set of operations on a business entity or related business entities. The publisher is responsible for publishing messages in response to actions performed on these entities in the same sequence as they occur.

One example of a message family is the Order message family used to contain information about purchase order events.

A message family may contain multiple message types. Each message type encapsulates the information specific to a business entity within one or more business events. For example, the Order message family is published for events such as Create PO Header, Create PO Detail, Update PO Header, or Delete PO Detail.

A single business event, such as updating a purchase order, may involve multiple business entities, such as a line item within the purchase order.

Because a single business event may involve multiple business entities, the application may publish messages for this event from multiple message families for a single business transaction. More than one message type within a message family may also be created.

There are two broadly defined types of functional interfaces in the RIB (message families): foundation data and transactional data.

## **Foundation Messages**

After populating application tables with initial company seed data, item foundation information is needed. Foundation messages are defined as those with payload that carry basic product data.

This table is an example from the *Oracle Retail Integration Bus Integration Guide*.

| Functional Area | Publishing Applications | Subscribing Applications |
|-----------------|-------------------------|--------------------------|
| Items           | RMS                     | RWMS, SIM                |
| Item Locations  | RMS                     | SIM, RXM                 |
| Locations       | RIB                     | RWMS, RXM                |
| Stores          | RMS                     | RWMS, SIM, RXM           |

| Functional Area | Publishing Applications | Subscribing Applications |
|-----------------|-------------------------|--------------------------|
| Vendor          | RMS                     | RWMS, SIM                |
| Warehouses      | RMS                     | RWMS, SIM, RXM           |

## Transactional Messages

After populating application tables with initial seed data and after all required item foundation data messages have been subscribed to, all applications are prepared to publish and subscribe transaction data messages. Transactional messages communicate business events involving two or more organizations within a retail supply chain, for instance, among Oracle Retail Merchandising System (RMS), Oracle Retail Store Inventory Management (SIM), and Oracle Retail Warehouse Management System (RWMS), external suppliers and financial systems.

This table is an example from the *Oracle Retail Integration Bus Integration Guide*.

| Functional Area       | Publishing Applications    | Subscribing Applications |
|-----------------------|----------------------------|--------------------------|
| Allocations           | RMS                        | RWMS, SIM                |
| Appointments          | RWMS                       | RMS, SIM                 |
| ASN Outbound          | RWMS, SIM, RMS, RFM        | RMS, SIM, RWMS, OMS      |
| ASN Inbound           | RWMS, External, RMS<br>RFM | RMS, SIM, RWMS, OMS      |
| Inventory Adjustments | RWMS, SIM                  | RMS                      |
| Inventory Request     | SIM                        | RMS                      |
| Receipts              | RWMS, SIM                  | RMS                      |
| Purchase Order        | RMS, SIM                   | RWMS, SIM                |
| Stock Order Status    | RWMS, SIM                  | RMS, SIM, OMS            |
| Transfers             | RMS                        | RWMS, SIM                |

# **RIB Message Envelope and Payloads**

Whenever a publishing application adapter publishes a message, it wraps the message in an envelope known as the RIB message envelope. The envelope is a standard message delivery format where the message information, the data payload, is contained within the overall delivery information. The envelope itself provides information that the RIB uses, such as RIB hospital information and routing information.

**Note:** Payloads do not support time zone formats.

# Message Life Cycle

The publishing application is responsible for creating the initial message contents. The RIB publishing adapter publishes it to the JMS Server and makes it available to any JMS subscribers. The RIB knows what subscribers are to receive the message due to the RIB configuration—this configuration associates a set of subscribers to each publisher and message family combination.

For PL/SQL Applications, database tables associated with the publishing application typically stage message information. One or more RIB publishing adapters poll the application via a stored procedure call. For Java EE Applications, the application calls a RIB Enterprise Java Bean (EJB) with the payload information to be published. Similarly, SOAP Applications calls with the payload information in the request to be published.

The message resides on a Java Message Service (JMS) immediately after publication. The JMS topic provides stable storage for the message in case a system crash occurs before all message subscribers receive and process it.

A fundamental RIB system requirement is that a message must be delivered to and processed successfully exactly once by each subscriber. Furthermore, all work performed by the subscriber and the RIB must be atomically committed or rolled back, even if the JMS server is on a remote host. The standard way to perform this is by using an XA compliant interface and two-phase commit protocol.

After initial publication, a message may undergo a series of transformation, filtering, or routing operations. A RIB component that implements these operations is known as a Transformation and Address Filter/Router (TAFR) component. TAFR is the acronym for Transform, Address, Filter, and Route. A TAFR is completely internal to the RIB and does not reside in either the publishing or subscribing application. The RIB performs these intermediate transformation and routing operations on some messages before making them available to the subscribing application.

A single TAFR may only transform a given message, only filter the message, only route it, or combine any of the three operations.

- Transform A message may be transformed from one message type into another, for example, WH (warehouse) from RMS to Location for RWMS.
- Filter A message may be filtered. Filtering can occur based on message type or based on content.
- Route A TAFR may route a message. For example, whenever a stock order message is published for a warehouse with an instance of RWMS, the TAFR routes it to the particular RWMS instance from where the stock will be fulfilled and not to warehouses that do not stock the order's items.

TAFR operations are specific to the set of subscribers to a specific message family. Multiple TAFRs may process a single message for a specific subscriber and different specific TAFRs may be present for different subscribers. Different sets of TAFRs are necessary for different message families. If all subscribers to a message can process all messages within a message family without any TAFR operations, then no TAFR components are needed.

Message processing continues until a subscribing adapter successfully processes the message or determines that no subscriber needs this message.

When a subscriber gets a message to be processed, the adapter checks to see if the RIB Hospital contains any messages associated with the same entity as the current message. If so, then the adapter places the current message in the hospital as well. This is to ensure messages are always processed in the proper sequence. If proper sequencing is not maintained, the subscribing application's data can be corrupted.

If an error occurs during message processing, the subscribing adapter notes this internally and rolls back all database work associated with the message. When the message is re-processed (because it has yet to be processed successfully), the adapter now recognizes this message is problematic and checks it into the hospital.

After a message is checked into the RIB Hospital, a retry adapter extracts the message from the hospital and re-publishes it to the JMS topic for reprocessing. The message remains in the hospital during all re-tries until the subscribing adapter successfully processes it.

# **Messaging Components**

The RIB is a messaging system made-up of components that are packaged and shipped as an integration solution between the Oracle Retail applications. The application boundary between RIB and Oracle Retail applications can be confusing at times, so this section defines the RIB components and their responsibility and ownership. A diagram illustrating the RIB integration message flow follows:

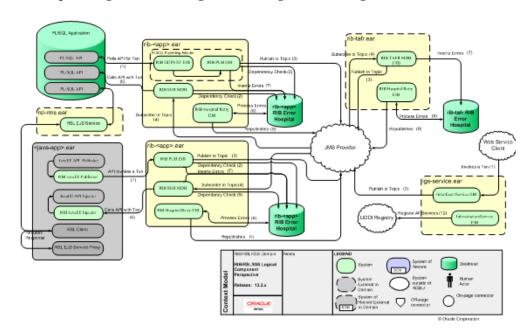

## RIB Subsystem Components

This section describes the components of the RIB subsystem.

#### Adapters

A RIB adapter is a component that coordinates business event (message) generation and processing with the respective Oracle Retail application interface. Each adapter in the RIB is created to handle a specific functional interface. RIB adapters are developed using Enterprise Java Beans (EJB) components architecture, subscribing adapters use Message Driven Beans (MDBs) and publishing adapters use Stateless Session Beans (SLSBs).

RIB provides four types of adapters that Oracle Retail applications can exploit to integrate with one another. These adapter types are: publisher, subscriber, TAFR, and hospital retry. They have been built using different technologies based on their particular needs.

Subscriber and TAFR adapters use Message Driven Bean (MDB) technology to register with JMS topics and receive messages for further processing.

Publisher and hospital retry adapters make use of the Java SE (Standard Edition) timer facility to schedule repetitive events that trigger calls to Stateless Session Beans (SLSBs) to query application tables for messages to publish to the JMS server.

As stated in the introduction, a fifth type of adapter exists for publishing messages in a pushing fashion. The Oracle Retail applications invoke this adapter at will for publishing messages.

These adapters have not been considered part of the scope of this technical document in regard to providing a mechanism for starting and stopping them.

Due to the variety of technologies used by the adapters, the goal of this technical design has been to isolate users from these differences and provide them with a common management interface that can be used to control the state of the adapters. During the last few years, the Java Management Extensions (JMX) specification has become a well known standard that defines the management layer for enterprise Java applications. JMX defines standard methodologies for declaring enterprise application components as manageable resources that can be exposed in a consistent way such that any JMX compliant management application can access and provide means for control.

### JMS Domains, Destinations, Subscriptions

JMS defines two types of messaging domains: point-to-point and publish/subscribe. RIB uses publish/subscribe types of messaging domains for all its communication. Publish/subscribe is a one-to-many type of message distribution model where one source application en-queues the message and many destination applications can de-queue the same message and process independently of the other peer applications. In publish/subscribe the destinations are known as topics, the en-queue application is known as publisher, and the de-queue is known as subscriber. Unlike point-to-point, in publish/subscribe the publisher and subscriber are totally ignorant of each other and do not and should not know about each other's existence. The JMS Topics retain the messages only as long as it takes to distribute them to current active (running) subscribers. There is also a timing dependency between publishers and subscribers.

A client that subscribes to a topic can consume only messages published after the client has created a subscription, and the subscriber must continue to be active in order for it to consume messages. The JMS specification relaxes this timing dependency to some extent by allowing clients to create durable subscriptions. By creating durable subscriptions the JMS server will continue to hold the messages for all registered subscribers for that topic until the subscriber consumes the message or deletes the subscription.

There are two types of subscribers, non-durable and durable subscribers. The RIB uses only durable subscribers which allow the Oracle Retail edge applications to be in up or down state independently but still not lose any messages and catch up when the application comes back up. Every subscribing RIB adapter registers its durable subscriber with a subscription name that contains its rib-<app> application name and the adapter name in it.

RIB defines logical grouping of retail specific business objects (BO) and business functions in a concept called message family. For every message family there is a corresponding JMS topic. These JMS topics are used as communication pipelines between the source and destination Oracle Retail applications for exchanging the business objects.

The list of JMS topics used by RIB components is detailed in the Reports section of the Oracle Retail Integration Bus Integration Guide.

### JMS Message Selector

A key aspect of the JMS usage that the RIB relies on is the attachment of message properties to published messages and the use of selectors by message subscribers. Message properties are used to convey information about the message outside of the actual message data to establish a logical channel for messages.

JMS message selectors are used by the RIB to filter the messages that each subscriber picks up. In other words, using the message properties, selectors act as a filter to weed out messages a subscriber should not process.

The message property set and used by the RIB messages is called threadValue. The thread value is associated with a logical channel of a message stream. All messages for a specific family with a specific business object ID always contain the same threadValue property. This, combined with the standard first in, first out (FIFO) message ordering on the topic, is integral to message sequencing. Messages with different threadValue properties are not guaranteed to be processed in the same relative order as publishing.

Messages published without JMS Message Property present will not be picked up by the standard subscribing RIB adapters.

Pseudo code for message selector:

```
(appName is not null) AND
    (appName == $APP_NAME)
  ) AND
    (retryLocation is not null) AND
    (retryLocation LIKE $ADP_CLASS_DEF)
) OR
(
   (appName is null) OR
   (appName != $APP_NAME)
) AND
   (retryLocation is null) OR
   (retryLocation LIKE $ADP_CLASS_DEF)
) AND
(threadValue == $ADP_INSTANCE_NUMBER)
```

### Additional RIB JMS Message Properties

Every message published by the rib-<app> applications includes a number of IMS user defined header properties. In the current release, these properties are only set, not used by any RIB components. In the future, these properties will be used for intelligent performance enhancement and optimization and for traceability and auditability of RIB messages.

The message properties are as follows:

Property Name: appName

Type: java.lang.String Required Property: false

Example: appName=rib-rms

Description: The appName property contains the rib-<app> application name that published this particular message.

Property Name: adapterInstance

Type: java.lang.String Required Property: false

Example: adapterInstance=Item\_pub\_1

Description: The adapterInstance property contains the rib-<app> adapter instance name that published this particular message.

Property Name: family Type: java.lang.String Required Property: false

Example: family=Item

Description: The family property contains the name of the RIB family name to which the message belongs.

Property Name: needMessageOrderPreservation

Type: boolean

Required Property: false

Example: needMessageOrderPreservation=true

Description: This property will have a value of true if any ribMessage node within the RibMessages xml has a message that has businessObjectId set. This property will allow us to take advantage of the fact that now we know which messages need message order preserving at JMS header level (without opening the message). In the future, we will be able to take advantage of that information, make our processing parallel, and get better throughput without losing message sequencing.

Property Name: topic

Type: java.lang.String Required Property: false Example: topic=etItem

Description: This topic property contains the RIB topic name that this particular message is published to or subscribed from.

Property Name: ribKernelVersion

Type: java.lang.String Required Property: false

Example: ribKernelVersion=16.0

Description: The system determines the rib kernel jar version number at runtime and includes its value in this JMS property.

Property Name: ribFuncArtifactVersion

Type: java.lang.String Required Property: false

Example: ribFuncArtifactVersion=16.0

Description: This is a place holder for future enhancement. The idea is the system will somehow determine the runtime payload version and include that information in the message for better compatibility management. This property will be enhanced in a future release.

Property Name: ribMessageCount

Type: int

Required Property: false

Example: ribMessageCount=12

Description: This property contains the number of ribMessage nodes there are in a RibMessages xml message. This value gives us some indication of message aggregation in play. It might be used in the future to better optimize message flow paths based on the size/number of the messages.

Property Name: uuid Type: java.lang.String

Required Property: false

Example: uuid=116cfabd-8949-4f93-bb61-aaa88e168f30

Description: This property contains a universally unique identifier for every message. This unique identifier will provide better traceability of a message within the JMS system. This property complements the ribMessageID xml element that is there to trace messages within the RIB logs.

## Integration Gateway Services (IGS)

The Integration Gateway Services (IGS) provides an integration infrastructure for external (third party) connectivity to the Oracle Retail Integration Bus (RIB) in the form of a tested set of Web service providers and the configurations to connect to RIB.

Integration Gateway Services are designed to ease the integration to the RIB interfaces and RIB payloads. Traditionally, this required custom RIB adapters to create and publish RIB payloads wrapped in RIB Messages envelopes to the RIB JMS topics. The IGS provides the integration to these RIB interfaces through standard request/response Web services using only the standard XSD based RIB message payloads.

#### **IGS Interfaces**

There are 19 RIB Message Family interfaces included in the IGS. They are the interfaces most commonly used for custom integration to legacy systems. A Web service corresponds to each of the selected Message Families. Each service exposes the message types supported by the RIB Message Family.

**Table 3–1** IGS Interfaces

| Functional Area | Message Types                      |
|-----------------|------------------------------------|
| Financials      | ■ Chart of Account (GLCOA)         |
|                 | <ul> <li>Currency Rates</li> </ul> |
|                 | <ul> <li>Freight Terms</li> </ul>  |
|                 | <ul> <li>Payment Terms</li> </ul>  |

**Table 3–1** (Cont.) IGS Interfaces

| Functional Area          | Message Types                                          |
|--------------------------|--------------------------------------------------------|
| Foundation Data          | ■ Item                                                 |
|                          | ■ Item Location                                        |
|                          | ■ Store                                                |
|                          | ■ Vendor                                               |
| Transactional - External | <ul> <li>Allocations</li> </ul>                        |
|                          | <ul><li>Cost Changes</li></ul>                         |
|                          | <ul> <li>Purchase Order</li> </ul>                     |
|                          | <ul> <li>Transfers (Stock Orders)</li> </ul>           |
| Transactional - Internal | ASN Inbound                                            |
|                          | <ul> <li>ASN Outbound</li> </ul>                       |
|                          | <ul><li>FulfillOrder</li></ul>                         |
|                          | <ul> <li>Inventory Adjustments</li> </ul>              |
|                          | <ul> <li>Inventory Request</li> </ul>                  |
|                          | <ul> <li>Receiving (Appointments, Receipts)</li> </ul> |
|                          | <ul> <li>Return to Vendor</li> </ul>                   |

#### Integration to IGS

The customer or integrator creates Web service clients from the IGS WSDLs, using tools or technology appropriate to the retailer's organization. The message payloads are the standard XSDs that ship with the RIB Functional Artifacts. The business logic behind the client must be written to match the RIB Integration and the Oracle Retail Application API rules. These are the same rules that apply to any GA or custom adapter, as included in RIB documentation and other Oracle applications guides.

The IGS Web Service infrastructure has been designed to support the RIB feature of multi-channel publication, through the Business Object ID. It also supports message routing through RIB TAFRs, where the Message Family supports it. Additional XSDs have been added to support these requirements.

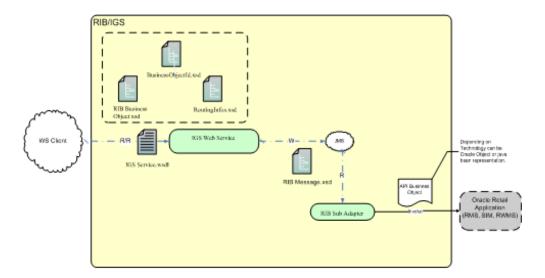

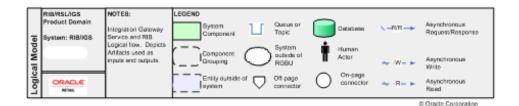

### IGS Deployment Considerations

There are additional deployment options that must be considered if the IGS is required.

The RIB Integration Gateway Service (IGS) component requires Oracle® WebLogic Server 12c Release(12.2.1).

In addition to the RIB considerations during implementation, coordination with the Application Server Administration team also is required to determine the physical and logical placement of the RIB IGS component within the WebLogic Server deployment.

IGS and WebLogic Server (WLS) Clustering The core RIB components do not support deployment to an active-active cluster. However, the IGS can be deployed to an active-active Oracle WebLogic cluster.

See the WebLogic® Server documentation for more information:

```
http://download.oracle.com/docs/cd/E15523 01/index.htm.
http://download.oracle.com/docs/cd/E15523_01/wls.htm.
```

# Simple Message Flow

The typical lifecycle of a message through the RIB is as follows:

- The publishing adapter creates the message. The event that triggers the message creation may be a polling operation in case of PL/SQL applications or a synchronous invoke in case of Java EE applications or a request in case of SOAP application. The message is published to a predetermined JMS topic.
- The message is now available for all registered subscribers to the JMS topic for pick up. Subscription is based on the message family.
- Once a subscriber gets the message, it is free to process that message according to its own rules. In the case of a transformer adapter, the adapter can open the message, modify its contents, and then publish the modified message to a new topic. The source topic and destination topic that a TAFR uses must always be distinct/different topics. There may be new subscribers to the modified message, and the scenario is repeated for each of these subscribers.
- When each subscriber has finished (commit) processing a message, the JMS server updates the state of the message to reflect that it has been processed by this subscriber.
- The JMS Server deletes the messages on the topic after delivering it to all the registered subscribers.

Two types of applications require this data and subscribe to it. One type of subscribing application requires a certain transformation be applied to the data, but the other type of subscriber can process the message without any transformations.

# The RIB Hospital

The RIB Hospital is a collective term for a set of Java Classes and database tables whose purpose is to provide a mechanism to handle system and business related errors while meeting the fundamental RIB requirements:

- Guaranteed once-and-only-once successful delivery.
- Preservation of publication sequence (even in case of failures).

When a message is processed, the adapter checks to see if the RIB Hospital contains any messages associated with the same businessObjectId as the current message. If so, then the adapter places the current message in the hospital as well. This is to ensure messages are always processed in the proper sequence. If proper sequencing is not maintained, then the subscribing application's data can get corrupted.

If an error occurs during message processing, the subscribing adapter notes this internally and rolls back all work associated with the message. When the message is re-processed (since it is yet to be processed successfully), the adapter now recognizes this message is problematic and checks it into the hospital.

For Publication, there are some RMS publishers that return an 'H' status to denote a problem creating a new message for a specific business object. This status may be due to database locks being held by on-line users of an Oracle Forms application or it could also be due to some data incompatibility found in the GETNXT() procedure. Whenever a publisher recognizes that a message for a business object cannot be published due to one of these conditions, the message must go into the RIB Hospital.

After a message is checked into the RIB Hospital, a retry adapter extracts the message from the hospital and tries to re-publish it to the integration bus.

## RIB Hospital Dependency Check

The RIB Hospital dependency check logic assumes that each message family has a single unique businessObjectId for all business object entities its messages are associated with. This businessObjectId must be the same for the same business entity across all message types within the message family. If any message for a specific business entity is placed into the RIB Hospital, then the RIB Hospital dependency check logic automatically inserts any subsequent messages for the same business object. This is to preserve the message sequencing and guaranteed exactly once successful message processing. Otherwise, multiple update messages for a business object may be processed in an incorrect order and create incompatibilities between applications.

If the businessObjectid is not set, then there is no dependency check. Not all message families set the businessObjectId or it is not set on all message types. See the Oracle Retail application documentation (for example, "Message Publication and Subscription Designs" in the Oracle Retail Merchandising System Operations Guide Volume 2).

## RIB Hospital Insert

In an event of failure during message subscription, the error is flagged within the RIB Hospital software, resulting in rollback of the work done in the retail application, the adapter returns failure so that the database transaction is rolled back as well, and the message is kept on the integration bus topic. This is because subscribing adapters are executed within the context of a distributed transaction, using the XA two-phase commit protocol. This transaction is controlled by the Java EE Application Server. Immediately after the roll back, JMS re-delivers the message back to the subscribing adapter and this time the RIB Hospital software detects the previously flagged

message and inserts the message in to the RIB Hospital tables and message is removed from the JMS topic.

When the initial failure occurs while processing the message, the error is flagged within the RIB Hospital software, the adapter returns failure so that the database transaction is rolled back, and the message is kept on the integration bus topic.

**Note:** The XA interface is a standard protocol between a transaction manager and a database or resource manager. Note that both the JMS topic connection and the database connection must support the XA protocol. For more information regarding the XA standard, see the URL http://www.opengroup.org.

## RIB Hospital Tables

The RIB Hospital tables are:

- RIB\_MESSAGE contains the message payload, all single-field envelope information, and a concatenated string made from <id> tags. It also contains a unique hospital ID identifying this record within the hospital.
- RIB\_MESSAGE\_FAILURE contains all failure information for each time the message was processed.
- RIB MESSAGE ROUTING INFO contains all of the routing element information found in the message envelope.
- RIB\_MESSAGE\_HOSPITAL\_REF contains all of the hospital reference information found in the message envelope.

A database sequence, RIB\_MESSAGE\_SEQ, is used to maintain a unique message number associated with each message placed into the RIB Hospital.

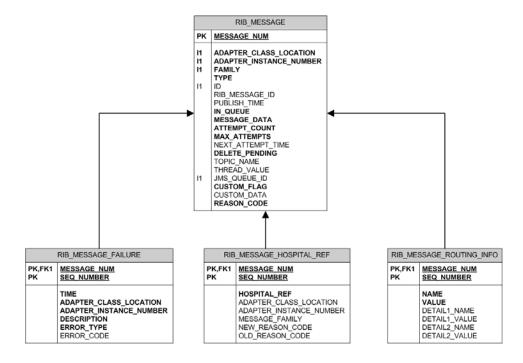

These tables will have been created during the database portion of the Oracle Retail application installation (for example, RWMS, SIM, RPM, AIP, RFM, OMS, or RMS).

The RIB Hospital tables are internal system tables that maintain the RIB runtime state of the system. The entries in these tables must not be manipulated by non RIB tools when the RIB is running.

## RIB Hospital Retry

After a message is inserted into the RIB Hospital, the hospital retry adapter is used to re-post the message to the JMS in order to retry its processing. The assumption is that the error is a transitory one; records locked or there is an external dependency that has not been met. The number of times a message is retried is configurable.

The hospital retry is responsible for maintaining state information for hospital records or what has happened to the record or message information. Each time the message is reprocessed, a record is kept of the event along with the results. The design is to provide a means to halt processing for messages that cause errors while allowing continued processing for the good messages.

One element of this information is whether the message has been queued to the JMS topic for re-try processing. So manually deleting messages from the hospital database using SQL directly may produce severe processing problems. Also, deleting messages directly from the JMS provider may result in a message that is never retried again, as the logic in the retry assumes the message is queued within the JMS.

There are three kinds of hospital retry adapters:

- Sub Retry Adapter
- JMS Retry Adapter
- Pub Retry Adapter

All subscriber side retrying of messages are handled by the Sub Retry Adapter. The Sub Retry Adapter looks at all messages with reason code SUB, then filters and identifies the messages that are ready to be reprocessed, keeping message ordering in mind.

Oracle Retail applications are unaware that the integrations of the business data is happening through a JMS server. RIB abstracts the fact it is using a JMS server from the retail applications. When the JMS server is down or RIB has some problem publishing to the JMS server, RIB will not rollback the transaction as long as it is a recoverable problem. In such situation all messages are inserted to the RIB Hospital with a reason code of JMS and publications continues on. The JMS Retry Adapter retries all messages with reason code of JMS at a later time.

All messages with reason code of PUB are retried by the Pub Retry Adapter. RMS is the only retail application that needs the Pub Retry Adapter.

#### **PUB Retry Adapter**

The following diagrams illustrate how the PUB Retry Adapter works.

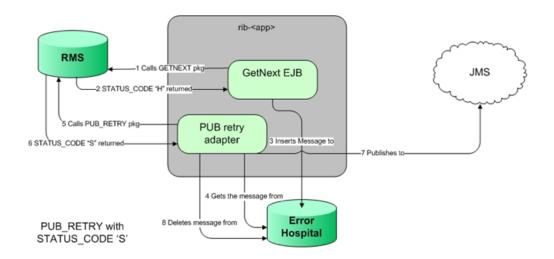

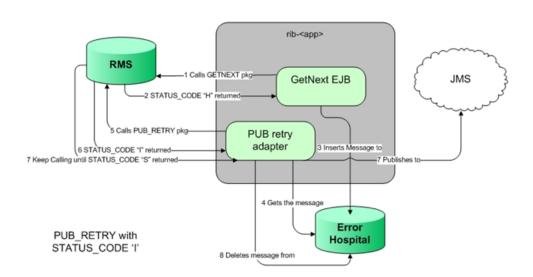

RIB PUB\_RETRY Adapter Processing

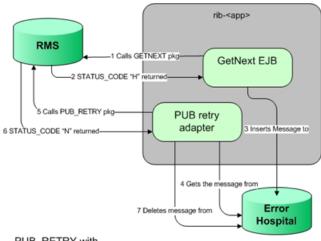

PUB\_RETRY with STATUS\_CODE 'N'

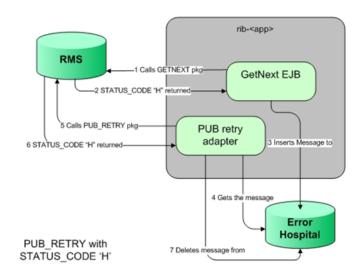

RIB PUB\_RETRY Adapter Processing

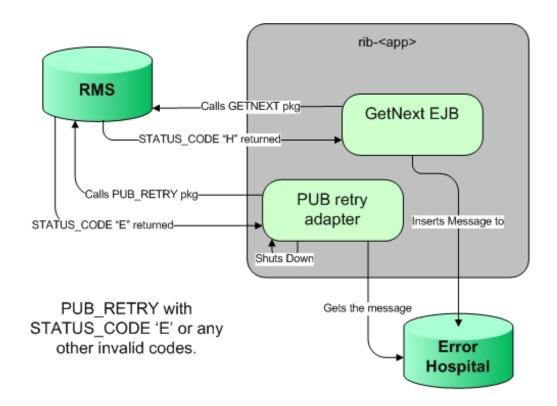

#### **Hospital Attempt (Retry) Count**

When the message first comes through the subscriber, if there is no businessObjectid, then there is no dependency check performed. If the message cannot be processed, it is then inserted into the hospital with an attempt\_count = 1.

A message that comes through the subscriber, that has a businessObjectid, a dependency check is performed. If there is no dependency and the message cannot be processed, it is then inserted into the hospital with an attempt\_count = 1.

A message that comes through the subscriber that does match the ID and family of another message in the hospital is known to be dependent, so it goes to the hospital immediately, with an attempt\_count = 0.

Exception to this rib-tafr app, in case of rib-tafr attempt\_count is 1, even if the message is inserted into the hospital as a dependent message because tafr adapters work with two topics and message would already be subscribed once by the tafr, therefore it always has attempt\_count=1.

#### JMS Delivery Count

JMSXDeliveryCount is a message property set by AQ JMS. This property is checked to see if the message is being redelivered by the JMS. If the count MAX\_REDELIVERY\_ THRESHOLD (set to 2) is reached, the RIB subscribers assume that the message is being re-delivered; the message will be determined as a poison message. The message is written to the file system (at the same location where application log files are written), and the adapter is shut down in such scenarios. An administrator must decide how this message will be handled.

# **Oracle Retail Application APIs**

This chapter describes Oracle Retail Application APIs.

## PL/SQL Stored Procedure APIs

Each PL/SQL based application uses a Message Family Manager (MFM) specific API for publishing all messages within a specific message family. This API is the interface to a stored procedure package and wrappers the staging table and additional business logic surrounding the message publication.

The RIB Publishing Adapter polls the API by calling a routine in the MFM called GETNXT(). The MFM "GETNXT()" PL/SQL stored procedure may contain simple or complex logic that is specific to the message types published. For example, a simple Create Vendor message may involve merely selecting and then deleting a single record from the vendor staging table. On the other hand, a Create Purchase Order message requires fairly complex logic to create because of the business process dependencies. Many changes may be made to a PO before it is approved.

The RIB Subscribing Adapter invokes the API by calling a routine in the MFM called CONSUME(). The CONSUME() API consumes the subscribed messages. Depending on the message family, it takes the message, message type, and other information required as inputs to process the message. It returns a status code of 'S' for Success and 'E' for Error after processing. If the status 'E' is returned, the error message is also displayed.

The RIB Pub Hospital Retry Adapter invokes the API by calling a routine in the MFM called PUB\_RETRY(). All those messages for which GETNXT() returns a status code 'H' are sent to Error Hospital with reason code PUB. These messages are retried by the PUB Retry Adapter by calling routine PUB\_RETRY(). It returns a status code 'S' for Success, 'H' for Hospital, 'I' for Keep Calling till the status code 'S' is returned, 'N' for No message, and 'E' for Error. If 'E' is returned, the pub retry adapter is shutdown.

#### Oracle CLOB APIs

The main facet of this API involves the use of Oracle CLOBs (Character Large Object Binaries) as the means to pass information to and from an Oracle stored procedure. The stored procedure is responsible for parsing or building the message payload.

There are only a few of this type remaining in RMS.

APIs using CLOBs have internal triggers that are fired when a specific database table is modified. The trigger retrieves all of pertinent information to create a specific type of message (XML payload) and inserts it into a staging table using an application specific Message Family Manager (MFM) API. The payload is contained in an Oracle

Character Large Object Binary (CLOB). The staging table that holds the payload data must also maintain the following:

- The order that messages are created
- The CLOB containing the "payload" XML
- Any routing or filtering key values
- The message type associated with the business event that created the message. The message type is specific to the message family and a single business event may produce multiple messages of differing types within different families.

#### RIB XML and RIB SXW Database Packages

These PL/SQL packages contain utilities to make the generation and parsing of XML documents easier. It is based on Oracle's XDK, and is designed to support CLOB application-specific APIs that read and write XML messages.

#### Oracle Object APIs

These application interfaces use Oracle Objects to pass information to and from the stored procedure. Each RIB Object corresponds to the XSD that defines the RIB Message payloads for that message family. This is the predominant type of PL/SQL API used in Oracle Retail integration via RIB.

When a message is ready for publication, the Message Family Manager GETNXT() Stored Procedure examines its staging tables and creates the appropriate RIB Object for publication. In many cases, these staging tables contain columns that are themselves declared a specific type of RIB Object. Once the complete RIB Object is ready, the GETNXT() Stored Procedure returns this (RIB Object) to the calling RIB Adapter, which then converts the RIB Object into an equivalent XML string.

When a subscribing adapter gets a message from the JMS topic it constructs the Oracle Object by parsing the incoming payload xml. The newly created Oracle Object is passed in to the CONSUME() stored procedure to process the message.

#### RIB Related Database Tables

PL/SQL stored procedures use three tables to refine their behavior: RIB\_SETTINGS, RIB\_TYPE\_SETTINGS, and RIB\_OPTIONS. Not all applications use these.

The RIB\_SETTINGS table defines, on a per message family basis:

- The number of channels to use when publishing (see the Multi-channel section in the Oracle Retail Integration Bus Operations Guide).
- The maximum number of details to publish within a create, update, or delete message. Oracle Retail applications typically do not have a limit to the number of details a specific business object can have. So a purchase order may be created containing tens of thousands of detail lines, each line a specific item/location combination. A single PO Create message containing 30,000 or so lines require a vast amount of resident memory to parse. This column limits the PO Create and subsequent PO Detail Add messages to a set number of details.

The RIB\_TYPE\_SETTINGS table is used internally by the application.

The RIB\_OPTIONS table is used by the CLOB APIs for the creation of XML.

#### Detail Architecture - PL/SQL Apps

#### RIB Detail Architecture - PL/SQL Apps Java EE Server MBean Server EJB Container JCA Container Containe rib-<a Rib Timer Adapter Retail PL/SQL App Rib Mdb Adapter PL/SQL API (GETNXT) Poll Publisher Timer 1 Pub Topic A Poll Publisher Timer 2 Rib Config IMS Son PL/SQL API (CONSUME) Subscriber MDB 2 Sub Topic Hosp Retry Timer 1 Hosp Retry Timer 2 Rib Log Mgr MBean JMX Managen Client

#### **Oracle Retail Java EE APIs**

These interfaces to the RIB are via Message Driven Bean (MDB) for subscribers and by Stateless Session Bean (SLSB) to publish messages to the JMS. This architecture uses Payload Java Beans to communicate event information from the RIB code to the application messaging processing logic.

The internal architecture of RIB is very similar between Oracle Retail PL/SQL applications and Oracle Retail Java EE applications. The only significant difference is in the publishing adapter types. For PL/SQL Retail applications RIB keeps on polling the stored procedure every few seconds to find out if there is any work. When the stored procedure returns some data (that is, when there is some work), RIB goes and does the work. In Oracle Retail Java EE applications RIB does not do any polling. The roles are reversed where the Oracle Retail application requests RIB to publish a message. Thus, there are two types of publishing adapters in RIB depending on the connecting Oracle Retail application type. The Java EE application uses request-driven publishers and the PL/SQL application uses timer-driven publishers.

### **Detail Architecture Java EE Apps**

## RIB Detail Architecture - JavaEE Apps Java EE Server MBean Server EJB Container JCA Container Rib Timer Adapter MBeans Retail JavaEE App rib-private-app-plugin Pub Topic A Subscriber MDB 1 Subscriber MDB 2 Hosp Retry Timer 1 Hosp Retry Timer 2 JMX Manage Client

## **Oracle Retail SOAP APIs**

The interfaces to the RIB are via the Injector Service.

### **API Return Status Codes**

Below are lists of API return status codes.

#### **PL/SQL GETNEXT Return Codes**

- S Success
- N No message
- H Hospital
- E Error

#### **PUB\_RETRY Return Codes**

- S Success
- N No message
- H Hospital
- E Error
- I Keep calling

#### **CONSUME Return Code**

- S Success
- E Error

# **Pre-Implementation Considerations**

Before the RIB is installed into an enterprise, there are many factors that need to be considered. Planning and addressing each of the factors will avoid having to re-install or re-architect because of performance or operational problems.

The process of RIB implementation requires the creation or modification of a retailer's Enterprise Integration Architecture. Typically, retailers will already have an integration strategy, plan or architecture and products in place to integrate their current systems.

The deployment of the RIB is always a portion of the deployment of the Oracle Retail applications, almost always with RMS. Because the implementation of RMS is a long cycle project, and always involves data conversions and integration into a retailer's existing infrastructure, the RIB implementation planning is strategic to that effort.

# **RIB Software Lifecycle Management**

Software applications, after being made generally available (GA), have a well defined lifecycle process. The implementer must manage and perform tasks in these phases:

- Acquire the software components.
- Prepare the environment
- Assemble the application
- Deploy and start the application
- Perform day-to-day monitoring to make sure the application is running properly
- Apply code fixes to the application

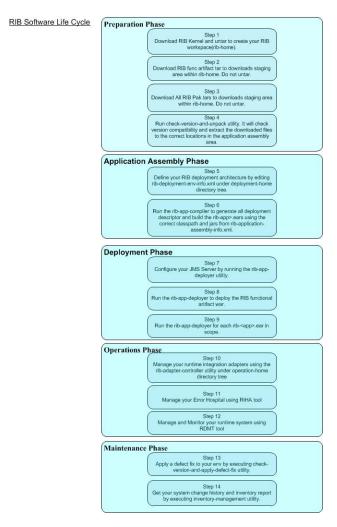

RIB supports and follows the RIB Software Lifecycle Management, a well-defined process life cycle that has implemented specific tools and functionality for each of these phases.

- Preparation Phase—In this phase, all relevant components are downloaded, extracted, configured, and version compatibility checks are done.
- Application Assembly Phase—In this phase, site specific configuration changes are made and all the relevant rib-<app>.ears are generated.
- Deployment Phase—In this phase, using the rib-<app>.ears created in the previous step and the site specific information present in a global configuration file, the rib-<app> .ears are deployed to the application server instances.
- Operations Phase—In this phase, day-to-day operations of the rib-<app> applications are performed.
- Maintenance Phase—In this phase, code fixes, patching, configuration changes and maintenance of the RIB is performed.

# **Centralized Configuration and Management**

Another key concept in the design of RIB is that all configuration and management is done from a single centralized location using specific RIB provided tools. The RIB is built on a completely de-centralized model. However, to ensure consistency and

compatibility within an enterprise deployment, a centralized management and configuration model has been designed.

The RIB provides a RIB installer, consistent with all of the Oracle Retail applications, in addition to a command line set of tools that are used at installation, assembly and deployment time to create the Oracle Retail application specific integration. Collectively these command line tools are called the rib-app-builder and provide functionality to support the RIB Software Life Cycle.

# **Physical Location Considerations**

The Oracle Retail Merchandising System (RMS) is the most important core business application from the suite of Oracle Retail Product offerings. RMS provides most of the retail business functionality that Oracle Retail offers its customers. In other words RMS is the central hub of oracle retail applications. Since RMS is the central hub of retail information/data and most information/data flows outward from RMS to other edge retail applications through RIB, the decision on where to physically/logically locate RIB is very important and will have direct impact on functioning of your enterprise.

It is recommend to keep the RIB's JMS server logically (not physically) close to the RMS database server as 80% of the data flowing through RIB will interact with RMS database server. Normally RMS up or down status defines your overall enterprise retail business status and so keeping your integration infrastructure status in sync with RMS is beneficial.

TAFR adapters use RIB Hospital functionality. In order to avoid situations where entire integration can be down just because the TAFR RIB Hospital database is down, it is strategic and beneficial to put the TAFR RIB Hospital tables in the same database instance as the RMS database instance. Obviously it is required to separate the RMS RIB Hospital tables and the TAFR RIB Hospital tables by installing them in their own respective database schemas.

The argument above can be extended to the rib-tafr.ear application and rib-rms.ear application, and so it is recommended to co-locate rib-rms.ear and rib-tafr.ear as much as possible.

RWMS and SIM are edge retail applications which might be running closer to your physical warehouse location or your physical store management location. It is recommended collocate rib-sim.ear near SIM application and rib-rwms.ear near RWMS application.

The integration message flow is centrally managed in this release. The rib-func-artifact.war web application determines which messages go where between the rib adapters across all rib-<app> applications. At runtime, the rib-<app>.ear needs access to the central message flow repository available in rib-func-artifact.war. Therefore, rib-func-artifact.war must be deployed in a central location where all rib-<app>.ears have access to it at runtime.

The RIB is a central office enterprise integration solution; it is not designed to work optimally on a low (non LAN) bandwidth network. Distribute the rib-<app>.ear applications in such a way where you can avoid lots of network hops, any network protocol bridges, and any communication over a WAN.

# Pre-implementation Considerations for Multibyte Deployments

If the RIB is deployed into an environment where multibyte characters are used in the message data, improper database setup can lead to error messages indicating that insert values are too long.

There are several database settings that can affect the behavior of the processing messages that contain multi-byte characters. Some are set during the creation of the instance, and others are configurable. The settings to pay attention to are NLS\_ CHARACTERSET, NLS\_LANG, NLS\_LENGTH\_SEMANTICS. The interactions and considerations are beyond the scope of the RIB documentation and should be discussed with the database administration team prior to installation.

The BYTE vs. CHAR setting is especially important. If it is not set up correctly, errors can result, indicating the value being inserted is too long for the field. The following is an example of an insert error:

Internal Exception: java.sql.SQLException: ORA-01461: can bind a LONG value only for insert into a LONG column.

# **Error Hospital Size**

The RIB error hospital is designed to handle systemic and business related error conditions while preserving publication sequence. The error hospital is not designed to stage large volumes of data for lengthy time periods. When sizing the Error Hospitals as part of any topology suggested in this document, keep in mind that they can suddenly grow to many times what will be considered normal. This condition is called flooding the hospital and one of the situations that can have catastrophic effect on the run-time performance of the RIB flows that are associated with that hospital.

The tuning and performance of the Hospital and associated retry components is not designed to support large numbers of messages; aka flooding. Flooding is difficult to define, but generally speaking when the number of messages in the hospital is measured in the 5 figures (10,000) and up, operational impacts will occur and process and procedures should be developed to stop the flow(s) and deal immediately with the source of the issue causing the messages to go to the hospital. During the development and test phases, a customer should consider the possibility of flooding to occur and to have predetermined processes in-place before production. When the problem hits is not the time to be trying to find answers, the out-come of a hospital flood situation is often a business-down situation.

## JMS Server Considerations

Retail business generates huge volume of transactions that are time sensitive in nature. For the business to be agile and react quickly, RIB has to transmit the business events over the JMS server very quickly. The RIB depends upon the underlying JMS server for its performance, robustness, and reliability. Therefore, your retail business' performance and reliability is directly dependent on how robust the JMS server is and how much CPU, memory, network and other system resources are available to it. It is critical to provide adequate hardware resource to the JMS server in order for it to be able to meet your performance requirements.

It is not recommended to locate the JMS server and the RIB application server on the same machine. RIB tools automatically configure the JMS server to meets RIB's required configuration. Do not modify the RIB JMS server configuration unless it is advised by RIB documentations. RIB provides tools to monitor the RIB JMS server and only those recommended tools must be used for your daily operations.

It is important to consider the sizing, either file system space or database table space, when planning the deployment of the JMS Provider to a host. It is a very common operational use case for one of the Oracle Retail subscribing applications to go off-line for an extended period, either due to business requirements or problems. Basic sizing

at a customer for any JMS system is for the disk (mount points or database) to be able to handle 24 hours of maximum messages per topic.

#### Using Multiple JMS Servers

Having multiple JMS servers can improve overall system performance and accommodate the following:

- the separation of high volume families from low volume ones.
- the customization of integration flows.
- Operational Quality of Service(QoS).
- distribution of the overall load on the integration system.

To meet the JMS agnostic requirement for RIB, a unique JMS server ID (jms-server-id) is assigned to each RIB adapter. Accordingly, each RIB adapter can identify the JMS server to which it is associated. As the default, out-of-the-box adapters are configured to be on jms-server jms1.

For each new jms-server-ID, a new resource adapter must be configured to point the application server to the JMS provider's resource. The adapter communicates with the JMS server and is deployed as part of the application. Where customization is required, the adapter can be configured to point to a different JMS.

**Note:** For more information on using multiple JMS, see Chapter 6, "JMS Provider Management," in the Oracle Retail Integration Bus *Operations Guide.* 

#### **Oracle Streams AQ JMS**

Streams AQ provides PL/SQL APIs to interact with the native AQ server inside the Oracle database. Native AQ stream is not the same as AQ behaving as a JMS server. RIB configures the native AQ server to behave as a JMS specification compliant JMS server implementation. Therefore, it is strictly prohibited to manipulate RIB's JMS topics and RIB's AQ configurations directly with the AQ PL/SQL or java API.

AQ JMS server can be configured to be highly available by taking advantage of Real Application Cluster (RAC) functionality of the Oracle Database.

The RIB installation process defines the minimum RDBMS permissions and role that are required for the RIB code to properly create the AQ JMS topics per the specifications required for the RIB behavior. There should be no attempt to use alternate settings or configurations.

Beyond the installation, there are critical considerations that must be addressed for performance and operations that depend on the volumes and topology of the deployment.

The Oracle RDBMS instance that will be configured as the AQ JMS must be tuned to support the number of processes needed for the RIB adapters installed and configured in each deployment environment.

The number of JMS AQ processes depends on the RIB configuration.

**Note:** To determine the probable number of RIB AQ JMS processes in the deployment, see "The RIB on AQ JMS" in the Oracle Retail *Integration Bus Operations Guide.* 

**Note:** See also the Oracle Database Performance Tuning Guide 12c Release 1 (12.1).

See also the following information about High Availability.

# **High Availability Considerations**

As businesses are maturing and having to do everything quicker, better, faster, and with less resource and money, they are pushing similar expectation onto their IT infrastructure. Business users are expecting more out of their IT investments, with zero down time. Consistent predictable responding systems, which are highly available, have become a basic requirement of today's business applications.

Modern business application requirements are classified by the abilities that the system must provide. This list of abilities such as availability, scalability, reliability, scalability, audit ability, recoverability, portability, manageability, and maintainability determine the success or failure of a business.

With a clustered system many of these business requirement abilities gets addressed without having to do lots of development work within the business application. Clustering directly addresses availability, scalability, recoverability requirements which are very attractive to a business. In reality though it is a tradeoff, clustered system increases complexity, is normally more difficult to manage and secure, so one should evaluate the pros and cons before deciding to use clustering.

Oracle provides many clustering solutions and options; those relevant to RIB are Oracle database cluster (RAC) and WebLogic Server clusters.

## Oracle Database Cluster (RAC) Concepts

A cluster comprises multiple interconnected computers or servers that appear as if they are one server to end users and applications. Oracle Database Real Application Clusters (Oracle RAC) enables the clustering of the Oracle database. Oracle RAC uses Oracle Clusterware for the infrastructure to bind multiple servers so that they operate as a single system.

Single-instance Oracle databases have a one-to-one relationship between the Oracle database and the instance. Oracle RAC environments, however, have a one-to-many relationship between the database and instances. In Oracle RAC environments, the cluster database instances access one database. The combined processing power of the multiple servers can provide greater throughput and scalability than is available from a single server. Oracle RAC is the Oracle database option that provides a single system image for multiple servers to access one Oracle database. In Oracle RAC, each Oracle instance usually runs on a separate server.

Oracle RAC technology provides high availability and scalability for all database applications. Having multiple instances access a single database prevents the server from being a single point of failure. Oracle RAC enables the capability to combine smaller commodity servers into a cluster to create scalable environments that support mission critical business applications.

**Note:** For more information, see Oracle RAC documentation.

#### rib-<app> application and Oracle Database Cluster (RAC)

In this release, rib-<app> uses Oracle Streams AQ as the JMS provider. Oracle Streams AQ is built on top of an Oracle database system. Since AQ is hosted by Oracle database system, RIB can take advantage of database RAC capability for its JMS provider. By using RAC configured AQ as the RIB's JMS provider you can scale the RIB's JMS server vertically and horizontally to meet any retailer's scalability and high availability need.

At runtime, rib-<app> uses the database for keeping track of its RIB Hospital records. These RIB Hospital tables can be hosted by an Oracle RAC database providing high availability and scalability for these RIB Hospital records.

#### WebLogic Server Cluster Concepts

A WebLogic Server cluster consists of multiple WebLogic Server managed server instances running simultaneously and working together to provide increased scalability and reliability. A cluster appears to clients to be a single WebLogic Server instance. The server instances that constitute a cluster can run on the same machine, or be located on different machines. You can increase a cluster's capacity by adding additional server instances to the cluster on an existing machine, or you can add machines to the cluster to host the incremental server instances. Each server instance in a cluster must run the same version of WebLogic Server.

In an active-passive configuration, the passive components are only used when the active component fails. Active-passive solutions deploy an active instance that handles requests and a passive instance that is on standby. In addition, a heartbeat mechanism is usually set up between these two instances together with a hardware cluster (such as Sun Cluster, Veritas, RedHat Cluster Manager, and Oracle CRS) agent so that when the active instance fails, the agent shuts down the active instance completely, brings up the passive instance, and resumes application services.

In an active-active model all equivalent members are active and none are on standby. All instances handle requests concurrently.

An active-active system generally provides higher transparency to consumers and has a greater scalability than an active-passive system. On the other hand, the operational and licensing costs of an active-passive model are lower than that of an active-active deployment.

See the Oracle® Fusion Middeware Using Clusters for Oracle WebLogic Server documentation for more information:

http://download.oracle.com/docs/cd/E15523 01/web.1111/e13709/toc.htm.

# rib-<app> application and WebLogic Application Server Cluster

RIB uses a JMS server for message transportation between the integrating retail applications. Since RIB must preserve the message publication and subscription ordering, rib-<app>s deployed in WebLogic Application Server cannot be configured in an active-active cluster mode. In active-active cluster mode, multiple subscribers and publishers process messages simultaneously and there is no way to preserve message ordering.

rib-<app> can be deployed to a single managed server instance of an WebLogic Application Server that is clustered (active-passive). In this configuration even though rib-<app> is deployed in a WebLogic cluster, multiple instances of the same rib-<app> are not running at the same time, as there is only one managed server instance where the rib-<app> is deployed and so RIB can still preserve message ordering.

To truly configure rib-<app>s for high availability, the only option is to configure it in active-passive mode.

For WebLogic server, using a concept called Pinned Deployment, you can deploy and target your applications to a particular instance in the cluster.

**Note:** When the AdminServer and second node are on two different physical machines, the deployment of RIB to the second node may fail the first time due to timing issues. If this occurs, the workaround is to run the deployment script a second time.

At any given time, only one instance of the same RIB app can be running in a cluster. Failure to ensure that only one is running can cause messages to be processed out of sequence or applications to receive duplicate copies of messages.

# **Deployment Architecture and Options**

There are no physical location constraints on where rib-<app> applications can be deployed as long as they are visible from the same network. But the decision on where to physically and logically locate your rib-<app> applications has a huge impact on the high availability, performance and maintainability of your integration solution, so this decision must be given careful consideration.

# **Recommended Deployment Options**

The RIB applications can be deployed in a variety of physical and logical configurations depending on the retailer's needs. Oracle Retail has two recommended configuration alternatives.

- Distributed: In this deployment, each of the rib application (rib-<app>.ear) is deployed in the same WebLogic Application Server as integrating application (<app>.ear) but in its own WLS managed server instance.
- Centralized: In this deployment, all rib applications (rib-<app>.ear) are deployed in a single WebLogic Application Server (not managed server instance) independent of where the Oracle Retails apps (<app>.ear) WebLogic Application Server is.

In all cases, the rib application (rib-<app>.ear) should be deployed in its own managed server instance. It is not recommended to deploy multiple rib applications into the same WLS managed server instance, or to have the rib application (rib-<app>.ear) deployed into the same WLS managed server instance as the integrating application (<app>.ear). This configuration of deploying multiple rib-<app>s in one managed server instance is not recommended or supported by WLS.

# **Distributed Deployment Alternative**

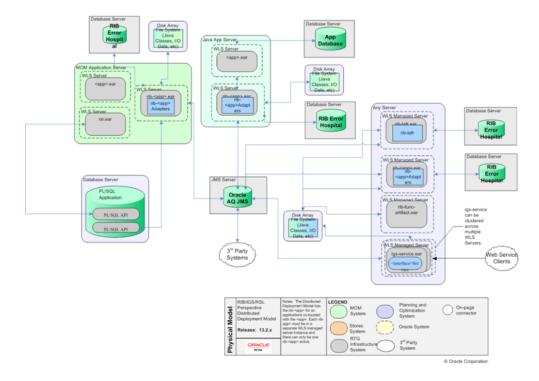

Following are some advantages and disadvantages of this configuration.

## Advantages

- Required single Oracle Application Server for both rib (rib-<app>.ear) and integrating application (<app>.ear).
- <app>.ear and rib-<app>.ear are close to each other but are still loosely coupled.
- It is easy to find which rib-<app>.ear is associated with which integrating application (<app>.ear).
- A single WLS instance is never the single point of failure for the whole integration system.

## **Disadvantages**

- When WLS server of rib-<app>.ear has to be bounced, the integrating application (<app>.ear) becomes unavailable, as both reside in the same application server. Similarly rib-<app>.ear has to bounce when <app>.ear needs bouncing. This dependency between the two applications is not ideal.
- Even though both the applications reside within the same application server, it is the configuration with the applications that are tying them together not the physical characteristics of both being deployed in the same application server. Physical location might be misleading if the system is not configured correctly.
- One application server has to work harder for management of resources and services for both applications.
- System load distribution between rib-<app>.ear and <app>.ear is not possible as both applications reside within the machine.

#### Who Should Use This Configuration?

Medium to large size deployments can use this configuration. This configuration is appropriate when the machine hosting WLS is adequately sized for its job. A high message volume in rib-<app>.ear can adversely affect the performance of the integrating application (<app>.ear) in areas that are not related to integration. Ideally this kind of behavior is not desirable for an online system.

# Centralized Deployment Alternative

In this deployment, all rib applications (rib-<app>.ear) are deployed in a single WebLogic Application Server but in separate Java EE containers (managed server instances). The integrating applications (<app>.ear) are deployed in their own separate WebLogic Application Server. There is only one JMS server and all participating rib-<app> are configured to use the same JMS server.

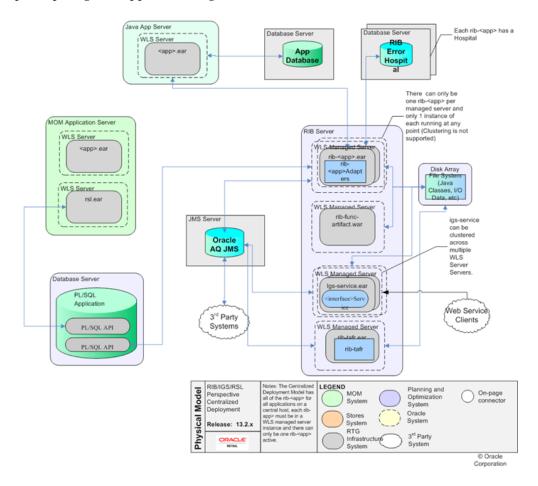

Following are some advantages and disadvantages of this configuration.

# Advantages

- All integration related components are deployed in one application server.
- The configuration is simple to find, view, and manage.

#### Disadvantages

- Because all rib-<app>.ear (applications) reside on the same WebLogic Application Server, system resources are shared among the applications, which means each can adversely affect the performance of another. For example, rib-aip.ear can become slow when rib-rpm.ear is processing a lot of messages, even though these applications are not at all related to each other.
- Overall performance can be slower as one application server machine has to do lots of work.
- The RIB application server and host become the single point of failure for the whole integration system (environment). That is, when the WebLogic Application Server goes down the whole integration is down for all retail applications (<app>.ear).

#### Who should use this Configuration?

Small to Medium size deployments can use this configuration. When the message size is small and high volume is not expected, this configuration can be used. This configuration can also be used when there are only two integrating application. As each rib-<app>.ear publishes and subscribes to each other, they are indirectly (through JMS) interdependent and so performance should not be affected too much when the message volume is less.

#### Conclusions

RIB deployment recommendation does not take into account your hardware size, network topology, existing legacy system, and so on. One size fits all does not work. You need to do proper due diligence based on our recommendations and your specific environment settings in order to come up with the best deployment architecture that meets your needs.

# **Cloud Enhancements**

This chapter describes the RIB cloud enhancements.

The following diagram describes a sample hybrid architecture in which some of the retail applications are on-premise and some other (including RIB) are in the cloud. In this architecture, the retail applications SIM and RWMS are on-premise, while RIB and BDI are on the cloud.

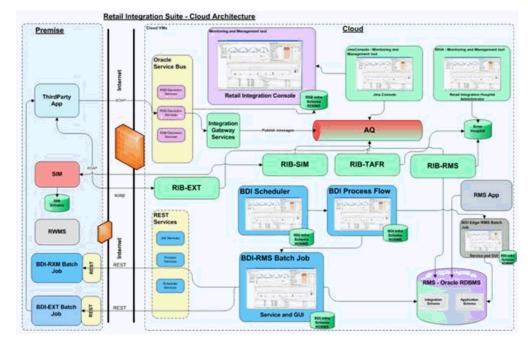

Figure 7-1 Retail Integration Suite - Cloud Architecture

In order to support cloud deployment (including a hybrid cloud), RIB is enhanced with the addition of two Web services. These are injector and publisher Web services that allow retail applications to communicate with other applications.

Applications can invoke the new Web services to send and receive messages to/from other applications via the RIB. Client applications must use credentials of a user with the role ribAdminRole to call the publisher Web service. For consuming messages (using the injector service), applications must create a user with a IntegrationRole role on the server where the retail application is deployed. The rib-<app> must be configured with the same user credentials at install time, so that RIB can call the injector service with the correct credentials.

The following example describes the steps to configure a hybrid scenario in which SIM is on-premise and RIB is on the cloud:

In the rib-deployment-env-info.xml file, configure the SIM application to be of type "soap-app". Under <app-in-scope-for-integration>, change SIM from javaee-app to soap-app:

```
<app id="sim" type="soap-app" />
```

Replace the existing rib-app section for rib-sim with a copy of the rib-app section for rib-oms (an existing soap-app). Edit the properties so that they apply for rib-sim. For example:

```
<rib-app id="rib-sim" type="soap-app">
<deploy-in refid="rib-sim-wls1" />
<rib-admin-gui>
<web-app-url>https://www.example.com<port>/rib-sim-appserver-gui/index.jsp</web</pre>
-app-url>
                 <web-app-user-alias>rib-sim_rib-admin-gui_
user-name-alias</web-app-user-alias>
</rib-admin-qui>
<error-hospital-database>
<hosp-url>jdbc:oracle:thin:@www.example.com:<port>/<service></hosp-url>
<hosp-user-alias>rib-sim_error-hospital-database_
user-name-alias</hosp-user-alias>
</error-hospital-database>
<app-database-not-applicable />
<notifications>
<email>
<email-server-host>mail.example.com</email-server-host>
   <email-server-port>25</email-server-port>
    <from-address>admin@example.com</from-address>
<to-address-list>admin@example.com</to-address-list>
   </email>
    <jmx />
</notifications>
<app id="sim" type="soap-app">
<end-point>
<url>https://www.example.com:<port>/ApplicationMessageInjectorBean/InjectorServ
ice?WSDL</url>
   <!-- Supported security policy names =unsecured (default) OR policyA OR
policyB -->
   <ws-policy-name>unsecured</ws-policy-name>
        <user-alias>rib-sim_ws_security_user-name-alias/user-alias>
   </end-point>
</app>
</rib-app>
```

- Make sure the rib-sim ws security user-name-alias user is a member of the sim integration\_users group in the SIM WebLogic domain. Make sure the SIM services are up and running and can be called via the SOAP UI using the credentials that will be entered during RIB compilation.
- Compile and deploy RIB.

# Implementation Process

This release of RIB defines the full life cycle of the RIB software product. The RIB life cycle and phases are described in detail in the software lifecycle management section of this document. For every life cycle phase and task that RIB defines, it provides corresponding tools and utilities to manage and operate on those phases. The tools and utilities are described in detail in the Oracle Retail Integration Bus Operations Guide.

There are several prerequisite steps that should be followed to have a successful RIB installation and deployment.

- Understand the RIB Core Concepts.
- Understand the integration message flow paths.
- Understand the deployment options.
- Understand the RIB life cycle.
- Understand the physical and logical requirements and limitations of the RIB Components.
- Understand the RIB Operational considerations.

The process of implementation should follow these general steps:

- Work with the teams at your organization dedicated to Oracle Retail to coordinate plans for the number and type of environments needed (for example, Dev, Integration, Production).
- Each type of environment needs to be sized, deployed, and managed in conjunction with the implementation of the Oracle Retail applications.
  - It is critical to understand the volume requirements of the production system so that the appropriate decisions can be made about the deployment option and the physical location and sizing.
- All deployments have integration to existing retailer systems. It is critical to understand the position of the RIB as it fits into the overall integration architecture and that the current operations and architecture team understand the RIB and its capabilities.
- Select a deployment option (centralized or distributed).
  - This may be mixed depending on the phases of deployment. Development and test may be centralized and production distributed.
  - Understand the operational complexities of each and plan for the staffing.
- Work with the application server administration teams to determine the physical and logical placement of the RIB components.

- Work with the system administrator and database administrator to appropriately place, size, and configure the AQ JMS.
- Work with the system administrators to select the central RIB management location, rib-home.
- The installation of the RIB has many pre-requisites and dependencies that require the understanding, support and effort of database administrators, system administrators, application server administrators, and your organization's Oracle Retail application teams. It is a critical role of the RIB system administrator to work with each team, regardless of the site organization structure. See the Oracle Retail Integration Bus Installation Guide.
  - The operation requirements and considerations are covered in the Oracle Retail Integration Bus Operations Guide. The guide should be understood before the implementation so that the factors can be considered in the planning.
- Create operational plans for the RIB life cycle. See the Oracle Retail Integration Bus *Operations Guide.*
- Create plans for environment monitoring and maintenance. See the Oracle Retail Integration Bus Operations Guide.
- Plan to performance test. The RIB supplies tools to aid in the testing, but it is a difficult task that involves the database administrators, system administrators, application server administrators, and the Oracle Retail application teams.

**Note:** For more discussion on Performance see "Performance Considerations" in the *Oracle Retail Integration Bus Operations Guide*.

# Implementation Verification and Validation

Verification is the process of reviewing, inspecting, testing, and documenting that the product behaves in a manner as defined by the product requirement specification. Validation on the other hand is the process of making sure that the product's runtime behavior meets the retailer's needs and requirements. RIB provides tools and utilities to verify that a RIB installation is configured correctly and works properly when business events (messages) occur in your enterprise. RIB also provides tools to test integration infrastructure standalone, independent of any Oracle Retail applications.

# Implementation Environment Verification

The RIB Diagnostic and Monitoring Tool (RDMT) can be used to verify your installation and configurations. The RDMT configuration report utility generates an extensive configuration report of your runtime environment. It is recommended to regularly perform full RIB health check using the RDMT tool sets to proactively find problems and recover before any problem becomes a serious issue.

See the *Oracle Retail Integration Bus Support Tools Guide* for RDMT information.

# Integration Environment Testability

Identifying the ownership of an integration problem is one of the hardest problems in any integration project. Data mismatch problems always show up in the integration layer but in reality it is the source and the destination applications that have a mismatch in the data model. To be able to isolate integration infrastructure problem versus retail application API problem, it is very important to be able to test the integration infrastructure independent of the retail applications.

In this release, RIB provides four test harnesses that allow you to build a standalone working integration environment without the need to install any Oracle Retail applications. The test harnesses simulate Oracle Retail PL/SQL applications (RMS, RFM, and RWMS), Oracle Retail Java EE applications (SIM, RPM, RXM, and AIP), and Oracle Retail SOAP applications (OMS). The test harnesses are known as plsql-api-stubs, javaee-api-stubs, plsql service interface tester, and java service interface tester respectively.

See the Oracle Retail Integration Bus Operations Guide for information about the RIB test harness.

| Implementation | Verification | and | Validation |
|----------------|--------------|-----|------------|
|----------------|--------------|-----|------------|

# **Performance**

### **Performance Factors**

The performance of each of these components is influential in the overall performance of the system:

- The application server(s) topology and configuration.
- The RIB deployment approach.
- The hardware sizing and configuration of the RIB hosts.
- The hardware sizing and configuration of the applications that are connected to the RIB.
- The hardware sizing and configuration of the JMS provider host.
- The hardware sizing and configuration of the RIB Hospitals hosts.

There are other factors that determine the performance of the overall system. Some of these factors in a RIB environment are:

- Number of channels configured
- Number of messages present in the topic
- Size of the message
- Database clustering
- Application Server topology
- Number of TAFRs in the processing of the message
- Message aggregation

See "Performance Considerations" in the Oracle Retail Integration Bus Operations Guide.

**Note:** For more information, see "Performance Considerations," in the *Oracle Retail Integration Bus Operations Guide*.

## **Performance and Parallel Logical Channels**

The RIB must provide guaranteed once and only once processing of business events (messages) across the enterprise. Maintaining the order of business events across the enterprise is critical to data integrity.

To provide guaranteed sequencing of message processing, RIB requires a guaranteed first in, first out (FIFO) messaging system with guaranteed FIFO rollback. That is, when you rollback the message from the consumer you get the same message back the next time so that it is processed in sequence. JMS Provider provides this FIFO topic and FIFO rollback capability, which enables RIB to guarantee message sequencing.

Processing messages in sequence results in operational overhead, as every message must be checked against the database to find the status of previous messages on which it is dependent (same businessObjectid). Sequencing creates an inherent bottleneck, in that only one message is processed at once. For example, messages can come at the rate of 100 messages per second, but a RIB subscribing adapter can process only one of those messages at a time to preserve the order. To get around this bottleneck and improve performance, RIB provides options for optimization and functionality.

First, RIB processes messages in sequence only when the publishing application wants it to be processed in sequence. The message producer application defines a businessObjectid whose existence informs RIB that this and all subsequent messages with the same businessObjectid have to be processed in order.

Second, parallel logical channels can be created for each message flow paths in the integration system to improve performance. Parallel logical channels are virtual logical message flow paths within the same physical JMS topics. To add additional channels, each adapter participating in a message flow must be configured with additional adapter instances. See the Oracle Retail Integration Bus Operations Guide for how to configure parallel logical channels.

Using parallel logical channels is not the solution for all performance problems in the integration system. They can help only when the API for the corresponding applications is written with non-locking logic and concurrency invocation in mind.

Generally, integration for the retail application APIs are the biggest factor for bottlenecks in the overall messaging system throughput. It is not appropriate to start creating parallel logical channels at the first sign of performance problem. It is important to analyze and tune the integration APIs of the retail applications before considering the use of parallel channels.

Using parallel logical channels increases complexity, CPU demands, and memory requirement, resulting in more operational overhead. Use them only when, after all other components are fully tuned, you are still not able to meet your target numbers.

# **Security**

Security in the integration layer is a big concern for every retail enterprise. The security system should be open enough to allow trusted remote applications to integrate easily and, at the same time, lock down unauthorized remote access. To address security concerns, RIB utilizes the security modules available in the Oracle middle ware and database systems.

There are two categories of administrators in RIB: RIB System Administrators and RIB Application Administrators. RIB System Administrators are involved in installing, configuring, deploying defect fixes, and making sure that the integration infrastructure is up and running properly. They generally are concerned with the business side of the integration system. Their tasks include bringing up or taking down RIB adapters, and fixing data issues with message payloads using RIHA. There are separate realms, roles, groups, and users defined for each category of RIB administrators.

# RIB Application Administrators Security Domain

WebLogic server has a default security realm. For each rib-<app>.ear deployed, RIB creates a user in the default security realm. This realm defines a group called ribAdminGroup. By default, RIB creates a user that belongs to the ribAdminGroup and Administrators groups. The RIB System Administrators can manage rib-<app> application's users and access control through the WebLogic Server Administration Console. The default group and user that RIB creates must not be deleted or modified.

# **RIB System Administrators Security Domain**

The RIB System Administrators focus primarily on managing access to the RIB JMS server, application server instances, RIB Hospital database, and the rib-home workspace. RIB must be deployed with the default WebLogic admin user.

**Note:** For more information about security, see Oracle Retail Integration Bus Security Guide or see Chapter 7, "RIB Security," in the *Oracle Retail Integration Bus Installation Guide*.

# **Monitoring**

This chapter describes monitoring via the RIB in detail.

# Monitoring the RIB at Run Time

RIB runtime monitoring enables you to monitor the state and volume of messages running through the RIB system. It also provides the status of various components of the system. The current RIB system and message flows are interrogated transparently to collect useful metrics that immensely enable business users and system administrators to review the state and health of the system. The monitoring enhancement collects application and adapter statuses, message event counts, transaction counts, error hospital statistics, and server resource utilization statistics.

The following graphic describes the architecture of the system:

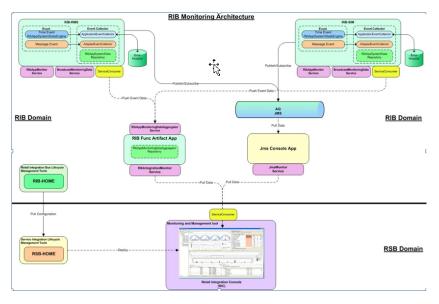

# **Instance and Central Repository**

The monitoring metric data is collected in the rib-<app> instances. The data collected from all rib-<app> instances are consolidated in the central location. Both the collection and consolidation server instances store the data in in-memory repositories. Various pieces of data are collected at different times based on the nature of data and performance considerations. Any any point of time, the repository data shows a complete picture of the state as of the last data collection time.

## Monitoring Data as XML

The collected data is reported in a defined format. The monitoring data is exchanged between components that produce and consume in XML format. rib-<app> instances produce the data and the central repository and Retail Integration console (RIC) (or third-party tools) consume the monitoring data.

#### Push Versus Pull

Sometimes, data is collected by scheduled background jobs. Message related data is collected asynchronously as the messages are consumed/published by adapters. The collected metric data is kept in a local repository in the rib-<app> instance. This information is pushed to a central repository (in memory) on a scheduled frequency (every two minutes). If any rib-<app> is down, the central repository does not receive data from that instance. The Central repository does not poll for data nor pull data from the rib-<app> instances. This way the central repository has no dependency on the rib-<app>s.

While each rib-<app> has its own monitoring data, the central repository holds the consolidated data from all the rib-<app> instances.

#### Service Interfaces

The monitoring data in the rib-<app> instances and the central repository are made available to RIB monitoring system as well as the third-party tools via SOAP web services running in the respective server instances. For more information, review the sample data and the Web service WSDL URL available at: Sample Data from RIB App Monitoring Service

# **Deployment Considerations**

The out-of-the-box implementation of the monitoring services is secured. So credentials are required for the rib-<app> to call the integration monitoring Web service. These credentials need to be provided during RIB compilation. This is the only change from an installer perspective for the monitoring service implementation.

### What is an Event?

RIB messages flow from the publishing apps to subscribing apps, TAFRs, and error hospital in the RIB system. Sometimes, messages can be rolled back due to application or system errors. Each attempted delivery, whether successful or not, is called an Event. The RIB monitoring system counts the events which include both successful and failed delivery of messages. Also, any changes in the adapter status, error hospital data, server resource utilization etc. is considered an event.

There are two types of events - Adapter Events and Application Events.

## How are Event Count and Messages Count Related?

Event count includes both successful and failed message counts. There is no reliable way of getting the exact successful message count without affecting the performance of the system. Hence, the RIB monitoring system collects event counts instead of message counts. For the most part, they are similar, but not exact.

## **Adapter Events**

Adapter events are adapter level events like message flows (subscription, publishing) and adapter statuses. In the RIB monitoring system, message related adapter events are collected in real-time. Adapter status events are collected by scheduled background threads.

# **Application Events**

Application events are application level events like server resource (CPU, Memory) utilization, application status, error hospital data, etc. These metrics are collected by scheduled background threads.

## **Event Collection Schedule**

Various events in the system are collected at various times.

**Note:** There is a difference between the collection time and reporting time. For example, even though the event

counts are collected in real-time, they are not available in the central repository immediately.

The following is a complete schedule of collection times:

| Metric                    | <b>Event Type</b> | Schedule            |  |
|---------------------------|-------------------|---------------------|--|
| Event Count               | Adapter           | Real time           |  |
| Adapter Execution Time    | Adapter           | Real time           |  |
| API Execution Time        | Adapter           | Real time           |  |
| Adapter Status            | Adapter           | Every three minutes |  |
| Application Status        | Application       | At startup          |  |
| Error Hospital Statistics | Application       | Every five minutes  |  |
| CPU Utilization           | Application       | Every five minutes  |  |
| Memory Utilization        | Application       | Every five minutes  |  |
|                           |                   |                     |  |

## **Publisher Versus Subscriber Events**

The publishing event does not collect certain metrics, like the API Execution Time, since it is not possible to find out the API execution time once the message is published. It collects only the Adapter Execution time, which is the time taken to publish the message.

## **TAFR Instrumentation**

TAFRs are monitored for collecting various time metrics. Measuring the time for the TAFR API execution begins as soon as the TAFR starts transforming the inbound message to an outbound message and ends when the message get transformed. Collecting Adapter Execution Time begins as soon as the message is available for the rib-tafr to transform and ends after routing the message to the destination topic.

#### Data Retention

The monitoring data is collected in rib-<app> repositories and a central repository in the functional artifact app. These are in-memory repositories. The information in the repositories is lost when the application is restarted. Additionally, the repositories are not purged, so the data collects as long as the applications run. The monitoring data is collected in hourly buckets. There can only be a maximum of 24 records per day. This strategy reduces the chances of the system going out of memory.

#### **Metrics Definitions**

The following sections describe the metrics that are collected by the system.

#### **Event Counts**

When a message is subscribed or published, an event is generated to increment the event count for the hour of the day.

#### **Adapter Execution Time**

For a subscriber adapter, the time is noted as soon as the message arrives. At the end of the onMessage method the difference is calculated. An Adapter Execution Time event is created, which is used (if applicable) to set the minimum, maximum, and last adapter execution time for the hour of the day.

For a publishing adapter, the time is noted at the beginning and end of the publishing method, and the difference is calculated. An Adapter Execution Time event is created, which is used (if applicable) to set the minimum, maximum, and last adapter execution time for the hour of the day.

#### **API Execution Time**

For a subscriber adapter, the time is noted around the API call and the difference is calculated. An API Execution Time event is created, which is used (if applicable) to set the minimum, maximum, and last API execution time for the hour of the day.

For publishing adapter, there is no API execution time.

## Adapter Status

A scheduled background job collects the Adapter status and updates the local repository. If the RIB application is down, since the job cannot run the status of the adapter in the central repository will be the last known status until the cache expires. After the cache expiry it will be "Unknown' until the status is reset by the rib-<app>.

#### **Commits and Rollbacks**

The commit and rollback count is the same information maintained by WebLogic server for the EJBs transactions. RIB monitoring system interrogates the JMX MBeans for the commit and rollback counts and updates the local repository. A message flow may result in more than one commit and rollback, depending on various scenarios of failures.

#### **CPU and Memory**

CPU and Memory information are also collected by background thread on scheduled times. The status is always as of the last collection time.

### **Error Hospital Metrics**

Error hospital data for the RIB application is queried by a scheduled background thread and the following information is collected:

- Total Messages in Error Hospital: Total number of messages in the Error Hospital for the application
- Total Messages in Error Hospital due to dependency: Total number of dependent messages in the Error Hospital
- Message Family: Message family of the family-vice statistics
- Adapter class Definition: Adapter information for the message family
- Error count: Number of error messages for the message family
- Dependency count: Number of the dependent messages for the message family

#### Server Status

Server Status (Up Since) is collected at the application startup. When the server is restarted, this information is reset. The following metrics are collected:

- Current CPU: Current CPU utilization for the rib-<app> server
- Current Memory: Current Memory utilization for the rib-<app> server
- Max Memory: Max Memory utilization for the rib-<app> server
- Free Memory: Free Memory utilization for the rib-<app> server

## **RIB Application Status**

Status of the RIB application, e.g., RUNNING, STOPPED etc.

#### **JMS Console Metrics**

For details on the metrics collected by the JMS Console, see the Java Messaging Service Console Guide.

# **Monitoring Services**

A set of web services for third-party software make the RIB monitoring data available for use. Services are available in rib-<app> instances as well as the central repository. The rib-<app> services return only the data for the rib-<app>. The central repository returns consolidated monitoring data from all the rib-<app> instances.

## **Application Services**

These services are hosted on the same JVM as the rib-<app>. For each RIB, there is an instance of the service that returns the monitoring data of the service.

Rib Application Monitor Service: This service returns the monitoring data in the local repository of the rib-<application> in XML format. The schema of the messages is the

same for rib-<app> and TAFRs. For more details on the example of the data, refer the Appendix A chapter.

WSDL for the RIB Application Monitor Service:

http://<host>:<port>/RibAppMonitorService/RibAppMonitorService?WSDL

Broadcast Monitoring Data Service: This service pushes the data from the local repository to the central repository. There is a scheduled background thread that pushes the data.

WSDL for the Broadcast Monitoring Data Service:

http://<host>:<port>/BroadcastMonitoringDataService/BroadcastMonitoringDataSe rvice?WSDL

## **Integration Services**

RIB Integration Monitor Service: This service returns the consolidated monitoring data from all the services. The data is returned as XML. The central repository returns the data as of the last known status of the rib-<app> adapters. A sample XML is shown in Appendix B.

WSDL:

http://<host>:<port>/RibIntegrationMonitorService/RibIntegrationMonitorService? WSDL

#### JMS Console Services

These services are bundled inside the JMS Console application and are available from the same managed server where the JMS console is installed. The service is intended to expose the RIB integration messaging activity by directly probing the underlying AQ JMS.

JMS Monitor Service: This service provides the runtime information from the RIB's JMS server. The data returned conforms to jms-runtime-info.xsd. All the statistics captured in a service response XML are tied to a JMS server. If RIB utilizes multiple JMS servers, then the JmsMonitorService produces the XML for all the JMS servers involved. Each JMS Server further contains data related to all topics and subscribers. A sample response XML is shown in: Sample Data from RIB App Monitoring Service

WSDL:

http://<jms-console-host>:<jms-console-port>/JmsMonitorService/JmsMonitorService e?WSDL

## **Caching and Expiration of Data**

The monitoring data is cached in the rib-<app> instances and central repository to eliminate the timing dependency between data collection and data consumption. If any of the rib-<app> servers go down, the data already sent to the central integration repository stays until the cache expiration. The cache expiration is set to 10 minutes. If the RIB does not refresh the central repository with its monitoring data within the cache expiration time, the status of the rib-<app> becomes unknown.

## Updates to Functional Artifact Deployment

The Functional Artifact application is home to the central RIB Monitoring data repository. This way there is no additional steps to deploy one more application for implementing the monitoring capability. There is no additional change for the monitoring feature, during download and deployment, from the previous releases.

## **Turning Off Monitoring**

Out of the box implementation of RIB apps will have the monitoring turned on. Rib Monitoring is controlled by timings logger level. If timings log level is at INFO or DEBUG, then instrumentation is enabled for adapter events. For other log levels (ERROR, WARNING), the adapter level events are not captured.

Application level events are collected by scheduled jobs running at predetermined frequency. Currently, these jobs cannot be turned off.

## **Troubleshooting the Monitoring Framework**

RIC is the visualization tool for all RIB monitoring data. Monitoring data originates in the RIB apps, gets collected in Function Artifact Apps, and gets rendered in the RIC. If any of the links are broken, it is easy to interrogate the component since the data is also exposed by services. You can call the RIB Application Monitoring service to see the data in the rib-<app> instances. You can call RIB Integration Monitor Service to review the consolidated data. You can call the Broadcast Service to push data from rib-<app> instances to the central repository.

### Role of RIC

RIC is a visualization tool for Retail Integration. It provides a complete and unified view of the Oracle Retail Integration System within the business context of the Oracle Retail applications. The RIC application is enhanced to add RIB monitoring data. In other words, RIC is the visualization tool for RIB Monitoring data.

To review more information on RIB Monitoring, refer the RIB User Guide.

### **Role of JMS Console**

RIC relies on the JMS Console application to source the messaging activity of RIB runtime. RIC derives the JMS console information at compile time and starts polling the JMS Monitoring Service available on the preconfigured JMS Console application. All JMS related metrics in RIC are sourced from JMS console.

## **Performance Considerations**

The RIB Monitoring system is designed with several performance considerations. Typically, the RIB system can handle heavy volumes of retail data flow between systems with a near real-time response time. Any negative performance impact may result in substantial performance degradation to the entire system. Hence, the monitoring framework is designed to have a minimal impact on the core messaging system. The following design approaches were employed in RIB Monitoring system:

- The collection for message-specific metric data are asynchronous with minimal impact to the RIB message processing.
- Event data statistics are summarized to hourly counts to reduce chatter and improve performance.

- Update to the central repository of integration data from rib-<app> instances is on scheduled frequency to improve performance.
- Application level metrics are collected on a scheduled frequency.
- Repositories are used only for storage. Data is interpreted by client applications (like RIC).

## **Dependency**

The RIB monitoring framework is designed to combat dependencies - that is, if one component is down for any reason, the other components are not impacted. The following measures ensure this behavior:

- If any of the rib-<application> servers go down, to the central integration repository remains until the cache expiration.
- If the rib-<application> server is bounced, the local repository initializes and the new data is sent to the central repository at scheduled frequency.
- If the central repository server is bounced, the historical data is lost and new data is generated by the rib-<application> instances.

## Security (Monitoring Services)

The RIB Monitoring services are secured with a username password policy. The credentials for the services are collected initially when the RIB system is configured.

## **External Application Integration**

The RIB Monitoring system provides the monitoring data via Web services to any third party client applications. The data is in XML format. The schema of the data is the same for all the rib-<app> instances. The schema is well-defined and any Web service consumer with credentials can consume the data.

# Integration with Fusion Middleware

RIB is certified on the Oracle Fusion Middleware Application Server. All RIB publishers, subscribers, and TAFRs are Java EE standard components (EJBs and MDBs) that are deployed and managed by the WebLogic Application Server in managed instances. This means that the RIB can be deployed into an existing Fusion Middleware architecture without any changes.

All RIB message payloads are fully standard compliant XSD based. All of the XML payloads are namespace aware and follow the general standards as well as the conventions that make them compatible with other Oracle Fusion products such ESB and BPEL. The payload schema definitions (XSDs) are packaged with each release along with sample messages.

The recommended approach for integration between the RIB and Oracle Fusion Middleware products is at the JMS topic level. Any standards compliant tool or product that can interface to the JMS and subscribe and publish messages can be integrated with the RIB.

There are some key functional requirements that an integrating application must follow. It must have the ability to do the following:

- Connect to a standard JMS and publish to a topic.
- Create a durable subscriber to a RIB JMS topic
- Set user-defined message properties.
- Encode and decode RIB payloads embedded within the RIB message envelope.

### General RIB to Fusion Middleware Architecture

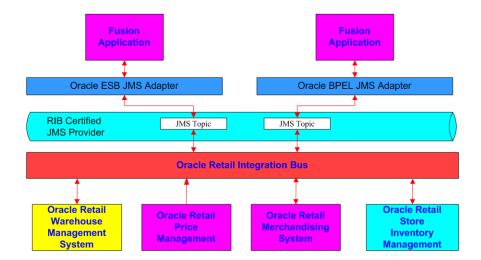

The Oracle Fusion Middleware products, such as ESB and BPEL, use a common standard JMS Adapter. This adapter can be used to connect to the RIB certified JMS Provider and topics.

The JMS topics that the RIB creates for publication and subscription are detailed in the Oracle Retail Integration Bus Integration Guide, along with all of the message payloads for each message family.

The RIB html encodes each message payload and inserts it into the RIB messages envelope. Each message has a JMS user-defined property called threadValue that is required to be set on all in-bound messages. In a multi-channel message flow, the subscriber will need to set the message selector to an appropriate thread Value to maintain message publication sequencing.

The xml schema definitions for the payloads and the RIB Messages envelopes are packaged and shipped with the RIB.

See the *Oracle Retail Integration Bus Integration Guide* for more information.

The RIB JMS topic names and message flows between the RIB adapters for each of the Oracle Retail applications are defined in the rib-integration-flows.xml file. This file is the single source of truth that the RIB release uses at configuration and run-time. It is required to be accessible within each RIB deployment:

http://<server>:<port>/rib-func-artifact/rib-integration-flows.xml. During installation and configuration, this file is deployed as a part of the functional artifact war file.

## **General Process of Integration**

The general process for custom integration with the RIB:

- Determine the Message Family of interest (such as Items)
- Use the Oracle Retail Integration Bus Integration Guide to determine the message payloads and topics involved.
- Configure the JMS Adapter within the tool (ESB/BPEL) to the RIB JMS provider.
- Understand the RIB envelope (RibMessage.xsd) and the message type relationship.

- Understand the payload for each message. These are html-encode inside the RibMessage envelope.
  - The RIB XSDs are included in the Oracle Retail Integration Bus Integration Guide as well as the Function Artifacts war file.
- Understand the Oracle Retail Application API mappings. These are included in the Oracle Retail Integration Bus Integration Guide. This is important because the XSDs do not reflect the actual optional/mandatory state of an element. For historical reasons (to support previous releases), all elements in the XSD that have been added since RIB version 10.3 have been optional at the message level.
  - The Mapping reports are included with the *Oracle Retail Integration Bus* Integration Guide.
  - Each of the Oracle Retail applications has documentation on the behavior of the API.
- All RIB messages must have the message property threadValue set by publishing applications, and in a multi-channel message flow, the subscriber will need to set the message selector to an appropriate threadValue to maintain message publication sequencing.
  - Understand the relationship between the threadValue and multiple-channels within the RIB. See "Multiple Channels" in the Oracle Retail Integration Bus *Operations Guide.*
- Many of the Message Families have a RIB Component called a TAFR involved. Understand what a TAFR is and how it works within a message flow. This can be very involved in some families, and can actually create additional mandatory elements with a message that may not be obvious. See "Transform, Filtering and Routing" in the *Oracle Retail Integration Bus Operations Guide*.
- The Oracle Retail Integration Bus Integration Guide for each family has the general functional specifications for the TAFRs involved with that family.
- Understand the volume characteristics of a message family. The RIB is designed to handle retail volumes, so a poorly designed subscriber can have a huge impact on the JMS. Conversely, a publisher that tries to use the RIB as a bulk transfer mechanism is also inappropriate.

## Configure FWM JMS Adapter to RIB AQ JMS

There is nothing special about configuration of the JMS Adapter in either ESB or BPEL to now connect to the Resource Provider configured to the RIB AQ JMS. (See Oracle Service Oriented Architecture Suite tutorials and documentation.) RIB AQ must be configured as foreign JMS, while RIB is deployed on WebLogic server.

For information about configuring foreign JMS adapter, see the WebLogic® Application Server Administrator's Guide 12c Release 1 (12.2.1).

## **RIB Customization/Extension**

The customization of an Oracle Retail Application often drives requirements to customize or extend the messages that flow among the Oracle Retail applications, or to create new message flows to support new business logic.

This section discusses the customization/extension approaches and best practices (from a RIB perspective) for extending base messages, creating new messages and adapters. These are complex topics and should be performed with great care to avoid making future generally available (GA) releases difficult or impossible to accept.

Retailers often modify retail software either in-house or through third-party system integrators. The customization and extension of Oracle Retail base products and messages are not supported by Oracle Retail, including My Oracle Support. This chapter aims to mitigate the risks of unsupported customization by providing guidance and references on how to attempt to customize safely and effectively. The tools and approaches described in this chapter are complex and require a high level of skill and knowledge of the product. Any issues that may arise with custom flows, custom APIs or customized message families are the responsibility of the customer and not Oracle Retail.

## Prerequisites for RIB Customization

Customization requires careful consideration and planning for extending the RIB. Planning helps to avoid re-installation or re-architecture because of operational or performance problems.

The following prerequisites help to ensure a successful customization of RIB:

- A functional RIB environment without any customizations.
- Familiarity with the Core RIB Concepts, components, and architecture, including an understanding of all of the following:
  - Oracle database triggers, RIB adapters, RIB Message envelope, RIB Message payloads and the functionality of GETNXT () and CONSUME () stored procedures.
  - Integration message flow paths.
  - RIB life cycle
  - Physical and logical requirements and limitations of the RIB components.
  - RIB operational considerations.

The tools used in the customization and extension of the RIB are separately documented. The primary tools are the Retail Functional Artifact Generator and the rib-app-builder tools. The message (payload) structure and packaging is covered in the Oracle Retail Functional Artifacts Guide.

The following documents are referenced throughout this chapter and are required for the customization effort.

- Oracle Retail Functional Artifacts Guide
- Oracle Retail Functional Artifact Generator Guide
- Oracle Retail Integration Bus Operations Guide

#### Rules for Customization

Understand the following customization rules.

- Always keep an environment with a base version release to reproduce any base version issues. Only GA base code and messages are supported.
- Always take a backup of the particular files being modified during the customization, to allow for reversal of the changes.
- Always use RIB tools such as RDMT, RIHA, the PL/SQL and Java EE API-simulators (also known as Stubby) and the PLSQL and JavaEE Service Interface Testers to test the customization changes whenever possible.
- Never modify the existing base flows in rib-integration-flows.xml. Modification can cause errors in functionality that is difficult to detect. Also, modifications you make to base flows do not carry over to new releases, nor are they retained when defect fixes are applied to base code and objects.
- When customizing or extending the RIB messages or flows, all publishing and subscribing applications participating in the flow must be considered.
- In scenarios where payload customization or the addition of a new message type for a particular message family is planned, and the flow contains a TAFR, the following rules apply:
  - TAFRs that do not examine RIB Message types/payloads do not require modification.
  - For TAFRs that examine message type/payloads for filtering or transformation purposes, the TAFR implementation code must be changed. If this code is not changed, the messages will fail and land in RIB Error Hospital tables.

## Message Family and Message Type Customization

In the RIB, all messages are categorized by message family and message type. A message family is specific to one or more Business Objects. It defines all publishable events occurring on the Business Object(s).

The message type classifies a specific event. For example, the Order message family is designed for messages regarding purchase orders, and the Vendor message family is associated with supplier or vendor information.

Typical message types for a message family includes at least one create, modify, and delete operation.

**Note:** See "Message Family and Message Types" in Chapter 3.

### Adding a New Message Type

To add a new message to an existing message family, the simplest approach is to add a new message type. The first step is to determine and create the payload for the new message type. The message payload must be created following the guideline and packaging rules for RIB messages.

**Note:** See the *Oracle Retail Functional Artifact Generator Guide* and the Oracle Retail Functional Artifacts Guide.

Once the desired payload is ready, follow the appropriate steps for the type of applications in the message family and the message flow.

### Message Flows with PL/SQL Applications

The new message type created for an already existing or new message family must be added in the rib-<app>-plsql-api.xml of the subscribing PL/SQL retail application.

**Note:** No configuration changes are needed in rib-<plsql-app> whenever PL/SQL applications publish a new message type to which no PL/SQL applications subscribe.

The following illustration indicates the files that must be changed inside the RIB infrastructure during the addition of a new message type when a PL/SQL application is involved in the message flow.

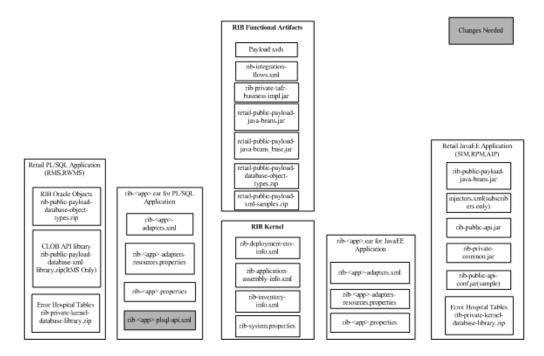

### Procedure for Adding a New Message Type for PL/SQL Applications

To add a new message type for PL/SQL applications, complete the following steps.

1. Add the new message type in rib-<app>-plsql-api.xml where app = rms, rfm, or rwms, present under <RIB\_HOME>/application-assembly-home/rib-<app> directory.

For example, to add a new message type, DiffGrpFooCre, for the DiffGrp message family using DiffGrpFooDesc as the payload XML that is subscribed by RWMS app: Add the message type under the <adaptorClassDef name="DiffGrp\_sub"> of rib-rwms-plsql-api.xml present under <RIB\_ HOME>/application-assembly-home/rib-rwms as below.

```
> cd <RIB_HOME>/application-assembly-home/rib-rwms
> vi rib-rwms-plsql-api.xml
<adaptorClassDef name="DiffGrp_sub">
          <messageFamily name="DiffGrp">
             <storedProc>
                  <signature>{call RDMSUB_
DIFFGRP.CONSUME(?,?,?,?,?)}</signature>
                  <useFacilityType>true</useFacilityType>
              </storedProc>
              <messageType name="DIFFGRPDEL">
                 <oracleObject>RIB_DiffGrpRef_REC</oracleObject>
              </messageType>
              <messageType name="DIFFGRPDTLCRE">
                  <oracleObject>RIB_DiffGrpDtlDesc_REC</oracleObject>
              </messageType>
              <messageType name="DIFFGRPDTLDEL">
                  <oracleObject>RIB_DiffGrpDtlRef_REC</oracleObject>
              </messageType>
              <messageType name="DIFFGRPHDRCRE">
                  <oracleObject>RIB_DiffGrpHdrDesc_REC</oracleObject>
              </messageType>
              <messageType name="DIFFGRPDTLMOD">
                 <oracleObject>RIB_DiffGrpDtlDesc_REC</oracleObject>
              </messageType>
              <messageType name="DIFFGRPHDRMOD">
                  <oracleObject>RIB_DiffGrpHdrDesc_REC</oracleObject>
              </messageType>
              </messageType name="DIFFGRPFOOCRE">
                  <oracleObject>RIB_DiffGrpFooDesc_REC</oracleObject>
                        </messageType>
             </messageFamily>
       </adaptorClassDef>
```

- Create a temporary working directory, customization workarea, under <RIB\_ HOME>/tools-home to perform any customization related tasks.
- **3.** Using the Functional Artifact Generator tool, create custom-retail-public-payload-java-beans-<version>.jar. Copy it to the customization workarea directory created in the previous step.

```
> cd <RIB_HOME>/tools-home/customization-workarea
> cp <RIB_HOME>/application-assembly-home/rib-func-artifacts/
retail-public-payload-java-beans-<version>.jar
```

**Note:** See the Oracle Retail Functional Artifact Generator Guide for steps to create custom artifacts.

4. Create custom-payload.properties and add the new payload message definitions. The format of the definition is:

#### "RIBFAMILY.TYPE=IMPLEMENTATION CLASS NAME"

> vi payload.properties (make changes)

For example, when adding the new message type, DiffGrpFooCre, under the DiffGrp message family, the custom-payload properties file is modified as follows:

DIFFGRP.DIFFGRPFOOCRE=com.oracle.retail.integration.custom.bo.extofdiffgrpf oodesc.v1.ExtOfDiffGrpFooDesc

For this example, DiffGrpFooCre calls the implementation class, ExtOfDiffGrpFooDesc.

**Note:** If there is a TAFR involved in the flow, the appropriate changes must be made to the TAFR to handle the new message types.

**5.** Add custom-payload.properties to custom-retail-public-payload-java-beans-<version>.jar.

```
> jar -uvf custom-retail-public-payload-java-beans-<version>.jar
META-INF/custom-payload.properties
```

- **6.** Copy the updated custom-retail-public-payload-java-beans-<version>.jar to <RIB\_ HOME>/application-assembly-home/rib-func-artifacts/ directory.
- 7. Run the rib-app-builder compiler: Run the rib-app-compiler.sh script from <RIB\_ HOME>/application-assembly-home/bin directory to generate/assemble a rib-<app> and make it ready for deployment.

**Note:** See the Oracle Retail Integration Bus Operations Guide -(rib-app-builder tools).

```
> cd <RIB_HOME>/application-assembly-home/bin
> sh rib-app-compiler.sh
```

8. Run the rib-app-builder deployer: Run the rib-app-deployer.sh script from <RIB\_ HOME>/deployment-home/bin directory as follows:

```
> cd <RIB_HOME>/tools-home/customization-workarea
> cp <RIB_HOME>/application-assembly-home/rib-func-artifacts/
retail-public-payload-java-beans-<version>.jar
This deploys the rib-func-artifact-war.
```

> sh rib-app-deployer.sh -deploy-rib-app-ear rib-<app>

This deploys the rib-<app>. Repeat this step for each rib-<app> in scope for this integration environment.

**Note:** The <app> must be an RMS, RFM, or RWMS application.

## Message Flows with Java EE Applications

The illustration below indicates the files that must be changed inside the RIB infrastructure during the addition of a new message type when a Java EE application is involved in the message flow.

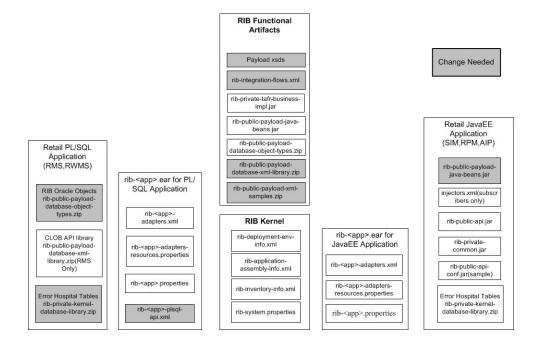

### Procedure for Adding a New Message Type for Java EE Applications

- Create a temporary working directory, customization-workarea, under <RIB HOME>/tools-home to perform any customization related tasks
- 2. Go to the customization-workarea directory and create a file called custom-payload.properties.

```
> cd <RIB_HOME>/tools-home/customization-workarea
> vi custom-payload.properties
```

**3.** Edit the custom-payload properties created in the step above. The custom-payload.properties would contain the new payload message definitions.

The format of the definition is:

#### "RIBFAMILY.TYPE=IMPLEMENTATION CLASS NAME"

> vi custom-payload.properties (make changes)

For example, when adding the new message type, DiffFooCre, under the Diffs message family, the custom-payload properties file is modified as follows:

DIFFGRP.DIFFGRPFOOCRE=com.oracle.retail.integration.custom.bo.extofdiffgrpf oodesc.v1.ExtOfDiffGrpFooDesc

For this example, DiffGrpFooCre calls the implementation class, ExtOfDiffGrpFooDesc.

**4.** If this involves a customized payload, then copy over the custom-retail-public-payload-java-beans-<version>.jar generated using Functional Artifact Generator tool to customization-workarea directory.

```
<path-to-the-jar-generated-by-artifact-generator>/custom-retail-public-payload-
java-beans-<version>.jar .
For example,:cp <RIB_
HOME>/tools-home/retail-func-artifact-gen/dist/custom-retail-public-payload-jav
a-beans-<version>.jar .
and add the custom-payload.properties to the jar
> jar -uvf custom-retail-public-payload-java-beans-<version>.jar
custom-payload.properties
```

**5.** Copy the updated custom-retail-public-payload-java-beans-<version>.jar to <RIB\_ HOME>/application-assembly-home/rib-func-artifacts/ directory.

```
For example: cp
<path-to-the-jar-generated-by-artifact-generator>/custom-retail-public-payload-
java-beans-<version>.jar <RIB_</pre>
HOME>/application-assembly-home/rib-func-artifacts/
```

**6.** Go to <RIB\_HOME>/ application-assembly-home/conf and edit rib-application-assembly-info.xml.

```
> cd <RIB_HOME>/ application-assembly-home/conf
> vi rib-application-assembly-info.xml
```

Add the following line, as shown in the code example below:

```
<include
name="payload-lib/custom-retail-public-payload-java-beans-<version>.jar"/>
```

**Note:** You don't have to specify the version of the jar for entry in the rib-application-assembly-info.xml.

If there is a TAFR involved in the flow, the appropriate changes must be made to the TAFR to handle the new message types. Refer to Message Family and Message Type Customization.

#### Example:

```
<rib-app id="rib-tafr" type="javaee-app">
<ear>
<classpath>
<classpath refid="rib-app.global.ejb-jar.classpath"/>
<fileset dir=".">
<include name="lib/rib-private-tafr-business-impl.jar"/>
<include name="lib/rib-custom-tafr-business-impl.jar"/>
<include</pre>
name="payload-lib/custom-retail-public-payload-java-beans-<version>.jar"/>
<include name="payload-lib/retail-public-payload-java-beans-<version>.jar"/>
</fileset>
</classpath>
<java-ee-module>
<web-war/>
<ejb-jar>
<classpath>
<classpath refid="rib-app.global.ejb-jar.classpath"/>
<fileset dir=".">
<include name="lib/rib-private-tafr-business-impl.jar"/>
<include name="lib/rib-custom-tafr-business-impl.jar"/>
<include
name="payload-lib/custom-retail-public-payload-java-beans-<version>.jar"/>
<include name="payload-lib/retail-public-payload-java-beans-<version>.jar"/>
</fileset>
</classpath>
</ejb-jar>
<jms-jca-connector>
<classpath refid="rib-app.global.jms-jca-connector.classpath"/>
</jms-jca-connector>
</java-ee-module>
</ear>
```

```
<resource>
<resource-path refid="rib-app.global.resource-path"/>
<resource-path>
<fileset dir=".">
<include name="rib-tafr.properties"/>
<include name="rib-tafr-adapters.xml"/>
<include name="rib-tafr-adapters-resources.properties"/>
</fileset>
</resource-path>
</resource>
```

7. Run the rib-app-compiler: Run the rib-app-compiler.sh script from <RIB\_ HOME>/application-assembly-home/bin directory as follows.

```
>cd <RIB_HOME>/application-assembly-home/bin
>sh rib-app-compiler.sh
```

**8.** Run the rib-app-builder deployer: Run the rib-app-deployer.sh script from <RIB\_ HOME>/deployment-home/bin directory as follows.

```
> cd <RIB_HOME>/deployment-home/bin
> sh rib-app-deployer.sh -deploy-rib-func-artifact-war
This deploys the rib-func-artifact-war.
> sh rib-app-deployer.sh -deploy-rib-app-ear rib-<app>
This deploys the rib-<app>. Repeat this step for all rib-<app> that is in scope for
this integration environment.
```

**Note:** The <app> must be a TAFR, SIM, AIP, or RPM application.

**Note:** To verify the addition of a new message type for a message family, see "Verifying the New Message Type".

## Creating a New Message Family

In RIB, all messages are categorized by message family and message type. One option for customizing the RIB is to create a new message family with a new publishing adapter and a new subscribing adapter.

#### Additional Rules

- If the new message family also corresponds to a topic, it is recommended that the customization also include the creation of a new topic for that family.
- A publishing adapter cannot publish to more than one JMS topic.
- A subscribing adapter cannot subscribe to more than one JMS topic.
- The first custom message flow must start with 901, with each subsequent custom message flow id increasing by one from 901. For example, 901, 902, 903, and so on.
- Each customized message flow id should be unique and must follow the sequence.

A new message family requires new (or custom) Oracle Retail Application side API(s). Each API should be written, installed and tested independently, and then connected to the custom message family flows.

The following illustration indicates the files that require changes during the addition of a new message family inside the RIB infrastructure:

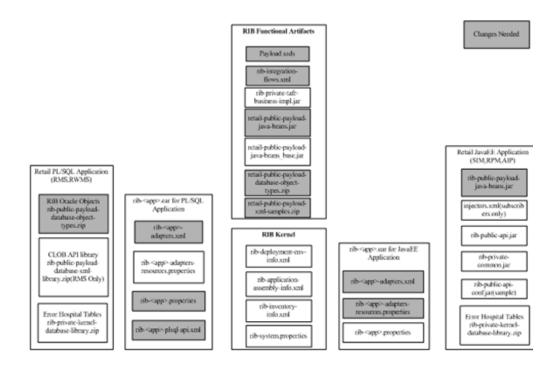

### Procedure for Adding a New Message Family

To add a new message family, complete the following steps.

- Create a temporary working directory, customization-workarea, under <RIB\_ HOME>/tools-home to perform any customization related tasks.
- Copy the rib-func-artifact.war present under <RIB\_ HOME>/application-assembly-home/rib-func-artifacts/ directory into <RIB\_ HOME>/tools-home/ customization-workarea/ directory.
  - > cd <RIB\_HOME>/application-assembly-home/rib-func-artifacts > cp rib-func-artifact.war <RIB\_HOME>/tools-home/ customization-workarea
- **3.** Extract the rib-integration-flows.xml from the copied rib-func-artifact.war requiring modification.
  - > cd <RIB\_HOME>/tools-home/ customization-workarea > jar -xvf rib-func-artifact.war integration/rib-integration-flows.xml
- Define the entire flow for the particular message family in rib-integration-flows.xml present under /integration/ directory of <RIB\_ HOME>/tools-home/ customization-workarea.

The first custom message flow should always begin with <message-flow id="901">. Each customized message flow id should be unique and must follow the sequence. Adding a new customized message flow with a message-flow ID between 1 and 900 is not recommended, as this range is reserved for adding base flows in higher versions of RIB.

For example, when adding a new message family, Foo, that flows from the RMS application to the RWMS application, the flow is defined in rib-integration-flows.xml as follows:

```
<message-flow id="901">
      <node id="rib-rms.Foo_pub" app-name="rib-rms"</pre>
             adapter-class-def="Foo_pub" type="DbToJms">
             <in-db>default</in-db>
             <out-topic>etFooFromRMS</out-topic>
```

```
</node>
          <node id=" rib-rwms.Foo_sub" app-name=" rib-rwms"</pre>
              adapter-class-def="Foo_sub" type="JmsToDb">
               <in-topic>etFooFromRMS</in-topic>
              <out-db>default
       </node>
</message-flow>
```

The convention is as follows:

- node id = rib-<app>.<family>\_pub or = rib-<app>.<family>\_sub or could be external-system.<family>\_pub or external-system.<family>\_sub.
- app-name = rib-<app> is the application name. The <app> is one of the following: rms, rwms, sim, rpm aip, orfm, oms, or tafr-- or external-system.
- adapter-class-def = <family>\_pub or <family>\_sub.
- type = DbToJms, JmsToDb, or JmsToJms.
- <in-db> means the source of the message is a database.
- <out-db> means the destination of the message is a database.
- <out-topic> is the topic name to which the message is published.
- <in-topic> is the topic name from which the message is consumed.
- **5.** Replace the previous existing rib-integration-flows.xml with the changed rib-integration-flows.xml in the /integration/ directory of rib-func-artifact.war under <RIB\_HOME>/tools-home/customization-workarea/ directory and generate the rib-func-artifact.war as follows.

```
> cd <RIB_HOME>/tools-home/customization-workarea
> jar -uvf rib-func-artifact.war integration/rib-integration-flows.xml
```

**6.** Create a new publishing adapter, subscribing adapter and TAFR adapter (only if necessary), depending on the requirement for the new message family as explained later in this chapter.

**Note:** See "Adding New Adapters."

**7.** Create the message family XSD.

**Note:** See the *Oracle Retail Functional Artifact Guide* for information about adding a new payload.

The newly created XSD should conform to the Meta schema, IntegrationMetaschema.xsd. The artifact generator tool checks the validity of the schema before generating any artifacts. If the schema is not compliant with the IntegrationXmlMetaSchema, the artifact generator fails.

Create a new message type.

**Note:** See "Adding a New Message Type."

**9.** Edit the custom-payload properties file present in /conf directory of Rib Artifact Generator tool installation. The custom-payload properties contains the new payload message definitions. The format of the definition is:

```
"RIBFAMILY.TYPE=IMPLEMENTATION CLASS NAME'
> cd conf
> vi custom-payload.properties (make changes)
```

For example, when adding a new message type, FooCre, (under the Foo message family) that calls the implementation class, FooDesc, the custom-payload.properties file is modified as follows:

FOO.FOOCRE=com.oracle.retail.integration.custom.bo.extoffoodesc.v1.ExtOfFooDesc

**Note:** See the RibMessages.xsd bundled inside rib-func-artifact.war for the maximum supported length for message type.

**10.** Run the Artifact Generator to generate functional artifacts.

```
> $GROOVY_HOME/bin/groovy
com.oracle.retail.integration.artifact.generator.GenArtifacts.groovy -g
generateCustom
```

Upon completion of this step, the generated artifacts are in the appropriate ./output\*/dist folders:

custom-retail-public-payload-database-object-types-<version>.jar and custom-retail-public-payload-java-beans-<version>.jar

- 11. Copy these newly generated artifacts from the appropriate ./output\*/dist folders to <RIB\_HOME>/application-assembly-home/rib-func-artifacts/ directory: custom-retail-public-payload-database-object-types-<version>.jar and custom-retail-public-payload-java-beans-<version>.jar.
- **12.** New entries may be needed in RIB\_SETTINGS in the RMS application database to reference the new message family only if the RMS application is in scope.
- **13.** Run the rib-app-builder compile: Run the rib-app-compiler.sh script from <RIB\_ HOME>/application-assembly-home/bin directory to generate/assemble a rib-<app> and make it ready for deployment.

```
> cd <RIB_HOME>/application-assembly-home/bin
> sh rib-app-compiler.sh
```

**14.** Run the rib-app-builder deployer: Run the rib-app-deployer.sh script from <RIB\_ HOME>/deployment-home/bin directory as follows to create the new topic (etFooFromRMS) in the flow. (The prepare jms step is not destructive, so even if it is run again it would remove all the topics and recreate them.)

```
> cd <RIB_HOME>/deployment-home/bin
> sh rib-app-deployer.sh -prepare-jms
```

**15.** Run the rib-app-builder deployer: Run the rib-app-deployer.sh script from <RIB\_ HOME>/deployment-home/bin directory as follows.

```
> cd <RIB HOME>/deployment-home/bin
> sh rib-app-deployer.sh -deploy-rib-func-artifact-war
```

This deploys the rib-func-artifact.war.

```
> sh rib-app-deployer.sh -deploy-rib-app-ear rib-<app>
```

The rib-<app> is deployed. Repeat this step for each rib-<app> in scope for this integration environment.

> **Note:** The <app> value must be rms, rwms, tafr, sim, rfm, rxm, aip, or rpm.

> **Note:** To verify the addition of a new message family, see "Verifying the New Message Family."

## Adding New Adapters

A RIB Adapter is a component that coordinates business event (message) generation and processing with the respective Oracle Retail application interface. Each adapter in the RIB is created to handle a specific functional interface.

**Note:** See "Adapters" in Chapter 3.

### Adding the Custom Adapter to the rib-integration-flows.xml File

While adding a custom publishing, subscribing or TAFR adapter, it is necessary to add or modify the message flows to which you are adding a custom adapter in the rib-integration-flows.xml, update the rib-func-artifact.war, and deploy the updated rib-func-artifact.war.

Example: Adding a new publisher Foo\_pub that publishes a message for a message family Foo that flows from RMS to RWMS. We need to define the flow in rib-integration-flows.xml.

```
<message-flow id="901">
         <node id="rib-rms.Foo_pub" app-name="rib-rms"</pre>
             adapter-class-def="Foo_pub" type="DbToJms">
             <in-db>default</in-db>
             <out-topic>etFooFromRMS</out-topic>
        </node>
     <node id=" rib-rwms.Foo_sub" app-name=" rib-rwms"</pre>
             adapter-class-def="Foo_sub" type="JmsToDb">
              <in-topic>etFooFromRMS</in-topic>
              <out-db>default
          </node>
    </message-flow>
```

#### Procedure for Adding the Flow to the rib-integration-flows.xml File

To add the flow to the rib-integration-flows.xml file, complete the following steps:

**Note:** Before adding the above flow to the rib-integration-flows.xml flow, it is recommended that a temporary working directory ("customization-workarea" under <RIB HOME>/tools-home) be created. This directory can be used for performing any customization related tasks.

1. Copy the rib-func-artifact.war from <RIB\_HOME>/ application-assembly-home/rib-func-artifacts to <RIB HOME>/tools-home/customization-workarea/ directory.

```
> cd <RIB_HOME>/ application-assembly-home/rib-func-artifacts
> cp rib-func-artifact-<version>.war <RIB_
HOME>/tools-home/customization-workarea
```

2. Extract the rib-integration-flows.xml requiring modification from the copied rib-func-artifact.war as follows:

```
> jar -xvf rib-func-artifact-<version>.war integration/
rib-integration-flows.xml
```

- Add the flow shown above to the rib-integration-flows.xml.
- Update the rib-func-artifact-<version>.war with the modified rib-integration-flows.xml.

```
> jar -uvf rib-func-artifact-<version>.war integration/
rib-integration-flows.xml
```

**5.** Copy the rib-func-artifact-<version>.war from <RIB\_ HOME>/tools-home/customization-workarea to <RIB\_ HOME>/application-assembly-home/rib-func-artifacts/ directory.

```
> cd <RIB_HOME>/tools-home/customization-workarea
> cp rib-func-artifact.war <RIB_HOME>/
application-assembly-home/rib-func-artifacts
```

**6.** Run the rib-app-builder compiler: Run the rib-app-compiler.sh script from <RIB\_ HOME>/application-assembly-home/bin directory to generate/assemble a rib-<app> and make it ready for deployment.

```
> cd <RIB_HOME>/application-assembly-home/bin
> sh rib-app-compiler.sh
```

7. Run the rib-app-builder deployer: Run the rib-app-deployer.sh script from <RIB\_ HOME>/deployment-home/bin directory as follows.

```
> cd <RIB_HOME>/deployment-home/bin
> sh rib-app-deployer.sh -deploy-rib-func-artifact-war
```

The rib-func-artifact.war is deployed.

## Adding a Publishing Adapter for PL/SQL Applications

Publishing adapters create messages from the information captured by the applications. These publishing adapters are designed to publish events for a single message family and are specific to an Oracle Retail application. This section explains how to create a new publishing adapter for a message family for a PL/SQL application (such as RMS and RWMS).

The illustration below indicates the files that require changes inside the RIB infrastructure for the addition of a new publishing adapter for a PL/SQL application:

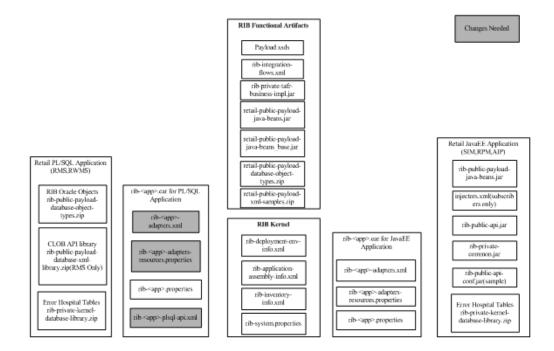

#### Procedure for Adding a Publishing Adapter for PL/SQL Applications

To add a publishing adapter for PL/SQL applications, complete the following steps.

- Identify the flow to which the new adapter in being added.
- Define the name of the publishing adapter. It should always follow the naming convention, RIBFAMILY\_pub\_ADAPTER INSTANCE NO.
- Define the particular publishing adapter in rib-<app>-adapters.xml under <RIB\_ HOME>/application-assembly-home/rib-<app>, where <app> refers to either RMS, RFM, or RWMS. The customer also must mention a custom attribute equal to "true" whenever a new customized publishing adapter is added.

For example, a new publishing adapter, Foo\_pub\_1, (for the Foo message family) is defined in rib-<app>-adapters.xml as follows:

```
<timer-driven id="Foo_pub_1" initialState="running" timeDelay="10"</pre>
custom="true">
       <timer-task>
           <class name="com.retek.rib.app.getnext.impl.GetNextTimerTaskImpl"/>
            property name="maxChannelNumber" value="1" />
        </timer-task>
</timer-driven>
```

**4.** Define the particular publishing adapter in rib-<app>-adapters-resources.properties under <RIB\_ HOME>/application-assembly-home/rib-<app>, where <app> refers to either RMS, ORFM, or RWMS.

```
Foo_pub_1.name=Foo Publisher, channel 1
Foo_pub_1.desc=Publisher for the Foo family through channel 1.
```

Define the particular publishing adapter in rib-<app>-plsql-api.xml under <RIB\_ HOME>/application-assembly-home/rib-<app>, where <app> refers to either RMS, ORFM, or RWMS, as shown in the example below.

**Note:** The signature of the stored procedure should come from the corresponding PL/SQL applications.

```
<adaptorClassDef name="Foo_pub">
<class>com.retek.rib.collab.general.OracleObjectPublisherComponentImpl</class>
       <messageFamily name="Foo">
      <storedProc>
      <signature>{call RMSMFM_FOO.GETNXT(?,?,?,?,?,?,?)}</signature>
      <storedProc>
      </messageFamily>
</adaptorClassDef>
```

**6.** Run the rib-app-builder compiler: Run the rib-app-compiler.sh script from <RIB\_ HOME>/application-assembly-home/bin directory to generate/assemble a rib-<app> and make it ready for deployment.

```
> cd <RIB_HOME>/application-assembly-home/bin
> sh rib-app-compiler.sh
```

7. Run the rib-app-builder deployer: Run the rib-app-deployer.sh script from <RIB\_ HOME>/deployment-home/bin directory as follows.

```
> cd <RIB_HOME>/deployment-home/bin
> sh rib-app-deployer.sh -deploy-rib-app-ear rib-<app>
```

The <app> is deployed.

Make the required changes to the rib-integration-flows.xml. See "Adding the Custom Adapter to the rib-integration-flows.xml File."

> To verify the addition of the new adapter, see "Verifying the New Publishing Adapter."

## Adding a Publishing Adapter for Java EE Applications

Publishing adapters create messages from the information captured by the applications. These publishing adapters are designed to publish events for a single message family and are specific to an Oracle Retail application. This section explains how to create a new publishing adapter for a message family for a Java EE application, such as RPM, AIP, or SIM.

The illustration below indicates the files that require changes inside the RIB infrastructure for the addition of a new publishing adapter for a Java EE application.

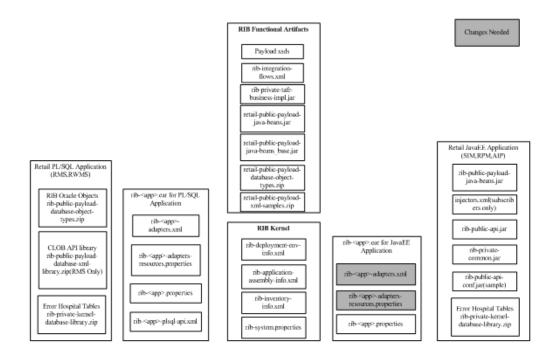

#### Procedure for Adding a Publishing Adapter for Java EE Applications

To add a publishing adapter for Java EE applications, complete the following steps.

- Identify the flow to which the new adapter in being added.
- Define the name of the publishing adapter. It should always follow the naming convention, RIBFAMILY\_pub\_ADAPTER INSTANCE NO.
- Define the particular publishing adapter in rib-<app>-adapters.xml under <RIB\_ HOME>/application-assembly-home/rib-<app>, where <app> refers to RPM, AIP, or SIM. The customer also must mention a custom attribute equal to "true" whenever a new customized publishing adapter is added.

For example, a new publishing adapter, Foo\_pub\_1, (for the Foo message family) is defined in rib-<app>-adapters.xml as follows:

```
<request-driven id=" Foo_pub_1" initialState="notConfigurable" custom="true" />
```

Define the particular publishing adapter in rib-<app>-adapters-resources.properties under <RIB\_ HOME>/application-assembly-home/rib-<app>, where <app> refers to RPM, AIP, or SIM.

```
Foo_pub_1.name=Foo Publisher, channel 1
Foo_pub_1.desc=Publisher for the Foo family through channel 1.
```

**5.** Run the rib-app-builder compiler: Run the rib-app-compiler.sh script from <RIB\_ HOME>/application-assembly-home/bin directory to generate/assemble a rib-<app> and make it ready for deployment.

```
> cd <RIB_HOME>/application-assembly-home/bin
> sh rib-app-compiler.sh
```

**6.** Run the rib-app-builder deployer: Run the rib-app-deployer.sh script from <RIB\_ HOME>/deployment-home/bin directory as follows.

```
> cd <RIB_HOME>/deployment-home/bin
> sh rib-app-deployer.sh -deploy-rib-app-ear rib-<app>
```

The <app> is deployed.

Make the required changes to the rib-integration-flows.xml. See "Adding the Custom Adapter to the rib-integration-flows.xml File."

> To verify the addition of the new adapter, see "Verifying the Note: New Publishing Adapter."

### Adding a Subscriber Adapter for PL/SQL Applications

Subscribing adapters are specific to Oracle Retail and designed to consume all messages from a specific message family.

The illustration below indicates the files that require changes inside the RIB infrastructure for the addition of a new subscriber adapter (for a particular message family) for PL/SQL applications, such as RMS, ORFM, or RWMS.

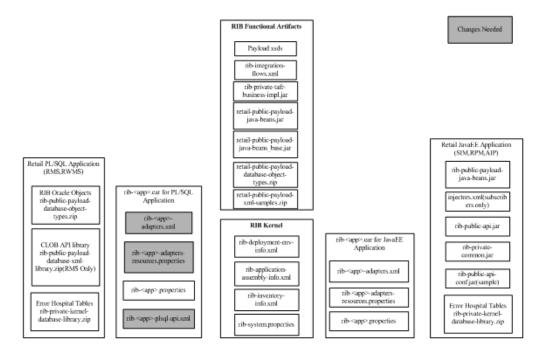

### Procedure for Adding a New Subscribing Adapter for a PL/SQL Application

To add a new subscribing adapter for a PL/SQL application, complete the following steps.

- Identify the flow to which the new adapter is being added.
- Define the name of the subscribing adapter. It should always follow the naming convention, "RIBFAMILY\_sub\_ADAPTER INSTANCE NO".
- Define the particular subscribing adapter in rib-<app>-adapters.xml under <RIB\_ HOME>/application-assembly-home/rib-<app>, where <app> refers to either RMS, ORFM, or RWMS. The customer also must mention a custom attribute equal to true whenever a new customized subscribing adapter is added.

For example, a new subscribing adapter, Foo\_sub\_1, (for the Foo message family) is defined in rib-<app>-adapters.xml as follows:

```
<message-driven id="Foo_sub_1" initialState="running" custom="true"/>
```

**4.** Define the particular subscribing adapter in rib-<app>-adapters-resources.properties under <RIB\_ HOME>/application-assembly-home/rib-<app>, where <app> refers to either RMS, ORFM, or RWMS.

```
Foo_sub_1.name=Foo Subscriber, channel 1
Foo_sub_1.desc=Subscriber for the Foo family through channel 1.
```

Define the particular subscribing adapter in rib-<app>-plsql-api.xml under <RIB\_ HOME>/application-assembly-home/rib-<app>, where <app> refers to either RMS, ORFM or RWMS, as shown in the example below.

**Note:** The signature of the stored procedure should come from the corresponding PL/SQL applications.

```
<adaptorClassDef name="Foo_sub">
<class>com.retek.rib.collab.general.OracleObjectSubscriberComponentImpl</class>
     <messageFamily name="Foo">
           <storedProc>
           <signature>{callRMSSUB_FOO.CONSUME(?,?,?,?)}</signature>
           </storedProc>
      <messageType name=" FOOCRE">
           <oracleObject>RIB_FooDesc_REC</oracleObject>
      </messageType>
      <messageType name=" FooMOD">
           <oracleObject>RIB_FooDesc_REC</oracleObject>
      </messageType>
      <messageType name=" FooDEL">
            <oracleObject>RIB_FooRef_REC</oracleObject>
      </messageType>
      </messageFamily>
  </adaptorClassDef>
```

Run the rib-app-builder compiler: Run the rib-app-compiler.sh script from <RIB HOME>/application-assembly-home/bin directory to generate/assemble a rib-<app> and make it ready for deployment.

```
> cd <RIB_HOME>/application-assembly-home/bin
> sh rib-app-compiler.sh
```

7. Run the rib-app-builder deployer: Run the rib-app-deployer.sh script from <RIB\_ HOME>/deployment-home/bin directory as follows.

```
> cd <RIB_HOME>/deployment-home/bin
> sh rib-app-deployer.sh -deploy-rib-app-ear rib-<app>
```

The <app> is deployed.

Make the required changes to the rib-integration-flows.xml. See "Adding the Custom Adapter to the rib-integration-flows.xml File."

**Note:** To verify the addition of the new adapter, see "Verifying the New Subscribing Adapter."

### Adding a Subscribing Adapter for Java EE Applications

Subscribing adapters are specific to Oracle Retail and designed to consume all messages from a specific message family.

The illustration below indicates the files that require changes inside the RIB infrastructure for the addition of a new subscriber adapter (for a particular message family) for Java EE applications, such as RPM, AIP, or SIM.

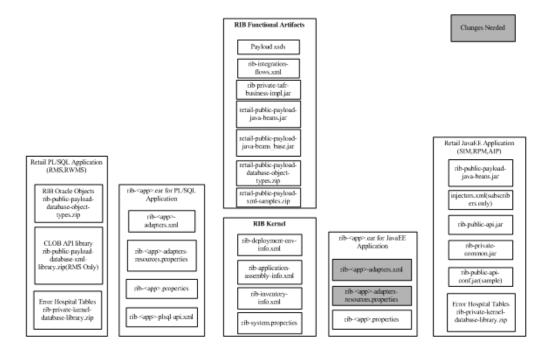

### Procedure for Adding a New Subscribing Adapter for a Java EE Application

- Identify the flow to which the new adapter is being added.
- Define the name of the subscribing adapter. It should always follow the naming convention, RIBFAMILY\_sub\_ADAPTER INSTANCE NO.
- Define the particular subscribing adapter in rib-<app>-adapters.xml under <RIB\_ HOME>/application-assembly-home/rib-<app>, where <app> refers to SIM, RPM, or AIP. The customer also must mention a custom attribute equal to "true" whenever a new customized subscribing adapter is added.

For example, a new subscribing adapter, Foo\_sub\_1, (for the Foo message family) is defined in rib-<app>-adapters.xml as follows:

```
<message-driven id="Foo_sub_1" initialState="running" custom="true"/>
```

**4.** Define the particular subscribing adapter in rib-<app>-adapters-resources.properties under <RIB\_ HOME>/application-assembly-home/rib-<app>, where <app> refers to SIM, RPM, or AIP.

```
Foo_sub_1.name=Foo Subscriber, channel 1
Foo_sub_1.desc=Subscriber for the Foo family through channel 1.
```

Run the rib-app-builder compiler: Run the rib-app-compiler.sh script from <RIB\_ HOME>/application-assembly-home/bin directory to generate/assemble a rib-<app> and make it ready for deployment.

```
> cd <RIB_HOME>/application-assembly-home/bin
```

```
> sh rib-app-compiler.sh
```

**6.** Run the rib-app-builder deployer: Run the rib-app-deployer.sh script from <RIB\_ HOME>/deployment-home/bin directory as follows.

```
> cd <RIB_HOME>/deployment-home/bin
> sh rib-app-deployer.sh -deploy-rib-app-ear rib-<app>
```

The <app> is deployed.

7. Make the required changes to the rib-integration-flows.xml. See "Adding the Custom Adapter to the rib-integration-flows.xml File."

> To verify the addition of the new adapter, see "Verifying the New Subscribing Adapter."

## **Custom TAFR Adapters**

Transformation Address Filters/Router (TAFR) adapters transform message data and route messages. Multiple, message family specific TAFRs have already been implemented. Different TAFR adapters may be active on different message families or on the same message family depending on the needs of an application. Not all message families require TAFRs.

#### TAFR Considerations

The following topics should be considered before writing a customized TAFR implementation for transformation, filtering or routing.

#### **Transformation**

Transformation is handled in the TAFR implementation class. Here is an example method of a TAFR that handles transformation:

```
public RibMessage transformRibMessage(RibMessage inMsg) throws TafrException {
// Transforms the incoming RibMessage into an outgoing RibMessage
RibMessage newMsg = transform(inMsg);
return newMsg; }
```

#### Filtering Configuration

Filtering configuration involves updating the rib-tafr.properties file with the appropriate information. The property follows the usual properties naming convention (name=value). The property used for filtering is:

```
"for.<tafr name>_tafr.drop-messages-of-types"
```

#### Example:

```
for.ItemsToItemsISO_
 tafr.drop-messages-of-types=ISCDimCre, ISCDimMod, ISCDimDel, ItemImageCre, ItemImageMo
\verb|d,ItemUdaDateOre,ItemUdaDateMod,ItemUdaDateDel,ItemUdaFfCre,ItemUdaFfCre,ItemUd
Mod, ItemUdaFfDel, ItemUdaLovCre, ItemUdaLovMod, ItemUdaLovDel
```

This property should be read as, "for ItemsToItemsISO TAFR, drop these message types." A comma delimits the message types. If customization is required, rib-tafr.properties files must be updated for filtering to take place.

### Routing

Routing is enabled by default for TAFRs; the RIB infrastructure handles this routing. If a TAFR requires routing based on message content, implementation classes override the following method.

```
public void routeRibMessage(RibMessage newMsg,MessageRouterIface router) throws
TafrException {
   router.addMessageForTopic(eventType, newMsg);
```

### Adding a New TAFR Adapter

This section explains how to create a new TAFR adapter for a particular message family.

The illustration below indicates the files that require changes inside the RIB infrastructure during the addition of a new TAFR adapter to a message family.

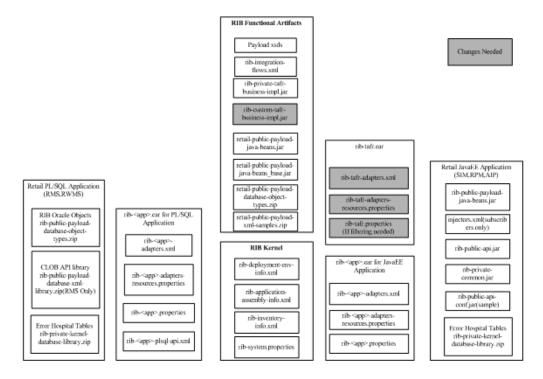

#### **Procedure for Adding a New TAFR Adapter**

To add a new TAFR adapter, complete the following steps.

- Identify the flow to which the new adapter is being added.
- Define the name of the TAFR adapter. It should always follow the naming convention, RIBFAMILY\_tafr\_ADAPTER INSTANCE NO.
- Define the corresponding implementation class name the TAFR needs to call.
- Write the implementation class for the TAFR.

### Custom TAFR Implementation

The default implementation of a TAFR implements the following interface in the RIB infrastructure:

```
package com.retek.rib.collab.tafr;
import com.retek.rib.domain.ribmessage.bo.RibMessage;
public interface TafrIface {
@return ribMessage that has been modified from the original one
public RibMessage transformRibMessage(RibMessage ribMsqIn) throws TafrException;
 ^{\star} Filters message or messages contents accordingly. It is possible that
 * this method could filter away the entire message thus returning null
 * from this method.
 * @param ribMsg
 * Greturn ribMessage that may have been modified from the original one
 * passed in or null.
public RibMessage filterRibMessage (RibMessage ribMsgIn) throws TafrException;
 ^{\star} Routes the message to the appropriate topic for publication.
 * @param ribMsg RibMessage to be routed to the appropriate topic.
public void routeRibMessage(RibMessage ribMsgIn, MessageRouterIface
router) throws TafrException;
public void processRibMessage(RibMessage ribMsgIn, MessageRouterIface
router) throws TafrException;
```

#### Procedure for Completing Custom TAFR Implementation

To complete custom TAFR implementation, do the following.

- 1. First check if the default implementation that comes with the RIB infrastructure is appropriate.
- Create a rib-custom-tafr-business-impl-<version>.jar containing the customized implementation class for the specific message family and replace the same under <RIB\_HOME>/application-assembly-home/rib-func-artifacts.

**Note:** See the My Oracle Support document, "How to Create a Custom TAFR Implementation."

**3.** Define the particular TAFR adapter in rib-tafr-adapters.xml under <RIB\_ HOME>/application-assembly-home/rib-tafr. The customer must mention a custom attribute equal to "true" whenever a new customized TAFR adapter is added.

For example, when adding a new TAFR adapter, Foo\_tafr\_1, for a Foo message family, the implementation class written is SampleToSampleWH. It is under the package com.retek.rib.collab.tafr.bo.impl inside rib-custom-tafr-business-impl-<version>.jar and should be defined in

rib-tafr-adapters.xml as shown below:

```
<message-driven id="Foo_tafr_1" initialState="running" tafr-business-</pre>
impl="com.retek.rib.collab.tafr.bo.impl.SampleToSampleWH" custom="true" />
```

**4.** Define the particular TAFR adapter as below in rib-tafr-adapters-resources.properties under <RIB\_ HOME>/application-assembly-home/rib-tafr:

```
Foo_tafr_1.name=Foo TAFR, channel 1
Foo_tafr_1.desc=TAFR for the Foo family through channel 1.
```

- 5. Run the rib-app-builder compiler: Run the rib-app-compiler.sh script from <RIB\_ HOME>/application-assembly-home/bin directory to generate/assemble a rib-<app> and make it ready for deployment.
  - > cd <RIB\_HOME>/application-assembly-home/bin > sh rib-app-compiler.sh
- **6.** Run the rib-app-builder deployer: Run the rib-app-deployer.sh script from <RIB\_ HOME>/deployment-home/bin directory as follows.
  - > cd <RIB\_HOME>/deployment-home/bin > sh rib-app-deployer.sh -deploy-rib-app-ear rib-tafr
- 7. Make the required changes to the rib-integration-flows.xml. See "Adding the Custom Adapter to the rib-integration-flows.xml File."

**Note:** To verify the addition of the new TAFR adapter, see the section, "Verifying the New TAFR Adapter."

### Changing an Existing TAFR Adapter

If there is a need to add more functionality than what is already provided for an existing TAFR, a class can be added to extend from the original TAFR class.

To change an existing TAFR adapter, complete the following steps.

- **1.** Identify the TAFR to which more functionality should be added.
- Define the corresponding implementation class name the TAFR needs to call. This class should extend from the original TAFR implementation class.

For example, if additional functionality is required for the ASNOutToASNIn\_tafr\_ 1 TAFR, for which the implementation class is ASNOutToASNInLocFromRibBOImpl, a new class can be written for the additional functionality that extends from ASNOutToASNInLocFromRibBOImpl. Also, if additional functionality is needed for the transformation of the message, call the transform method of the ASNOutToASNInLocFromRibBOImpl class and write the additional code/logic.

For information on how to write the implementation class., see the My Oracle Support document, "How to Create a Custom TAFR Implementation."

- **3.** Write the implementation class for the TAFR.
- **4.** Create a rib-custom-tafr-business-impl-<version>.jar containing the implementation class and place the same under <RIB\_ HOME>/application-assembly-home/rib-func-artifacts.

**Note:** For more information on how to create the rib-custom-tafr-business-impl-16.0.0.jar, see the My Oracle Support document, "How to Create a Custom TAFR Implementation."

**5.** Replace the name of the implementation class with the new class name in the rib-tafr-adapters.xml as shown below.

For example, if the name of the new class name is CustomASNOutToASNInLocFromRibBOImpl, the entry in rib-tafr-adapters.xml

```
<message-driven id="ASNOutToASNIn_tafr_1" initialState="running"</pre>
tafr-business-impl=" com.retek.rib.collab.tafr.bo.impl.
CustomASNOutToASNInLocFromRibBOImpl " custom = "true"/>
```

6. Run the rib-app-builder compiler: Run the rib-app-compiler.sh script from <RIB\_ HOME>/application-assembly-home/bin directory to generate/assemble a rib-<app> and make it ready for deployment.

```
> cd <RIB_HOME>/application-assembly-home/bin
> sh rib-app-compiler.sh
```

7. Run the rib-app-builder deployer: Run the rib-app-deployer.sh script from <RIB\_ HOME>/deployment-home/bin directory as follows.

```
> cd <RIB_HOME>/deployment-home/bin
> sh rib-app-deployer.sh -deploy-rib-app-ear rib-tafr
```

## Adding a New rib-<app>

One aspect of RIB customization/extension includes adding a new rib-app for a new application which user wants to integrate using RIB. This new app can be a PLSQL application, JavaEE application or a SOAP application. This section discusses the general steps required to add a new rib-app followed by the detailed steps for adding a rib-app specific to PLSQL Application, JavaEE Application or a SOAP application.

General steps to add a new rib-<app> are as follows:

- 1. Create a rib-<app> folder for new application in rib-home/application-assembly -home. Add rib-<app>-adapters.xml, rib-<app>-adapters-resources.properties, rib-<app>-properties. If new app is a plsql-app, add rib-<app>-plsql-api.xml too.
- 2. Update rib-<app>-adapters.xml with information about subscriber, publisher and hospital adapters.
- **3.** Update rib-<app>-adapters-resources.properties with name, description of subscribers, publishers and hospital retriers.
- 4. Update rib-application-assembly-info.xml with new rib-app information under <rib-applications>.

rib-<app>.properties file cannot be left empty, add some text (example below) in case nothing specific to rib-<app> in properties file:

```
# rib-<app> application specific properties go here.#
# All properties have default values, add the
# property here only if the default value does not #
# suit your environment.
```

- 5. Update the various sections of the deployment-home/conf/rib-deploymentenv-info.xml file to include information about the new rib-<app>.
- Update the rib-integration-flows.xml file to add the publisher and subscriber flow information for the new rib-app.

7. Follow RIB installation defined lifecycle steps to complete compilation and deployment of rib-<app>.ear

### Adding a new PLSQL rib-<app>

Following section lists down the detailed steps required to create a new PLSQL rib-<app> corresponding to a PLSQL application named foo. The application name (foo) is for sample purposes only. The new rib application will be named rib-foo, (i.e. rib-<app> where <app> = foo). Subscribing adapter will be for family Banner and will subscribe from jms topic etBannerFromRMS. The publishing adapter will be for family CurRate and will publish to jms topic etEXTCurRate.

The publishing adapter and subscribing adapter and business objects that are used, while actual, are illustrative only and chosen for their simplicity in the example and should be replaced with the actual ones that match the business case.

**Note:** The application (foo.ear) that integrates with the rib-foo is designed and developed to satisfy whatever business requirements have driven the need for a new rib-<app> and is beyond the scope of this document.

**Note:** It is assumed that rib-home is already in place and working properly without the rib-foo application.

The following are the steps to create a new rib-foo.ear application that can communicate with a new application (called foo.ear in this example) designed to meet the business objective.

1. Go to rib-home and create a directory rib-foo under application-assembly-home.

```
> cd rib-home
> mkdir application-assembly-home/rib-foo
```

Add rib-foo-adapters.xml, rib-foo-adapters-resources.properties, rib-foo.properties and rib-foo-plsql-api.xml to rib-foo folder created above.

```
> touch application-assembly-home/rib-foo/rib-foo-adapters.xml
application-assembly-home/rib-foo/rib-foo-adapters-resources.properties
application-assembly-home/rib-foo/rib-foo.properties
application-assembly-home/rib-foo/rib-foo-plsql-api.xml
```

**3.** Add rib adapter (subscriber, publisher and hospital) details to the file application-assembly-home/rib-foo/rib-foo-adapters.xml.

```
<?xml version="1.0" encoding="UTF-8"?>
<rib-adapters xmlns:xsi="http://www.w3.org/2001/XMLSchema-instance"</pre>
xsi:noNamespaceSchemaLocation="rib-adapters.xsd" appName="rib-foo">
     <message-driven id="Banner_sub_1" initialState="running" />
   </subscribers>
   <publishers>
    <timer-driven id="CurRate_pub_1" initialState="running" timeDelay="10" >
     <class name="com.retek.rib.app.getnext.impl.GetNextTimerTaskImpl"/>
     property name="maxChannelNumber" value="1" />
     </timer-task>
    </timer-driven>
```

```
</publishers>
   <hospitals>
     <timer-driven id="sub_hosp_0" initialState="running" timeDelay="10" >
            <class name="com.retek.rib.j2ee.ErrorHospitalRetryTimerTask"/>
            cproperty name="reasonCode" value="SUB" />
         </timer-task>
      </timer-driven>
      <timer-driven id="jms_hosp_0" initialState="running" timeDelay="10" >
         <timer-task>
            <class name="com.retek.rib.j2ee.ErrorHospitalRetryTimerTask"/>
            cproperty name="reasonCode" value="JMS"/>
         </timer-task>
      </timer-driven>
   </hospitals>
</rib-adapters>
```

**4.** Add publisher, subscriber and hospital retrier details to the file application-assembly-home/rib-foo/rib-foo-adapters-resources.properties.

```
# If this changes, ManagedAdaptersResourcesPropertiesTest will need to
# change accordingly.
sub_all.name=Subscribers
sub_all.desc=Manages all subscribers at the same time.
Banner_sub_1.name=Banner Subscriber, channel 1
Banner_sub_1.desc=Subscriber for the Banner family through channel 1.
CurRate_pub_1.name=CurRate Publisher, channel 1
CurRate_pub_1.desc=Publisher for the CurRate family through channel 1.
hosp_all.name=Hospital Retriers
hosp_all.desc=Manages all hospital retriers at the same time.
sub_hosp_0.name=SUB Hospital Retry
sub_hosp_0.desc=Inject messages into from the Error Hospital.
jms_hosp_0.name=JMS Hospital Retry
jms_hosp_0.desc=Re-publish messages from to JMS after JMS is brought back up.
```

**5.** Put the following xml content into rib-foo-plsql-api.xml

```
<?xml version="1.0" encoding="UTF-8"?>
<rib-app-plsql-api
xmlns="http://www.oracle.com/retail/integration/rib/rib-app-plsql-api"
xmlns:xsi="http://www.w3.org/2001/XMLSchema-instance"
xsi:noNamespaceSchemaLocation="http://www.oracle.com/retail/integration/rib/rib
-app-plsql-api.xsd">
<adaptorClassDef name="Banner_sub">
<class>com.retek.rib.collab.general.CLOBSubscriberComponentImpl</class>
<messageFamily name="Banner">
<storedProc>
<signature>{call RMSSUB_BANNERCRE.CONSUME(?, ?, ?)}</signature>
</storedProc>
</messageFamily>
</adaptorClassDef>
<adaptorClassDef name="CurRate_pub">
<class>com.retek.rib.collab.general.CLOBPublisherComponentImpl</class>
<messageFamily name="CURRATE">
<storedProc>
<signature>{call RMSMFM_CURRATE.GETNXT(?,?,?,?,?)}</signature>
<outParameter index="5">
<value>NUMERIC</value>
```

```
</type>
<!--NUMERIC, VARCHAR, INTEGER, FLOAT, DATE -->
<toJavaField>ID</toJavaField>
</outParameter>
<outParameter index="6">
<tvpe>
<value>NUMERIC</value>
</type>
<!--NUMERIC, VARCHAR, INTEGER, FLOAT, DATE -->
</outParameter>
</storedProc>
</messageFamily>
</adaptorClassDef>
</rib-app-plsql-api>
```

**6.** Update rib-application-assembly-info.xml under application-assembly-home/conf. Near the end (before </rib-applications>), append the following section to application-assembly-home/conf/rib-application-assembly-info.xml.

```
<rib-app id="rib-foo" type="plsql-app">
            <ear>
                <classpath refid="rib-app.global.ear.classpath" />
                <java-ee-module>
                    <web-war />
                    <ejb-jar>
                        <classpath refid="rib-app.global.ejb-jar.classpath" />
                    </ejb-jar>
                    <jms-jca-connector>
                        <classpath
refid="rib-app.global.jms-jca-connector.classpath" />
                    </ims-jca-connector>
                </iava-ee-module>
            </ear>
            <resource>
                <resource-path refid="rib-app.global.resource-path" />
                <resource-path>
                   <fileset dir=".">
                        <include name="retail/remote_service_locator_info_</pre>
ribserver.xml"
/>
                        <include name="rib-foo.properties" />
                        <include name="rib-foo-adapters.xml" />
                        <include name="rib-foo-adapters-resources.properties"</pre>
/>
                        <include name="rib-foo-plsql-api.xml" />
                    </fileset>
                </resource-path>
            </resource>
        </rib-app>
```

- **7.** Update the various sections of the deployment-home/conf/rib-deployment-env-info.xml file.
  - **a.** Update <app-in-scope-for-integration> section to add the new application. Add the following XML section under <app-in-scope-for-integration>.

```
<app id="foo" type="plsql-app"/>
```

**b.** Define the WebLogic Server information for the foo application. Add the following XML section under the <weblogic> (before </weblogic>). Refer to the Oracle Retail Integration Bus Installation Guide for details about the WLS path and ports.

```
<wls id="rib-foo-wls1">
        <wls-instance-name>rib-foo-server</wls-instance-name>
<wls-instance-home>webadmin@ribhost.example.com://u01/rrtswls/Oracle/Middle
ware/user projects/domains/base
domain/servers/rib-foo-server</wls-instance-home>
        <wls-listen-port protocol="http">7003</wls-listen-port>
         <wls-user-alias>rib-foo-wls-user-alias</wls-user-alias>
</wls>
```

**c.** Add the following XML section under the <rib-applications> (before </rib-applications>) section. In the jndi/url xml tag section, point it to the location where foo.ear (not rib-foo.ear) is deployed. Refer to Oracle Retail Integration Bus Installation Guide for details.

```
<rib-app id="rib-foo" type="plsql-app">
        <deploy-in refid="rib-foo-wls1" />
        <rib-admin-gui>
<web-app-url>http://ribhost.example.com:7003/rib-foo-appserver-gui/index.js
p</web-app-url>
          <web-app-user-alias>rib-foo_rib-admin-gui_
web-app-user-alias</web-app-user-alias>
        </rib-admin-gui>
        <error-hospital-database>
<hosp-url>jdbc:oracle:thin:@hospdbhost.example.com:1521:orcl</hosp-url>
           <hosp-user-alias>rib-foo_error-hospital-database_
user-name-alias</hosp-user-alias>
        </error-hospital-database>
        <app-database>
<app-db-url>jdbc:oracle:thin:@hospdbhost.example.com:1521:orcl</app-db-url>
           <app-db-user-alias>rib-foo_app-database_
user-name-alias</app-db-user-alias>
        </app-database>
         <notifications>
           <email>
               <email-server-host>mail.example.com</email-server-host>
               <email-server-port>25</email-server-port>
               <from-address>admin@example.com</from-address>
               <to-address-list>admin@example.com</to-address-list>
           </email>
           <jmx/>
         </notifications>
         <app id="foo" type="plsql-app">
          <jndi-not-applicable/>
         </app>
      </rib-app>
```

- 8. Update the rib-integration-flows.xml to add the publisher and subscriber flow information for the app.
  - **a.** Create a customization-workarea directory under rib-home, extract rib-integration-flows.xml present in rib-func-artifact-<version>.war.
    - > mkdir customization-workarea
    - > cd customization-workarea

```
> jar xf ../
application-assembly-home/rib-func-artifacts/rib-func-artifact-<version>.war
integration/rib-integration-flows.xml
```

- **b.** Edit integration/rib-integration-flows.xml to add message flow details for new app (rib-foo).
  - Add the following xml section as the last node of message-flow ID number 2. Search for Banner to take you to the right message-flow.

```
<node id="rib-foo.Banner_sub" app-name="rib-foo"</pre>
       adapter-class-def="Banner_sub" type="JmsToDb">
    <in-topic>etBannerFromRMS</in-topic>
      <out-db>default</out-db>
</node>
```

**b.** Add the following XML section as the first node of message-flow ID number 40. Search for CurRate to take you to the right message-flow.

```
<node id="rib-foo.CurRate_pub" app-name="rib-foo"</pre>
               adapter-class-def="CurRate_pub" type="DbToJms">
<in-db>default</in-db>
<out-topic>etEXTCurRate
</node>
```

**c.** Add updated rib-integration-flows.xml to rib-func-artifact-<version>.war.

```
../application-assembly-home/rib-func-artifacts/rib-func-artifact-<version>
.war integration/rib-integration-flows.xml
```

**d.** Cleanup and remove the temporary working directory

```
> cd . .
> rm -rf customization-workarea
```

Run the rib-app-builder compiler: Run the rib-app-builder script from <RIB\_ HOME>/application-assembly-home/bin directory to generate/assemble a rib-<app> and make it ready for deployment.

```
> cd <RIB_HOME>/application-assembly-home/bin
>sh rib-app-compiler.sh -setup-security-credential
```

**10.** Run the rib-app-builder deployer: Run the rib-app-deployer.sh script from <RIB\_ HOME>/deployment-home/bin directory as follows to register the new publishing and subscribing adapters in the flow. (The prepare jms step is not destructive, so even if it is run again it will just remove all the topics and recreate them.)

```
> cd <RIB_HOME>/deployment-home/bin
> sh rib-app-deployer.sh -prepare-jms
```

11. Run the rib-app-builder deployer: Run the rib-app-deployer script from <RIB\_ HOME>/deployment-home/bin directory as follows:

```
> cd <RIB_HOME>/deployment-home/bin
> sh rib-app-deployer.sh -deploy-rib-func-artifact-war
```

This deploys the rib-func-artifact-war

```
> sh rib-app-deployer.sh -deploy-rib-app-ear rib-foo
```

This deploys the new javaee rib-<app>.

### Adding a New JavaEE rib-<app>

Following section lists down the detailed steps required to create a new JavaEE rib-<app> corresponding to a JavaEE application named foo. The application name (foo) is for sample purposes only. The new rib application will be named rib-foo, (i.e. rib-<app> where <app> = foo). Subscribing adapter will be for family Banner and will subscribe from jms topic etBannerFromRMS. The publishing adapter will be for family CurRate and will publish to jms topic etEXTCurRate.

The publishing adapter and subscribing adapter and business objects that are used, while actual, are illustrative only and chosen for their simplicity in the example and should be replaced with the actual ones that match the business case.

**Note:** The application (foo.ear) that integrates with rib-foo is designed and developed to satisfy whatever business requirements have driven the need for a new rib-<app> and is beyond the scope of this document.

**Note:** It is assumed that rib-home is already in place and working properly without the rib-foo application.

The following are the steps to create a new rib-foo.ear application that can communicate with a new application (called foo.ear in this example). Design to meet the business objective.

1. Go to rib-home and create a directory rib-foo under application-assembly-home.

```
> cd rib-home
> mkdir application-assembly-home/rib-foo
```

Add rib-foo-adapters.xml, rib-foo-adapters-resources.properties and rib-foo.properties to rib-foo folder created above.

```
> touch application-assembly-home/rib-foo/rib-foo-adapters.xml
application-assembly-home/rib-foo/rib-foo-adapters-resources.properties
application-assembly-home/rib-foo/rib-foo.properties
```

Add rib adapter (subscriber, publisher and hospital) details to the file application-assembly-home/rib-foo/rib-foo-adapters.xml.

```
<?xml version="1.0" encoding="UTF-8"?>
<rib-adapters xmlns:xsi="http://www.w3.org/2001/XMLSchema-instance"</pre>
xsi:noNamespaceSchemaLocation="rib-adapters.xsd" appName="rib-foo">
   <subscribers>
      <message-driven id="Banner_sub_1" initialState="running" />
   </subscribers>
   <publishers>
      <request-driven id="CurRate_pub_1" initialState="notConfigurable" />
   </publishers>
   <hospitals>
      <timer-driven id="sub_hosp_0" initialState="running" timeDelay="10" >
            <class name="com.retek.rib.j2ee.ErrorHospitalRetryTimerTask"/>
            cproperty name="reasonCode" value="SUB" />
         </timer-task>
      </timer-driven>
```

```
<timer-driven id="jms_hosp_0" initialState="running" timeDelay="10" >
         <timer-task>
            <class name="com.retek.rib.j2ee.ErrorHospitalRetryTimerTask"/>
            cproperty name="reasonCode" value="JMS"/>
         </timer-task>
      </timer-driven>
   </hospitals>
</rib-adapters>
```

Add publisher, subscriber and hospital retrier details to the file application-assembly-home/rib-foo/rib-foo-adapters-resources.properties.

```
# If this changes, ManagedAdaptersResourcesPropertiesTest will need to
# change accordingly.
sub_all.name=Subscribers
sub_all.desc=Manages all subscribers at the same time.
Banner_sub_1.name=Banner Subscriber, channel 1
Banner_sub_1.desc=Subscriber for the Banner family through channel 1.
CurRate_pub_1.name=CurRate Publisher, channel 1
CurRate_pub_1.desc=Publisher for the CurRate family through channel 1.
hosp_all.name=Hospital Retriers
hosp_all.desc=Manages all hospital retriers at the same time.
sub_hosp_0.name=SUB Hospital Retry
sub_hosp_0.desc=Inject messages into from the Error Hospital.
jms_hosp_0.name=JMS Hospital Retry
jms_hosp_0.desc=Re-publish messages from to JMS after JMS is brought back up.
```

rib-<app>.properties file cannot be left empty, add some text (example below) in case nothing specific to rib-<app> to set in properties file:

#### 

# rib-<app> application specific properties go here.#

# All properties have default values, add the

# property here only if the default value does not #

# suit your environment.

5. Update rib-application-assembly-info.xml under application-assembly-home/conf. Near the end (before </rib-applications>), append the following section to application-assembly-home/conf/rib-application-assembly-info.xml.

```
<rib-app id="rib-foo" type="javaee-app">
            <ear>
                <classpath refid="rib-app.global.ear.classpath" />
                <java-ee-module>
                    <web-war />
                    <ejb-jar>
                        <classpath refid="rib-app.global.ejb-jar.classpath" />
                    </ejb-jar>
                    <jms-jca-connector>
                        <classpath
refid="rib-app.global.jms-jca-connector.classpath" />
                    </jms-jca-connector>
                </java-ee-module>
```

```
</ear>
            <resource>
                <resource-path refid="rib-app.global.resource-path" />
                <resource-path>
                    <fileset dir=".">
                        <include name="retail/remote_service_locator_info_</pre>
ribserver.xml"
/>
                        <include name="rib-foo.properties" />
                         <include name="rib-foo-adapters.xml" />
                         <include name="rib-foo-adapters-resources.properties"</pre>
/>
                    </fileset>
                </resource-path>
            </resource>
        </rib-app>
```

- **6.** Update the various sections of the deployment-home/conf/rib-deployment-env-info.xml file.
  - **a.** Update <app-in-scope-for-integration> section to add the new application. Add the following XML section under <app-in-scope-for-integration>.

```
<app id="foo" type="javaee-app"/>
```

**b.** Define the WebLogic Server information for the foo application. Add the following XML section under the <weblogic> (before </weblogic>). Refer to the Oracle Retail Integration Bus Installation Guide for details about the WLS path and ports.

```
<wls id="rib-foo-wls1">
        <wls-instance-name>rib-foo-server</wls-instance-name>
<wls-instance-home>user@ribhost.example.com://u01/rrtswls/Oracle/Middleware
/user_projects/domains/base_
domain/servers/rib-foo-server</wls-instance-home>
        <wls-listen-port protocol="http">7003</wls-listen-port>
        <wls-user-alias>rib-foo-wls-user-alias</wls-user-alias>
</wls>
```

**c.** Add the following XML section under the <rib-applications> (before </rib-applications>) section. In the indi/url xml tag section, point it to the location where foo.ear (not rib-foo.ear) is deployed. Refer to Oracle Retail Integration Bus Installation Guide for details.

```
<rib-app id="rib-foo" type="javaee-app">
<deploy-in refid="rib-foo-wls1"/>
<rib-admin-qui>
<web-app-url>http://ribhost.example.com:7003/rib-foo-appserver-gui/index.js
p</web-app-url>
<web-app-user-alias>
rib-foo_rib-admin-gui_web-app-user-alias
</web-app-user-alias>
</rib-admin-qui>
       <error-hospital-database>
<hosp-url>
jdbc:oracle:thin:@hospdbhost.example.com:1521:orcl</hosp-url>
<hosp-user-alias>rib-foo_error-hospital-database_
user-name-alias</hosp-user-alias>
      </error-hospital-database>
        <app-database-not-applicable/>
```

```
<notifications>
         <email>
           <email-server-host>mail.example.com/email-server-host>
           <email-server-port>25</email-server-port>
           <from-address>admin@example.com</from-address>
           <to-address-list>admin@example.com</to-address-list>
        </email>
        <imx/>
         </notifications>
         <app id="foo" type="javaee-app">
           <indi>
            <url>t3://foohost.example.com:7002/foo</url>
<factory>weblogic.jndi.WLInitialContextFactory</factory>
             <user-alias>foo_jndi_user-name-alias</user-alias>
           </jndi>
         </app>
</rib-app>
```

- 7. Update the rib-integration-flows.xml to add the publisher and subscriber flow information for the app.
  - **a.** Create a customization-workarea directory under rib-home, extract rib-integration-flows.xml present in rib-func-artifact-<version>.war.
    - > mkdir customization-workarea
    - > cd customization-workarea
    - > jar xf ../ application-assembly-home/rib-func-artifacts/rib-func-artifact.war integration/rib-integration-flows.xml
  - **b.** Edit integration/rib-integration-flows.xml to add message flow details for new app (rib-foo).
    - **a.** Add the following xml section as the last node of message-flow ID number 2. Search for Banner to take you to the right message-flow.

```
<node id="rib-foo.Banner_sub" app-name="rib-foo"</pre>
       adapter-class-def="Banner_sub" type="JmsToDb">
      <in-topic>etBannerFromRMS</in-topic>
      <out-db>default</out-db>
</node>
```

**b.** Add the following XML section as the first node of message-flow ID number 40. Search for CurRate to take you to the right message-flow.

```
<node id="rib-foo.CurRate_pub" app-name="rib-foo"</pre>
               adapter-class-def="CurRate_pub" type="DbToJms">
<in-db>default</in-db>
<out-topic>etEXTCurRate
</node>
```

**c.** Add updated rib-integration-flows.xml to rib-func-artifact-<version>.war.

```
../application-assembly-home/rib-func-artifacts/rib-func-artifact-<version>
.war integration/rib-integration-flows.xml
```

**d.** Cleanup and remove the temporary working directory

```
> rm -rf customization-workarea
```

**8.** Run the rib-app-builder compiler: Run the rib-app-builder script from <RIB\_ HOME>/application-assembly-home/bin directory to generate/assemble a rib-<app> and make it ready for deployment.

```
> cd <RIB_HOME>/application-assembly-home/bin
> sh rib-app-compiler.sh -setup-security-credential
```

Run the rib-app-builder deployer: Run the rib-app-deployer.sh script from <RIB HOME>/deployment-home/bin directory as follows to register the new publishing and subscribing adapters in the flow.

```
> cd <RIB_HOME>/deployment-home/bin
> sh rib-app-deployer.sh -prepare-jms
```

**10.** Run the rib-app-builder deployer: Run the rib-app-deployer script from <RIB\_ HOME>/deployment-home/bin directory as follows:

```
> cd <RIB_HOME>/deployment-home/bin
> sh rib-app-deployer.sh -deploy-rib-func-artifact-war
This deploys the rib-func-artifact-war
> sh rib-app-deployer.sh -deploy-rib-app-ear rib-foo
This deploys the new javaee rib-<app>.
```

### Adding a New SOAP rib-<app>

Following section lists down the detailed steps required to create a new SOAP rib-<app> corresponding to a SOAP application named foo. The application name (foo) is for sample purposes only. The new rib application will be named rib-foo, (i.e. rib-<app> where <app> = foo). Subscribing adapter will be for family Receiving and will subscribe from jms topic etReceiving. The publishing adapter will be for family FulfilOrder and will publish to jms topic etFulfillOrder.

The publishing adapter and subscribing adapter and business objects that are used, while actual, are illustrative only and chosen for their simplicity in the example and should be replaced with the actual ones that match the business case.

**Note:** The application (foo.ear) that integrates with the rib-foo is designed and developed to satisfy whatever business requirements have driven the need for a new rib-<app> and is beyond the scope of this document.

**Note:** It is assumed that rib-home is already in place and working properly without the rib-foo application.

The following are the steps to create a new rib-foo.ear application that can communicate with a new application (called foo.ear in this example) designed to meet the business objective.

1. Go to rib-home and create a directory rib-foo under application-assembly-home.

```
> cd rib-home
> mkdir application-assembly-home/rib-foo
```

Add rib-foo-adapters.xml, rib-foo-adapters-resources.properties and rib-foo.properties to rib-foo folder created above.

```
> touch application-assembly-home/rib-foo/rib-foo-adapters.xml
```

```
application-assembly-home/rib-foo/rib-foo-adapters-resources.properties
application-assembly-home/rib-foo/rib-foo.properties
application-assembly-home/rib-foo/rib-foo-plsql-api.xml
```

**3.** Add rib adapter (subscriber, publisher and hospital) details to the file application-assembly-home/rib-foo/rib-foo-adapters.xml.

```
<?xml version="1.0" encoding="UTF-8"?>
<rib-adapters xmlns:xsi="http://www.w3.org/2001/XMLSchema-instance"</pre>
xsi:noNamespaceSchemaLocation="rib-adapters.xsd" appName="rib-foo">
     <message-driven id="Receiving_sub_1" initialState="running" />
   </subscribers>
   <publishers>
     <request-driven id="FulfilOrd_pub_1" initialState="notConfigurable" />
   </publishers>
   <hospitals>
     <timer-driven id="sub_hosp_0" initialState="running" timeDelay="10" >
         <timer-task>
            <class name="com.retek.rib.j2ee.ErrorHospitalRetryTimerTask"/>
            roperty name="reasonCode" value="SUB" />
         </timer-task>
      </timer-driven>
      <timer-driven id="jms_hosp_0" initialState="running" timeDelay="10" >
         <timer-task>
            <class name="com.retek.rib.j2ee.ErrorHospitalRetryTimerTask"/>
            cproperty name="reasonCode" value="JMS"/>
         </timer-task>
      </timer-driven>
   </hospitals>
</rib-adapters>
```

**4.** Add publisher, subscriber and hospital retrier details to the file application-assembly-home/rib-foo/rib-foo-adapters-resources.properties.

```
# If this changes, ManagedAdaptersResourcesPropertiesTest will need to
# change accordingly.
sub_all.name=Subscribers
sub_all.desc=Manages all subscribers at the same time.
Receiving_sub_1.name=Receiving Subscriber, channel 1
Receiving_sub_1.desc=Subscriber for the Receiving family through channel 1.
FulfilOrd_pub_1.name=FulfillOrder Publisher, channel 1
FulfilOrd_pub_1.desc=Publisher for the FulfilOrd family through channel 1.
hosp_all.name=Hospital Retriers
hosp_all.desc=Manages all hospital retriers at the same time.
sub_hosp_0.name=SUB Hospital Retry
sub_hosp_0.desc=Inject messages into from the Error Hospital.
jms_hosp_0.name=JMS Hospital Retry
jms_hosp_0.desc=Re-publish messages from to JMS after JMS is brought back up.
```

**5.** Update rib-application-assembly-info.xml under application-assembly-home/conf. Near the end (before </rib-applications>), append the following section to application-assembly-home/conf/rib-application-assembly-info.xml.

```
<rib-app id="rib-foo" type="soap-app">
    <ear>
         <classpath refid="rib-app.global.ear.classpath" />
         <iava-ee-module>
```

```
<web-war />
                    <ejb-jar>
                        <classpath refid="rib-app.global.ejb-jar.classpath" />
                     </ejb-jar>
                     <jms-jca-connector>
                        <classpath
refid="rib-app.global.jms-jca-connector.classpath" />
                    </jms-jca-connector>
                </java-ee-module>
            </ear>
            <resource>
                <resource-path refid="rib-app.global.resource-path" />
                <resource-path>
                    <fileset dir=".">
                        <include name="retail/remote_service_locator_info_</pre>
ribserver.xml"
/>
                        <include name="rib-foo.properties" />
                        <include name="rib-foo-adapters.xml" />
                        <include name="rib-foo-adapters-resources.properties"</pre>
/>
                    </fileset>
                </resource-path>
            </resource>
        </rib-app>
```

rib-<app>.properties file cannot be left empty, add some text (example below) in case nothing specific to rib-<app> to set in properties file

```
# rib-<app> application specific properties go here.#
```

# All properties have default values, add the

# property here only if the default value does not #

# suit your environment.

- Update the various sections of the deployment-home/conf/rib-deployment-env-info.xml file.
  - **a.** Update <app-in-scope-for-integration> section to add the new application.

Add the following XML section under <app-in-scope-for-integration>

```
<app id="foo" type="soap-app"/>
```

**b.** Define the WebLogic Server information for the foo application. Add the following XML section under the <weblogic> (before </weblogic>). Refer to the Oracle Retail Integration Bus Installation Guide for details about the WLS path and ports.

```
<wls id="rib-foo-wls1">
        <wls-instance-name>rib-foo-server</wls-instance-name>
<wls-instance-home>webadmin@ribhost.example.com://u01/rrtswls/Oracle/Middle
ware/user_projects/domains/base_
domain/servers/rib-foo-server</wls-instance-home>
        <wls-listen-port protocol="http">7003</wls-listen-port>
        <wls-user-alias>rib-foo-wls-user-alias</wls-user-alias>
</wls>
```

**c.** Add the following XML section under the <rib-applications> (before </rib-applications>) section. In the jndi/url xml tag section, point it to the location where foo.ear (not rib-foo.ear) is deployed. Refer to the Oracle Retail *Integration Bus Installation Guide* for details.

```
<rib-app id="rib-foo" type="soap-app">
<deploy-in refid="rib-foo-wls1"/>
<rib-admin-qui>
<web-app-url>https://ribhost.example.com:8108/rib-foo-appserver-qui/index.j
sp</web-app-url>
<web-app-user-alias>rib-foo_rib-admin-gui_
web-app-user-alias</web-app-user-alias>
</rib-admin-gui>
<error-hospital-database>
<hosp-url>jdbc:oracle:thin:@hospdbhost.example.com:1521:orcl</hosp-url>
<hosp-user-alias>rib-foo_error-hospital-database_
user-name-alias</hosp-user-alias>
</error-hospital-database>
<app-database-not-applicable/>
<notifications>
<email>
<email-server-host>mail.example.com</email-server-host>
<email-server-port>25</email-server-port>
<from-address>admin@example.com</from-address>
<to-address-list>admin@example.com</to-address-list>
</email>
<imx/>
</notifications>
<app id="foo" type="soap-app">
<end-point>
<url>http://hostname:9001/injector-service/InjectorService</url>
<ws-policy-name>X/Y/Z</ws-policy-name>
<user-alias>rib-foo_ws_security_user-name-alias/user-alias>
</end-point>
</app>
</rib-app>
```

- 7. Update the rib-integration-flows.xml to add the publisher and subscriber flow information for the app.
  - Create a customization-workarea directory under rib-home, extract rib-integration-flows.xml present in rib-func-artifact-<version>.war.

```
> mkdir customization-workarea
> cd customization-workarea
> jar xf ../
application-assembly-home/rib-func-artifacts/rib-func-artifact-<version>.wa
r integration/rib-integration-flows.xml
```

- **b.** Edit integration/rib-integration-flows.xml to add message flow details for new app (rib-foo).
  - Add the following xml section as the last node of message-flow ID number 28. Search for Receiving to take you to the right message-flow.

```
<node id="rib-foo.Receiving_sub" app-name="rib-foo"</pre>
              adapter-class-def="Receiving_sub" type="JmsToDb">
      <in-topic>etReceiving</in-topic>
      <out-db>default
</node>
```

**b.** Add the following XML section as the first node of message-flow ID number 65. Search for FulfilOrd to take you to the right message-flow.

```
<node id="rib-foo.FulfilOrd_pub" app-name="rib-foo"</pre>
                adapter-class-def="FulfilOrd_pub" type="DbToJms">
      <in-db>default</in-db>
      <out-topic>etFulfillOrder</out-topic>
</node>
```

**c.** Add updated rib-integration-flows.xml to rib-func-artifact.war.

```
../application-assembly-home/rib-func-artifacts/rib-func-artifact-<version>
.war integration/rib-integration-flows.xml
```

**d.** Cleanup and remove the temporary working directory

```
> rm -rf customization-workarea
```

**8.** Run the rib-app-builder compiler: Run the rib-app-builder script from <RIB\_ HOME>/application-assembly-home/bin directory to generate/assemble a rib-<app> and make it ready for deployment.

```
> cd <RIB_HOME>/application-assembly-home/bin
> sh rib-app-compiler.sh -setup-security-credential
```

**9.** Run the rib-app-builder deployer: Run the rib-app-deployer.sh script from <RIB\_ HOME>/deployment-home/bin directory as follows to register the new subscribing and publishing adapters in the flow.

```
> cd <RIB_HOME>/deployment-home/bin
> sh rib-app-deployer.sh -prepare-jms
```

**10.** Run the rib-app-builder deployer: Run the rib-app-deployer script from <RIB\_ HOME>/deployment-home/bin directory as follows:

```
> cd <RIB_HOME>/deployment-home/bin
> sh rib-app-deployer.sh -deploy-rib-func-artifact-war
This deploys the rib-func-artifact-war
> sh rib-app-deployer.sh -deploy-rib-app-ear rib-foo
This deploys the new javaee rib-<app>.
```

### Verification of RIB Customizations

This section explains how to verify the various customizations using the RIB diagnostic and test tools, RDMT, the PL/SQL API simulator, and the Java EE API simulator.

These verification tests are described only from a RIB perspective and not as end-to-end testing. They should be considered only as the first step in a process to move the customizations through the RIB life cycle.

The verification steps assume that these RIB tools have already been installed and are in working condition.

**Note:** See "Testing the RIB" in the *Oracle Retail Integration Bus* Operations Guide.

### Verifying the New Message Type

To verify the addition of a new message type under a message family from a RIB perspective, complete the following steps.

- Log in to the RDMT main menu.
- Select menu option 3 PUB/SUB/TAFR Msg Menu.
- Publish a message using 8 EJB Publish Utility.
- Provide the new message type when prompted for the <type> parameter.
- Use the sample message that was generated using the RIB Artifact Generator tool after adding the new message type for the corresponding message family.
- Check the corresponding adapter's RIBLOGS to be sure the message was published successfully. The logs are written to the path, <rib-application\_instance\_ home>/<rib-app>/logs/<rib-app>.

For example, for /home/dev01/Weblogic12.2/Oracle/Middleware/user\_ projects/domains/rib\_domain/servers/rib-rms-server/logs/rib-rms, the RIBLOG filenames are in the format, <adapter-instance-name>.rib.log.

#### Example:

```
Alloc_pub_1.rib.log
ASNIn_sub_1.rib.log
```

7. Enable the RIB Audit Logs for all the corresponding adapters involved in the message flow. The auditing feature logs the message as it passes though the RIB infrastructure. This helps the tracing of message content from publication to subscription and all steps, such as a TAFR, in between.

To enable RIB Audit logs, see the section, "RIB Logging," in the Oracle Retail Integration Bus Operations Guide.

- 8. Check the RIB audit logs for the particular message family adapters (publisher, subscriber, and TAFR if involved) and verify whether the new message type is part of the message header. Also ensure that the message passes successfully through all the adapters involved in the particular message flow.
- Check whether the new message type was successfully consumed by the subscribing adapter. The CONSUME API call from the subscribing adapter should successfully return the status S.

## Verifying the New Message Family

To verify the addition of a new message family in the RIB, complete the following

Once RIB is compiled and deployed (after adding a new message family), check whether the new family adapters (publisher, subscriber, and TAFR if involved) are visible through RIB Admin GUI.

The RIB admin GUI can be accessed via the URL as below.

```
http://<server>.example.com:<http-port>/rib-<app>-admin-gui/
```

Replace <server> with the name or IP address of the server in the environment where the rib-<app> is deployed.

- Replace <a href="http-port">http-port</a>> with the port number that the WebLogic managed server instance is listening on (for example, 7777).
- Replace <app> with rms, tafr, rwms, sim, rfm, rxm, aip, oms, or rpm.

**Note:** See the section, "Admin GUI," in the *Oracle Retail Integration* Bus Operations Guide.

- **2.** Log in to the RDMT main menu.
- Select menu option 3 PUB/SUB/TAFR Msg Menu.
- Publish a message using 8 EJB Publish Utility.
- Provide the new message family when prompted for the <family> parameter.
- Use the sample message created by the Functional Artifact Generator.

**Note:** See the *Oracle Retail Functional Artifact Generator Guide*.

7. Check the corresponding adapter's RIBLOGS to be sure the message was published successfully. The logs are written to the path, <rib-application\_ managed\_server>/logs/<rib-app>.

For example, for "/u00/webadmin/product/12.2.1/WLS/user\_ projects/domains/rib\_domain/servers/rib-rms-server/logs/rib-rms" the RIBLOG filenames are in the format, <adapter-instance-name>.rib.log.

#### Example:

Foo\_pub\_1.rib.log Foo\_sub\_1.rib.log

8. Also enable the RIB Audit Logs for all the corresponding adapters involved in the message flow. The auditing feature logs the message as it passes though the RIB infrastructure. This helps the tracing of message content from publication to subscription and all steps, such as a TAFR, in between.

**Note:** To enable RIB Audit logs, see "RIB Logging" in the *Oracle Retail* Integration Bus Operations Guide.

9. Check the RIB audit logs for the particular message family adapters (publisher, subscriber, and TAFR if involved) and verify whether the new message family is part of the message header. Also ensure that the message passes successfully through all the adapters involved in the particular message flow.

### Verifying the New Publishing Adapter

To verify the addition of a new publishing adapter for PL/SQL or Java EE applications, complete the following steps:

Once the RIB has been compiled and deployed (after adding a new publishing adapter), check whether the new publishing adapter is visible through RIB Admin GUI.

The RIB admin GUI can be accessed via the URL as below:

http://<server>.example.com:<http-port>/rib-<app>-admin-gui/

- Replace <server> with the name or IP address of the server in the environment where the rib-<app> is deployed.
- Replace <a href="http-port">http-port</a>> with the port number that the WebLogic managed server instance is listening on (for example, 7777).
- Replace <app> with rms, rwms, sim, rfm, rxm, aip, oms, or rpm.

Note: See "Admin GUI" in the *Oracle Retail Integration Bus Operations* Guide

- Log in to the RDMT main menu.
- Select menu option 3, PUB/SUB/TAFR Msg Menu.
- Publish a message using 8 EJB Publish Utility.
- Use the sample message created by the Functional Artifact Generator for the corresponding message family.
- Check the corresponding adapter's RIBLOGS to be sure the message was published successfully. The logs are written to the path, <rib-application\_ managed\_server>/logs/<rib-app>.

For example, for "/u00/webadmin/product/12.2.1/WLS/user\_ projects/domains/rib\_domain/servers/rib-rms-server/logs/rib-rms" the RIBLOG filenames are in the format, <adapter-instance-name>.rib.log.

Example:

Foo\_pub\_1.rib.log

7. Also enable the RIB Audit Logs for the corresponding publishing adapter involved in the message flow. The auditing feature logs the message as it passes though the RIB infrastructure. This helps the tracing of message content from publication to subscription.

**Note:** To enable RIB Audit logs, see "RIB Logging" in the *Oracle Retail Integration Bus Operations Guide.* 

**8.** Check the RIB audit logs for the particular publishing adapter and verify whether the message content is displayed correctly as published. Also ensure that the message passes successfully through all the adapters involved in the particular message flow.

### Verifying the New Subscribing Adapter

To verify the addition of a new subscribing adapter for PL/SQL or Java EE applications, complete the following steps:

1. Once the RIB has been compiled and deployed (after adding a new subscribing adapter), check whether the new subscribing adapter is visible through RIB Admin GUI.

The RIB admin GUI can be accessed via the URL as below.

http://<server>.example.com:<http-port>/rib-<app>-admin-gui/

- Replace <server> with the name or IP address of the server in the environment where the rib-<app> is deployed.
- Replace <a href="http-port">http-port</a>> with the port number that the WebLogic managed server instance is listening on (for example, 7777).
- Replace <app> with rms, rwms, sim, rfm, aip, oms, or rpm.

**Note:** See the section,"Admin GUI," in the *Oracle Retail Integration Bus Operations Guide.* 

- **2.** Log in to the RDMT main menu.
- **3.** Select menu option 3 PUB/SUB/TAFR Msg Menu.
- Publish a message using 1 Publish Msg Utility to the topic from which the newly added subscriber has to subscribe the message.
- Use the sample message.
- **6.** Check the corresponding adapter's RIBLOGS to be sure the message was subscribed from the topic successfully. The logs are written to the path, <rib-application\_instance\_home>/logs/<rib-app>.

For example, "/u00/webadmin/product/12.2.1/WLS/user\_ projects/domains/rib domain/servers/rib-rms-server/logs/rib-rms" the RIBLOG filenames are in the format, <adapter-instance-name>.rib.log.

#### Example:

Foo\_pub\_1.rib.log

7. Also enable the RIB Audit Logs for the corresponding subscribing adapter involved in the message flow. The auditing feature logs the message as it passes though the RIB infrastructure. This helps the tracing of message content from publication to subscription.

**Note:** To enable RIB Audit logs, see "RIB Logging" in the *Oracle Retail Integration Bus Operations Guide.* 

**8.** Check the RIB audit logs for the particular message family's subscribing adapter and verify whether the message content is displayed correctly. Also ensure that the message is subscribed successfully by the subscribing adapter.

### Verifying the New TAFR Adapter

To verify the addition of a new TAFR adapter, complete the following steps:

 Once the RIB has been compiled and deployed (after adding a new TAFR adapter), check whether the new TAFR adapter is visible through RIB Admin GUI.

The RIB Admin GUI can be accessed via the URL as below.

http://<server>.example.com:<http-port>/rib-tafr-admin-gui/

Replace <server> with the name or IP address of the server in the environment where the rib-<app> is deployed.

Replace <a href="http-port">http-port</a>> with the port number that the WebLogic managed server instance is listening on (for example, 7777).

**Note:** See the section, "Admin GUI," in the *Oracle Retail Integration* Bus Operations Guide.

- Log in to the RDMT main menu.
- Select menu option 3, PUB/SUB/TAFR Msg Menu.
- Publish a message using 1—Publish Msg Utility to the topic from which the newly added TAFR has to subscribe the message.
- Use the sample message generated by the RIB Artifact Generator tool for the corresponding message family.
- Check the corresponding TAFR adapter's RIBLOGS to be sure the message was subscribed by the TAFR from the particular topic and again published to the next destination topic successfully. The logs are written to the path, <rib-application\_ instance\_home>/logs/rib-tafr.

For example, for "/u00/webadmin/product/12.2.1/WLS/user\_ projects/domains/rib\_domain/servers/rib-rms-server/logs/rib-rms" the RIBLOG filenames are in the format, <adapter-instance-name>.rib.log.

#### Example:

SampleToSampleWH\_tafr\_1.rib.log

7. Also enable the RIB Audit Logs for the corresponding TAFR adapter. The auditing feature logs the message as it passes though the RIB infrastructure. This helps the tracing of message content from publication to subscription.

**Note:** To enable RIB Audit logs, see "RIB Logging" in the *Oracle Retail Integration Bus Operations Guide.* 

Check the RIB audit logs for the particular message family's TAFR adapter and verify whether the message content is displayed correctly.

### **Prerequisites for RIB Localization**

The tools used for localization extension of the RIB are separately documented. The primary tool is the Retail Functional Artifact Generator. The message (payload) structure and packaging is covered in the *Oracle Retail Functional Artifacts Guide*.

The following documents are referenced in this chapter and are required for the localization effort:

- Oracle Retail Functional Artifacts Guide
- Oracle Retail Functional Artifact Generator Guide

# **RIB Localization - Business Objects**

The deployment of Oracle Retail applications across the globe often drive requirements to localize the messages that flow among the Oracle Retail applications to support the region specific requirements (such as tax laws).

This chapter provides a detailed description of localization implementation at the Business Objects level. Localization hooks provided in base Business Objects and placeholders for adding implements are covered elsewhere in this guide.

As localization of Business Objects is performed as part of the localization process, where the end-point API's are changed or added to per region specific business requirements, localizations are meant to be performed by Oracle Retail or Partners. The localization points are not for use by customers. However, localization customization ispossible for use by customers.

## **Prerequisites for RIB Localization**

The tools used for localization extension of the RIB are separately documented. The primary tool is the Retail Functional Artifact Generator. The message (payload) structure and packaging is covered in the *Oracle Retail Functional Artifacts Guide*.

The following documents are referenced in this chapter and are required for the localization effort:

- Oracle Retail Functional Artifacts Guide
- Oracle Retail Functional Artifact Generator Guide

### **Business Objects Localization**

Business Object localization is defined as extensions of the base XSDS made by the Oracle Retail or Partners to satisfy region specific business requirements.

### **Localization Hooks in Base Business Objects**

The following table describes the hooks in base Business Objects.

| Reference                                                                                                    | Description                                                                                                    | Example                                                                                                    |
|----------------------------------------------------------------------------------------------------|----------------------------------------------------------------------------------------------------|----------------------------------------------------------------------------------------------------|
| Every Base BO<br>XSD imports a<br>LocOf <bo><br/>XSD</bo>                                                                                                    | A new placeholder XSD is created for each base Business Object. Every Business Object XSD imports the LocOf <bo>XSD.</bo> | <pre></pre>                                                                                                    |
|                                                                                                    |                                                                                                    | <pre>namespace="http://www.oracle.com/retail/integratio n/base/bo/LocOfASNInDesc/v1" schemaLocation="///base/bo/LocOfASNInDesc /v1/LocOfASNInDesc.xsd"&gt;</pre> |
| Every Base BO XSD complex type has a localization point  Within each base Business Object, every complex type contain a  reference to a placeholder for that complex type within the LocOf for that Business Object. |                                                                                                    | <pre><xs:element name="ASNInItem"></xs:element></pre>                                                                                                    |
|                                                                                                    |                                                                                                    | <pre>minOccurs="0" ref="LocOfASNInDesc:LocOfASNInItem"&gt;</pre>                                                                                                 |

# **Region Specific Placeholders**

The following table describes region specific placeholders.

| Reference                                    | Description                                                                            | n Example                                                                                                    |  |
|----------------------------------------------|----------------------------------------------------------------------------------------|----------------------------------------------------------------------------------------------------|--|
| LocOfBO<br>imports All<br>Specific<br>Locals | The LocOf<br>XSD is point<br>where all the<br>specific<br>localization                 | <pre><xs:schema <="" elementformdefault="qualified" pre="" targetnamespace="http://www.oracle.com/retail/integrati on/base/bo/LocOfASNInDesc/v1" version="1.0"></xs:schema></pre>                                                                                |  |
|                                              | XSDs are<br>imported<br>and referred<br>to. There<br>exists one for                    | <pre>xmlns="http://www.oracle.com/retail/integration/base/bo /LocOfASNInDesc/v1"</pre>                                                                                                    |  |
|                                              | each region<br>(e.g. Brazil,<br>India, China,                                          | <pre>xmlns:BrASNInDesc="http://www.oracle.com/retail/integra tion/localization/bo/BrASNInDesc/v1"</pre>                                                                                                    |  |
|                                              | etc.). The<br>ISO standard<br>alpha-2<br>country code<br>is used as the<br>identifier. | <pre>xmlns:InASNInDesc="http://www.oracle.com/retail/integra tion/localization/bo/InASNInDesc/v1"     xmlns:retailDoc="http://www.w3.org/2001/XMLSchema" xmlns:xs="http://www.w3.org/2001/XMLSchema"&gt;     <retaildoc:annotation></retaildoc:annotation></pre> |  |
|                                              |                                                                                        | <pre>namespace="http://www.oracle.com/retail/integration/loc alization/bo/InASNInDesc/v1" schemaLocation="///localization/bo/InASNInDesc /v1/InASNInDesc.xsd"&gt;</pre>                                                                                          |  |
|                                              |                                                                                        | <pre>namespace="http://www.oracle.com/retail/integration/loc alization/bo/BrASNInDesc/v1" schemaLocation="///localization/bo/BrASNInDesc /v1/BrASNInDesc.xsd"&gt;</pre>                                                                                          |  |

| Reference                                                                                                  | Description                                                                                                    | Example                                                                                                    |
|----------------------------------------------------------------------------------------------------|----------------------------------------------------------------------------------------------------|----------------------------------------------------------------------------------------------------|
| Each of                                                                                                    | For each of                                                                                                    | <pre><xs:schema <="" elementformdefault="qualified" pre=""></xs:schema></pre>                                                                                                    |
| the specific localization XSDs will resolve the references with the actual localization specific elements. | the complex<br>types in the<br>region<br>specific XSD<br>the place to<br>perform the<br>actual<br>localizations.<br>Localization<br>team add<br>implements<br>here. | <pre>targetNamespace="http://www.oracle.com/retail/integrati on/localization/bo/BrASNInDesc/v1"     version="1.0"  xmlns="http://www.oracle.com/retail/integration/localiz ation/bo/BrASNInDesc/v1"     xmlns:retailDoc="http://www.w3.org/2001/XMLSchema" xmlns:xs="http://www.w3.org/2001/XMLSchema"&gt;</pre> |

#### **Localization Customization**

The following table describes the hook for localization customization.

| Reference                                      | Description                                             | Example                                                                                                    |  |
|------------------------------------------------|---------------------------------------------------------|----------------------------------------------------------------------------------------------------|--|
| Each<br>specific                               | In each of the specific                                 | <pre><xs:schema <="" elementformdefault="qualified" pre=""></xs:schema></pre>                                           |  |
| localization<br>XSD<br>complex<br>type contain | localizations,<br>a hook back<br>to the<br>customizatio | <pre>targetNamespace="http://www.oracle.com/retail/integrati on/localization/bo/BrASNInDesc/v1"     version="1.0"</pre> |  |
| a<br>customizati<br>on hook                    | n of that<br>complex type<br>is referenced              | <pre>xmlns="http://www.oracle.com/retail/integration/localiz<br/>ation/bo/BrASNInDesc/v1"</pre>                         |  |
| OH HOOK                                        | is referenced                                           | <pre>xmlns:retailDoc="http://www.w3.org/2001/XMLSchema" xmlns:xs="http://www.w3.org/2001/XMLSchema"&gt;</pre>           |  |
|                                                |                                                         | <pre>namespace="http://www.oracle.com/retail/integration/cus<br/>tom/EOfBrASNInDesc/v1"</pre>                           |  |
|                                                |                                                         | <pre>schemaLocation="///custom/EOfBrASNInDesc/v1/EO fBrASNInDesc.xsd"&gt;</pre>                                         |  |
|                                                |                                                         | <pre><retaildoc:documentation>It's a referenced</retaildoc:documentation></pre>                                         |  |
|                                                |                                                         | element.                                                                                                    |  |
|                                                |                                                         |                                                                                                    |  |
|                                                |                                                         |                                                                                                    |  |
|                                                |                                                         | <pre><xs:element name="BrASNInItem"></xs:element></pre>                                                                 |  |
|                                                |                                                         | <pre><xs:complextype></xs:complextype></pre>                                                                            |  |
|                                                |                                                         | <pre><xs:sequence></xs:sequence></pre>                                                                                  |  |
|                                                |                                                         | •••                                                                                                    |  |
|                                                |                                                         | • • •                                                                                                    |  |
|                                                |                                                         | <pre><xs:element <="" maxoccurs="1" minoccurs="0" pre=""></xs:element></pre>                                            |  |
|                                                |                                                         | ref="EOfBrASNInDesc:EOfBrASNInItem">                                                                                    |  |
|                                                |                                                         | <retaildoc:annotation></retaildoc:annotation>                                                                           |  |
|                                                |                                                         | <retaildoc:documentation>Provide an</retaildoc:documentation>                                                           |  |
|                                                |                                                         | extension hook to customize ASNInItem                                                                                   |  |
|                                                |                                                         |                                                                                                    |  |
|                                                |                                                         |                                                                                                    |  |
|                                                |                                                         |                                                                                                    |  |
|                                                |                                                         |                                                                                                    |  |
|                                                |                                                         |                                                                                                    |  |
|                                                |                                                         |                                                                                                    |  |
|                                                |                                                         |                                                                                                    |  |

# **Adding Localization Fields**

To add the localization specific fields in a placeholder, the first step is to determine the region specific XSD, which is follows naming convention below:

<CC><BO>.xsd (for exampleBrASNInDesc), where CC = 2 char ISO country code

Determine the complex type fields that must be added. Add the fields and generate payloads using the Artifact Generator tool.

**Note:** See the *Oracle Retail Functional Artifact Generator Guide* and the Oracle Retail Functional Artifacts Guide.

### **Adding Localization Customization Fields**

Customization of localization Business Objects follows the same process required for base Business Objects customization.

### **Packaging**

Retail Functional Artifact packaging is extended to provide the regional localization placeholders and the region specific XSD. The placeholders for localization customization also are provided.

**Note:** See the *Oracle Retail Functional Artifact Generator Guide* and the Oracle Retail Functional Artifacts Guide.

# **External LDAP Configuration**

WebLogic ships with a default internal Light-weight Directory Access Protocol (LDAP) authentication provider. In an environment where a couple of domains exist, an administrator can set up users and groups in an internal LDAP provider and use these parameters during login and authentication. Alternatively, in an environment that contains multiple domains, managing/maintaining users and groups can be a difficult task. Oracle recommends that you use a centralized LDAP server to manage/maintain the users and groups.

This chapter describes the steps you should take to configure the Oracle Internet Directory (OID) and the Active Directory (AD) LDAP based authentication provider in WebLogic.

## Introducing the Oracle Internet Directory (OID)

An online directory is a specialized database that stores and retrieves collections of information about objects. The information can represent any resources that require management, for example:

- Employee names, titles, and security credentials
- Information about partners
- Information about shared resources such as conference rooms and printers

The information in the directory is available to different clients, such as single sign-on solutions, e-mail clients, and database applications. Clients communicate with a directory server by means of the LDAP. The Oracle Internet Directory is an LDAP directory that uses an Oracle database for storage.

## Introducing the Microsoft Active Directory (AD)

An Active Directory (AD) is a directory service implemented by Microsoft for Windows domain networks. It is included in most Windows Server operating systems.

Active Directory is a special-purpose database — it is not a registry replacement. The directory is designed to handle a large number of read and search operations and a significantly smaller number of changes and updates. Active Directory data is hierarchical, replicated, and extensible. Because it is replicated, you do not want to store dynamic data, such as corporate stock prices or CPU performance.

In Windows 2000, Active Directory has three partitions. These are also known as naming contexts: do-main, schema, and configuration. The domain partition contains users, groups, contacts, computers, organizational units, and many other object types. Because Active Directory is extensible, you can also add your own classes and/or

attributes. The schema partition contains classes and attributes definitions. The configuration partition includes configuration data for services, partitions, and sites.

#### **Architecture Overview**

The architecture diagram describes the configuration of an OID and AD LDAP-based authentication provider used by applications deployed in an WebLogic server environment.

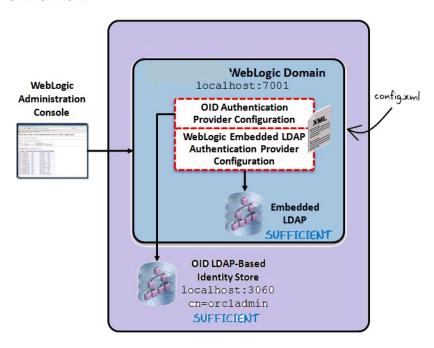

The diagram displays a sample environment and consists of the following:

- The WebLogic Server running on port 7001
- The WebLogic Administration Console used to configure authentication providers
- The WebLogic Embedded LDAP server with a control flag setting of SUFFICIENT
- An OID LDAP-based identity store running on port 3060 with a control flag setting of SUFFI-CIENT
- The WebLogic config.xml that stores the authentication provider configuration

By default, the WebLogic server uses a security realm with the name "myrealm" that uses an embedded LDAP server (two default users WebLogic & OracleSystemUser) that acts as data store for Authentication, Authorization, Credential Mapping and Role Mapping Provider.

# Configuring the Oracle Internet Directory (OID) as an Authentication Provider in WebLogic

To configure the OID as an authentication provider in WebLogic, take the following steps:

1. Login to WebLogic Console -> Security Realm -> myrealm.

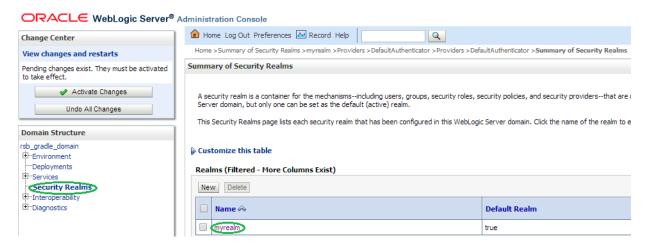

Select tab Providers -> Authentication -> Default Provider (DefaultAuthenticator).

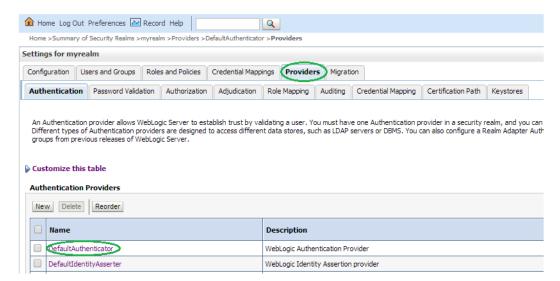

3. Change the Control Flag (JAAS Flag) parameter from REQUIRED to SUFFICIENT and click Save.

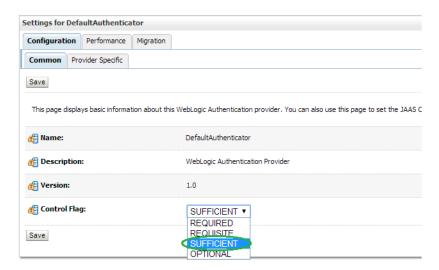

**4.** Click **New** to add a new Authentication Provider.

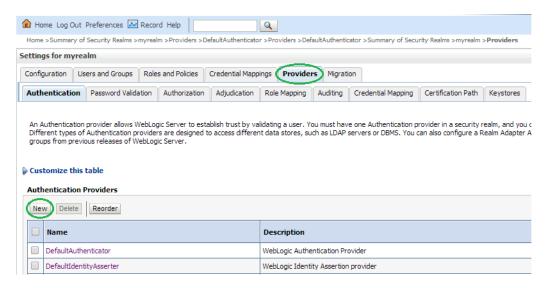

Enter OIDAuthentication as the **Name** of the new provider. Select OracleInternetDirectoryAuthenticator as **Type** and then click **OK**.

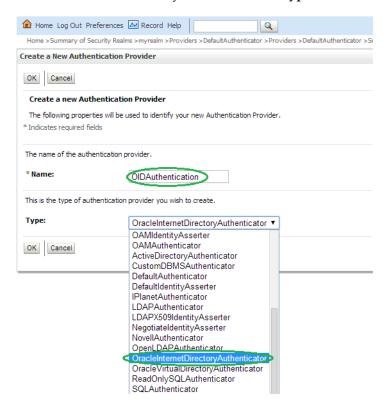

**6.** Change the **Control Flag** to SUFFICIENT for the OIDAuthentication Provider added and click Save.

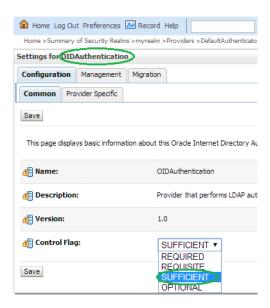

- **7.** Select the **Provider Specific** tab and enter your OID server details.
  - The first section contains the Connection settings for the OID server. Use the appropriate values based on where the OID is hosted and the credentials:

| Name                    | Value                                             | Purpose                                                                    |
|-------------------------|---------------------------------------------------|----------------------------------------------------------------------------|
| Host:                   | server.example.com                                | The OID host name                                                          |
| Port:                   | 3060                                              | The standard OID listening port                                            |
| Principal:              | cn=orcladmin,cn=Users,dc=idc,d<br>c=oracle,dc=com | The LDAP user that logs into OID on behalf of your authentication provider |
| Credentials:            |                                                   | Password for the principal user                                            |
| Confirm<br>Credentials: |                                                   | Confirmation of the password                                               |
| SSL<br>Enabled:         | Unchecked                                         | Enables or disables SSL connectivity                                       |

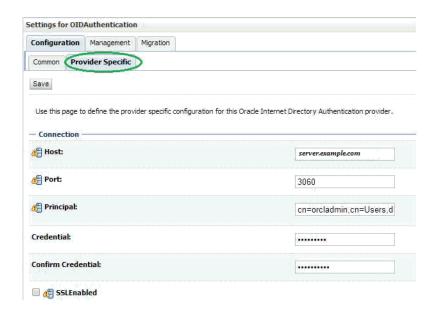

**b.** The second section contains the Users settings for the OID provider. Use appropriate values:

| Name                                     | Value                                              | Purpose                                                                                                   |
|------------------------------------------|----------------------------------------------------|----------------------------------------------------------------------------------------------------|
| User Base DN:                            | cn=Users,dc=idc,dc=oracle,dc=c<br>om               | The root (base DN) of the LDAP tree where searches are performed for user data                            |
| All Users Filter:                        | (&(cn=*)(objectclass=person))<br>Leave as default  | The LDAP search filter that is used to show all the users below the User Base DN                          |
| User From Name<br>Filter:                | (&(cn=%u)(objectclass=person))<br>Leave as default | The LDAP search filter used to find the LDAP user by name                                                 |
| User Search Scope:                       | Leave as default                                   | Specifies how deep in the LDAP tree to search for users                                                   |
| User Name Attribute:                     | Leave as default                                   | The attribute of the LDAP user that specifies the user name                                               |
| User Object Class:                       | Leave as default                                   | The LDAP object class that stores users                                                                   |
| Use Retrieved User<br>Name as Principal: | Checked                                            | Specifies if the user name retrieved from the LDAP directory will be used as the Principal in the Subject |

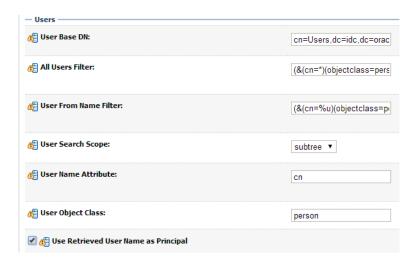

**c.** The third section contains the Groups settings for the OID provider. Use appropriate values:

| Name                       | Value                                                                                                    | Purpose                                                                            |
|----------------------------|----------------------------------------------------------------------------------------------------|------------------------------------------------------------------------------------|
| Group Base DN:             | cn=Groups,dc=idc,dc=oracle,dc<br>=com                                                                             | The root (base DN) of the LDAP tree where searches are per-formed for group data   |
| All Groups Filter:         | (&(cn=*)( (objectclass=groupof<br>UniqueNames)(objectclass=orcl<br>dynamicgroup))) Leave as<br>default            | The LDAP search filter that is used to show all the groups below the Group Base DN |
| Group From Name<br>Filter: | ( (&(cn=%g)(objectclass=groupo<br>fUniqueNames))(&(cn=%g)(obje<br>ctclass=orcldynamicgroup)))<br>Leave as default |                                                                                    |

| Name                                      | Value            | Purpose                                                                                                    |
|-------------------------------------------|------------------|----------------------------------------------------------------------------------------------------|
| Group Search Scope:                       | Leave as default | Specifies how deep in the LDAP tree to search for groups                                                                                |
| Group Member-ship<br>Searching:           | Leave as default | Specifies whether group searches into nested groups are limited or unlimited                                                            |
| Max Group<br>Member-ship Search<br>Level: | Leave as default | Specifies how many levels of group membership can be searched. This setting is only valid if GroupMembershipSearching is set to limited |
| Ignore Duplicate<br>Membership:           | Unchecked        | Determines whether duplicates members are ignored when adding groups.                                                                   |

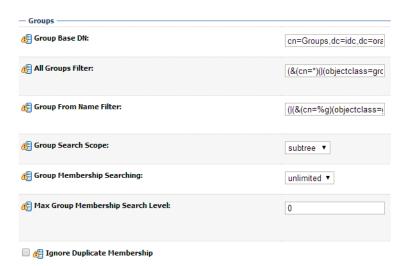

#### d. Click Save.

Click **Reorder** to change the order of your configured authentication providers. In order to ensure that the new OID authenticator is recognized as authentication provider, you must reorder your list of authentication providers so that the OID authentication provider is first in the list.

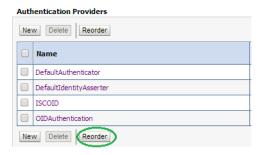

Select the OIDAuthentication and use the arrows on the right to move it into the first position. Click **OK**.

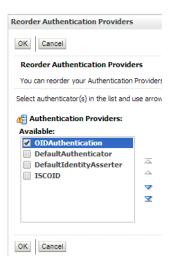

# **Verifying the Oracle Internet Directory (OID) Configuration**

To verify the OID configuration, take the following steps:

- Restart the WebLogic Server for your changes to take effect.
- Using the WebLogic Administration Console, select **Security Realms > myrealm > Users and Groups** tab. The Users sub-tab should be selected by default. The circled users are created in OID and can verify the Provider - OIDAuthentication provider.

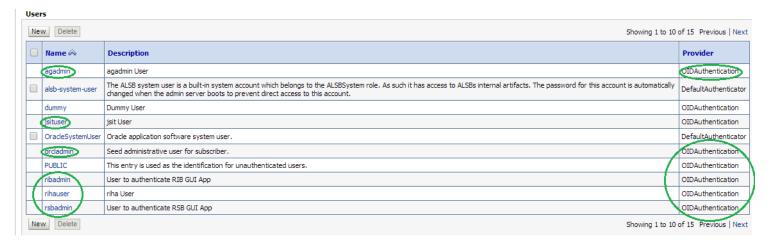

Click the **Groups** tab to see the list of groups the server can see. The highlighted groups are created in OID and can verify the Provider – OIDAuthentication provider.

# Using LDIF Scripts to Configure Users and Groups for OID

LDIF scripts can be used to import users and groups into OID. Two sample scripts are supplied below. The scripts contain users and groups for multiple Oracle Retail integration products. You must review and edit the scripts to match your deployment topology and in-scope applications.

### Integration-oid-create-groups.ldif

dn: cn=BdiJobAdminGroup,cn=groups,dc=us,dc=oracle,dc=com

objectclass: groupOfUniqueNames

objectclass: orclGroup

objectclass: top

cn: BdiJobAdminGroup

description: BDI Job Admin is a group of individuals who can start the job, view the

runtime statistics of the job, stop the job and edit the configuration.

displayname: BDI Job Administrator

#businessCategory: TBD

uniquemember: cn=bdirmsjobadmin,cn=users,dc=us,dc=oracle,dc=com uniquemember: cn=bdirxmjobadmin,cn=users,dc=us,dc=oracle,dc=com uniquemember: cn=bdisimjobadmin,cn=users,dc=us,dc=oracle,dc=com

dn: cn=BdiJobOperatorGroup,cn=groups,dc=us,dc=oracle,dc=com

objectclass: groupOfUniqueNames

objectclass: orclGroup

objectclass: top

cn: BdiJobOperatorGroup

description: BDI Job Operator is a group of individuals who can start the job, view the

runtime statistics of the job, stop the job but cannot edit the configuration.

displayname: BDI Job Operator

#businessCategory: TBD

uniquemember: cn=bdirmsjoboperator,cn=users,dc=us,dc=oracle,dc=com uniquemember: cn=bdirxmjoboperator,cn=users,dc=us,dc=oracle,dc=com uniquemember: cn=bdisimjoboperator,cn=users,dc=us,dc=oracle,dc=com

dn: cn=BdiJobMonitorGroup,cn=groups,dc=us,dc=oracle,dc=com

objectclass: groupOfUniqueNames

objectclass: orclGroup

objectclass: top

cn: BdiJobMonitorGroup

description: BDI Job Monitor is a group of individuals who can view the runtime

statistics of the job.

displayname: BDI Job Monitor

#businessCategory: TBD

uniquemember: cn=bdirmsjobmonitor,cn=users,dc=us,dc=oracle,dc=com uniquemember: cn=bdirxmjobmonitor,cn=users,dc=us,dc=oracle,dc=com uniquemember: cn=bdisimjobmonitor,cn=users,dc=us,dc=oracle,dc=com

dn: cn=BdiProcessAdminGroup,cn=groups,dc=us,dc=oracle,dc=com

objectclass: groupOfUniqueNames

objectclass: orclGroup

objectclass: top

cn: BdiProcessAdminGroup

description: BDI process admin is a group of individuals who can start the process, view the runtime statistics of the process, stop the process and edit the process flows.

displayname: BDI Process Administrator

#businessCategory: TBD

uniquemember: cn=bdiprocessadmin,cn=users,dc=us,dc=oracle,dc=com

dn: cn=BdiProcessOperatorGroup,cn=groups,dc=us,dc=oracle,dc=com

objectclass: groupOfUniqueNames

objectclass: orclGroup

objectclass: top

cn: BdiProcessOperatorGroup

description: BDI process opeartor is a group of individuals who can start the process, view the runtime statistics of the process, stop the process but cannot edit the process

displayname: BDI Process Opeartor

#businessCategory: TBD

uniquemember: cn=bdiprocessoperator,cn=users,dc=us,dc=oracle,dc=com

dn: cn=BdiProcessMonitorGroup,cn=groups,dc=us,dc=oracle,dc=com

objectclass: groupOfUniqueNames

objectclass: orclGroup

objectclass: top

cn: BdiProcessMonitorGroup

description: BDI process Monitor is a group of individuals who can view the runtime

statistics of the process.

displayname: BDI Process Monitor

#businessCategory: TBD

niquemember: cn=bdiprocessmonitor,cn=users,dc=us,dc=oracle,dc=com

dn: cn=BdiSchedulerAdminGroup,cn=groups,dc=us,dc=oracle,dc=com objectclass: groupOfUniqueNames

objectclass: orclGroup

objectclass: top

cn: BdiSchedulerAdminGroup

description: BDI scheduler admin is a group of individuals who can start/stop the schedule, view the summary of scheduled runs metrics and schedule details. Also

create, edit, delete/disable the schedules.

displayname: BDI Scheduler Administrator

#businessCategory: TBD

uniquemember: cn=bdischeduleradmin,cn=users,dc=us,dc=oracle,dc=com

dn: cn=BdiSchedulerOperatorGroup,cn=groups,dc=us,dc=oracle,dc=com

objectclass: groupOfUniqueNames

objectclass: orclGroup

objectclass: top

cn: BdiSchedulerOperatorGroup

description: BDI scheduler Operator is a group of individuals who can start/stop the

schedule, view the summary of scheduled runs metrics and schedule details.

displayname: BDI Scheduler Operator

#businessCategory: TBD

uniquemember: cn=bdischeduleroperator,cn=users,dc=us,dc=oracle,dc=com

dn: cn=BdiSchedulerMonitorGroup,cn=groups,dc=us,dc=oracle,dc=com

objectclass: groupOfUniqueNames

objectclass: orclGroup

objectclass: top

cn: BdiSchedulerMonitorGroup

description: BDI scheduler monitor is a group of individuals who can view the

summary of scheduled runs metrics and schedule details.

displayname: BDI Scheduler Monitor

#businessCategory: TBD

uniquemember: cn=bdischedulermonitor,cn=users,dc=us,dc=oracle,dc=com

dn: cn=agAdminGroup,cn=groups,dc=us,dc=oracle,dc=com

objectclass: groupOfUniqueNames

objectclass: orclGroup

objectclass: top cn: agAdminGroup

description: ArtifactGenerator Administrator is a group of individuals who can generate artifacts used in the integration products like OracleObject, JavaBeans. displayname: ArtifactGenerator Administrator

#businessCategory: TBD

uniquemember: cn=agadmin,cn=users,dc=us,dc=oracle,dc=com

dn: cn=JmsConsoleAdminGroup,cn=groups,dc=us,dc=oracle,dc=com

objectclass: groupOfUniqueNames

objectclass: orclGroup

objectclass: top

cn: JmsConsoleAdminGroup

description: JMS Console Administrator is a group of individuals who can perform various administrator task on jmsconsole like publishing message on topic, browsing

messages on topic.

displayname: JMS Console Administrator

#businessCategory: TBD

uniquemember: cn=jmsconsoleadmin,cn=users,dc=us,dc=oracle,dc=com

dn: cn=ribAdminGroup,cn=groups,dc=us,dc=oracle,dc=com

objectclass: groupOfUniqueNames

objectclass: orclGroup

objectclass: top

cn: ribAdminGroup

description: RIB Administrator is a group of individuals who can administrator rib-admin-gui. View the adapters state, start/stop adapters, view logs, set the log levels for adapters.

displayname: RIB Administrator

#businessCategory: TBD

uniquemember: cn=ribrmsadmin,cn=users,dc=us,dc=oracle,dc=com uniquemember: cn=ribsimadmin,cn=users,dc=us,dc=oracle,dc=com uniquemember: cn=ribrwmsadmin,cn=users,dc=us,dc=oracle,dc=com uniquemember: cn=ribaipadmin,cn=users,dc=us,dc=oracle,dc=com uniquemember: cn=ribomsadmin,cn=users,dc=us,dc=oracle,dc=com uniquemember: cn=ribrxmadmin,cn=users,dc=us,dc=oracle,dc=com uniquemember: cn=ribtafradmin,cn=users,dc=us,dc=oracle,dc=com uniquemember: cn=ribrfmadmin,cn=users,dc=us,dc=oracle,dc=com uniquemember: cn=ribrpmadmin,cn=users,dc=us,dc=oracle,dc=com

dn: cn=IntegrationGroup,cn=groups,dc=us,dc=oracle,dc=com objectclass: groupOfUniqueNames

objectclass: orclGroup

objectclass: top

cn: IntegrationGroup

description: IntegrationGroup is a group of individuals who can invoke rib interface

api inject and publish.

displayname: Integration Group

#businessCategory: TBD

uniquemember: cn=integrationuser,cn=users,dc=us,dc=oracle,dc=com

dn: cn=RihaAdminGroup,cn=groups,dc=us,dc=oracle,dc=com

objectclass: groupOfUniqueNames

objectclass: orclGroup

objectclass: top

cn: RihaAdminGroup

description: Riha Admin Group is a group of individuals who can administer rib

hospital. Can flush the messages stuck in rib error hospital, can retry the

messages, view the messages in error hospital and can edit.

displayname: Riha Administrator

#businessCategory: TBD

uniquemember: cn=rihaadmin,cn=users,dc=us,dc=oracle,dc=com

dn: cn=RicAdminGroup,cn=groups,dc=us,dc=oracle,dc=com

objectclass: groupOfUniqueNames

objectclass: orclGroup

objectclass: top

cn: RicAdminGroup

description: Ric Admin Group is a group of individuals who can administer rib

runtime statistics, rsb runtime statistics.

displayname: Ric Administrator

#businessCategory: TBD

uniquemember: cn=ricadmin,cn=users,dc=us,dc=oracle,dc=com

dn: cn=rseAdminGroup,cn=groups,dc=us,dc=oracle,dc=com

objectclass: groupOfUniqueNames

objectclass: orclGroup

objectclass: top

cn: rseAdminGroup

description: Rse Admin Group is a group of individuals who can generate webservice

provider, consumer.

displayname: RSE Administrator

#businessCategory: TBD

uniquemember: cn=rseadmin,cn=users,dc=us,dc=oracle,dc=com

dn: cn=RfiAdminGroup,cn=groups,dc=us,dc=oracle,dc=com

objectclass: groupOfUniqueNames

objectclass: orclGroup

objectclass: top

cn: RfiAdminGroup

description: RFI Admin

displayname: RFI Administrator

#businessCategory: TBD

uniquemember: cn=rfiadmin,cn=users,dc=us,dc=oracle,dc=com

#### Integration-oid-create-users.ldif

dn: cn=bdirmsjobadmin, cn=Users,dc=us,dc=oracle,dc=com

description: A user for the 'BDI Job Admin' role.

objectclass: inetOrgPerson

objectclass: organizationalPerson

objectclass: person

objectclass: top

objectclass: orcluser

objectclass: orcluserV2

objectclass: orclIDXPerson

cn: bdirmsjobadmin

orclsamaccountname: bdirmsjobadmin

sn: bdirmsjobadmin

uid: bdirmsjobadmin

givenname: bdirmsjobadmin

displayname: bdirmsjobadmin

userpassword: <update your password here>

employeeNumber:

middleName:

orclHireDate:

telephoneNumber:

facsimileTelephoneNumber:

mail: bdirmsjobadmin@example.com

postalAddress: street: postalCode: title: employeeType: dn: cn=bdirxmjobadmin, cn=Users,dc=us,dc=oracle,dc=com description: A user for the 'BDI Job Admin' role. objectclass: inetOrgPerson objectclass: organizationalPerson objectclass: person objectclass: top objectclass: orcluser objectclass: orcluserV2 objectclass: orclIDXPerson cn: bdirxmjobadmin orclsamaccountname: bdirxmjobadmin sn: bdirxmjobadmin uid: bdirxmjobadmin givenname: bdirxmjobadmin displayname: bdirxmjobadmin userpassword: <update your password here> employeeNumber: middleName: orclHireDate: telephoneNumber: facsimileTelephoneNumber: mail: bdirxmjobadmin@example.com postalAddress: street: postalCode: title: employeeType: dn: cn=bdisimjobadmin, cn=Users,dc=us,dc=oracle,dc=com description: A user for the 'BDI Job Admin' role.

objectclass: inetOrgPerson

External LDAP Configuration A-15

objectclass: organizationalPerson objectclass: person objectclass: top objectclass: orcluser objectclass: orcluserV2 objectclass: orclIDXPerson cn: bdisimjobadmin orclsamaccountname: bdisimjobadmin sn: bdisimjobadmin uid: bdisimjobadmin givenname: bdisimjobadmin displayname: bdisimjobadmin userpassword: <update your password here> employeeNumber: middleName: orclHireDate: telephoneNumber: facsimileTelephoneNumber: mail: bdisimjobadmin@example.com postalAddress: street: postalCode: title:

dn: cn=bdirmsjoboperator, cn=Users,dc=us,dc=oracle,dc=com

description: A user for the 'BDI Job Operator' role.

objectclass: inetOrgPerson

employeeType:

objectclass: organizationalPerson

objectclass: person objectclass: top objectclass: orcluser objectclass: orcluserV2 objectclass: orclIDXPerson cn: bdirmsjoboperator

orclsamaccountname: bdirmsjoboperator

sn: bdirmsjoboperator

```
uid: bdirmsjoboperator
givenname: bdirmsjoboperator
displayname: bdirmsjoboperator
userpassword: <update your password here>
employeeNumber:
middleName:
orclHireDate:
telephoneNumber:
facsimileTelephoneNumber:
mail: bdirmsjoboperator@example.com
postalAddress:
street:
postalCode:
title:
employeeType:
dn: cn=bdirxmjoboperator, cn=Users,dc=us,dc=oracle,dc=com
description: A user for the 'BDI Job Operator' role.
objectclass: inetOrgPerson
objectclass: organizationalPerson
objectclass: person
objectclass: top
objectclass: orcluser
objectclass: orcluserV2
objectclass: orclIDXPerson
cn: bdirxmjoboperator
orclsamaccountname: bdirxmjoboperator
sn: bdirxmjoboperator
uid: bdirxmjoboperator
givenname: bdirxmjoboperator
displayname: bdirxmjoboperator
userpassword: <update your password here>
employeeNumber:
middleName:
orclHireDate:
telephoneNumber:
facsimile Telephone Number:\\
```

```
mail: bdirxmjoboperator@example.com
postalAddress:
street:
postalCode:
title:
employeeType:
dn: cn=bdisimjoboperator, cn=Users,dc=us,dc=oracle,dc=com
description: A user for the 'BDI Job Operator' role.
objectclass: inetOrgPerson
objectclass: organizationalPerson
objectclass: person
objectclass: top
objectclass: orcluser
objectclass: orcluserV2
objectclass: orclIDXPerson
cn: bdisimjoboperator
orclsamaccountname: bdisimjoboperator
sn: bdisimjoboperator
uid: bdisimjoboperator
givenname: bdisimjoboperator
displayname: bdisimjoboperator
userpassword: <update your password here>
employeeNumber:
middleName:
orclHireDate:
telephoneNumber:
facsimileTelephoneNumber:
mail: bdisimjoboperator@example.com
postalAddress:
street:
postalCode:
title:
employeeType:
dn: cn=bdirmsjobmonitor, cn=Users,dc=us,dc=oracle,dc=com
```

description: A user for the 'BDI Job Monitor' role.

objectclass: inetOrgPerson

objectclass: organizationalPerson

objectclass: person objectclass: top

objectclass: orcluser

objectclass: orcluserV2 objectclass: orclIDXPerson

cn: bdirmsjobmonitor

orclsamaccountname: bdirmsjobmonitor

sn: bdirmsjobmonitor uid: bdirmsjobmonitor

givenname: bdirmsjobmonitor displayname: bdirmsjobmonitor

userpassword: <update your password here>

employeeNumber:

middleName:

orclHireDate:

telephoneNumber:

facsimileTelephoneNumber:

mail: bdirmsjobmonitor@example.com

postalAddress:

street:

postalCode:

title:

employeeType:

dn: cn=bdirxmjobmonitor, cn=Users,dc=us,dc=oracle,dc=com

description: A user for the 'BDI Job Monitor' role.

objectclass: inetOrgPerson

objectclass: organizationalPerson

objectclass: person objectclass: top

objectclass: orcluser

objectclass: orcluserV2

objectclass: orclIDXPerson

cn: bdirxmjobmonitor

orclsamaccountname: bdirxmjobmonitor

sn: bdirxmjobmonitor uid: bdirxmjobmonitor givenname: bdirxmjobmonitor displayname: bdirxmjobmonitor userpassword: <update your password here> employeeNumber: middleName: orclHireDate: telephoneNumber: facsimileTelephoneNumber: mail: bdirxmjobmonitor@example.com postalAddress: street: postalCode: title: employeeType: dn: cn=bdisimjobmonitor, cn=Users,dc=us,dc=oracle,dc=com description: A user for the 'BDI Job Monitor' role. objectclass: inetOrgPerson objectclass: organizationalPerson objectclass: person objectclass: top objectclass: orcluser objectclass: orcluserV2 objectclass: orclIDXPerson cn: bdisimjobmonitor orclsamaccountname: bdisimjobmonitor sn: bdisimjobmonitor uid: bdisimjobmonitor givenname: bdisimjobmonitor displayname: bdisimjobmonitor userpassword: <update your password here> employeeNumber: middleName: orclHireDate:

telephoneNumber:

```
facsimileTelephoneNumber:
mail: bdisimjobmonitor@example.com
postalAddress:
street:
postalCode:
title:
employeeType:
dn: cn=bdiprocessadmin, cn=Users,dc=us,dc=oracle,dc=com
description: A user for the 'BDI Process Admin' role.
objectclass: inetOrgPerson
objectclass: organizationalPerson
objectclass: person
objectclass: top
objectclass: orcluser
objectclass: orcluserV2
objectclass: orclIDXPerson
cn: bdiprocessadmin
orclsamaccountname: bdiprocessadmin
sn: bdiprocessadmin
uid: bdiprocessadmin
givenname: bdiprocessadmin
displayname: bdiprocessadmin
userpassword: <update your password here>
employeeNumber:
middleName:
orclHireDate:
telephoneNumber:
facsimileTelephoneNumber:
mail: bdiprocessadmin@example.com
postalAddress:
street:
postalCode:
title:
employeeType:
```

dn: cn=bdiprocess operator, cn=Users, dc=us, dc=oracle, dc=com

description: A user for the 'BDI Process Operator' role.

objectclass: inetOrgPerson

objectclass: organizationalPerson

objectclass: person objectclass: top

objectclass: orcluser objectclass: orcluserV2 objectclass: orclIDXPerson cn: bdiprocessoperator

orclsamaccountname: bdiprocessoperator

sn: bdiprocessoperator uid: bdiprocessoperator

givenname: bdiprocessoperator displayname: bdiprocessoperator

userpassword: <update your password here>

employeeNumber:

middleName:

orclHireDate:

telephoneNumber:

facsimileTelephoneNumber:

mail: bdiprocessoperator@example.com

postalAddress:

street:

postalCode:

title:

employeeType:

dn: cn=bdiprocessmonitor, cn=Users,dc=us,dc=oracle,dc=com

description: A user for the 'BDI Process Monitor' role.

objectclass: inetOrgPerson

objectclass: organizationalPerson

objectclass: person objectclass: top

objectclass: orcluser objectclass: orcluserV2

objectclass: orclIDXPerson

cn: bdiprocessmonitor

```
orclsamaccountname: bdiprocessmonitor
sn: bdiprocessmonitor
uid: bdiprocessmonitor
givenname: bdiprocessmonitor
displayname: bdiprocessmonitor
userpassword: <update your password here>
employeeNumber:
middleName:
orclHireDate:
telephoneNumber:
facsimile Telephone Number:\\
mail: bdiprocessmonitor@example.com
postalAddress:
street:
postalCode:
title:
employeeType:
dn: cn=bdischeduleradmin, cn=Users,dc=us,dc=oracle,dc=com
description: A user for the 'BDI Scheduler Admin' role.
objectclass: inetOrgPerson
objectclass: organizationalPerson
objectclass: person
objectclass: top
objectclass: orcluser
objectclass: orcluserV2
objectclass: orclIDXPerson
cn: bdischeduleradmin
orclsamaccountname: bdischeduleradmin
sn: bdischeduleradmin
uid: bdischeduleradmin
givenname: bdischeduleradmin
displayname: bdischeduleradmin
userpassword: <update your password here>
employeeNumber:
middleName:
orclHireDate:
```

```
telephoneNumber:
facsimileTelephoneNumber:
mail: bdischeduleradmin@example.com
postalAddress:
street:
postalCode:
title:
employeeType:
dn: cn=bdischeduleroperator, cn=Users,dc=us,dc=oracle,dc=com
description: A user for the 'Bdi Scheduler Operator' role.
objectclass: inetOrgPerson
objectclass: organizationalPerson
objectclass: person
objectclass: top
objectclass: orcluser
objectclass: orcluserV2
objectclass: orclIDXPerson
cn: bdischeduleroperator
orclsamaccountname: bdischeduleroperator
sn: bdischeduleroperator
uid: bdischeduleroperator
givenname: bdischeduleroperator
displayname: bdischeduleroperator
userpassword: <update your password here>
employeeNumber:
middleName:
orclHireDate:
telephoneNumber:
facsimileTelephoneNumber:
mail: bdischeduleroperator@example.com
postalAddress:
street:
postalCode:
title:
employeeType:
```

dn: cn=bdischedulermonitor, cn=Users,dc=us,dc=oracle,dc=com

description: A user for the 'Bdi Scheduler Monitor' role.

objectclass: inetOrgPerson

objectclass: organizationalPerson

objectclass: person objectclass: top objectclass: orcluser objectclass: orcluserV2 objectclass: orclIDXPerson

cn: bdischedulermonitor

orclsamaccountname: bdischedulermonitor

sn: bdischedulermonitor uid: bdischedulermonitor

givenname: bdischedulermonitor displayname: bdischedulermonitor

userpassword: <update your password here>

employeeNumber:

middleName: orclHireDate:

telephoneNumber:

facsimileTelephoneNumber:

mail: bdischedulermonitor@example.com

postalAddress:

street:

postalCode:

title:

employeeType:

dn: cn=agadmin, cn=Users,dc=us,dc=oracle,dc=com

description: A user for the 'AG Admin' role.

objectclass: inetOrgPerson

objectclass: organizationalPerson

objectclass: person objectclass: top

objectclass: orcluser objectclass: orcluserV2 objectclass: orclIDXPerson cn: agadmin orclsamaccountname: agadmin sn: agadmin uid: agadmin givenname: agadmin displayname: agadmin userpassword: <update your password here> employeeNumber: middleName: orclHireDate: telephoneNumber: facsimileTelephoneNumber: mail: agadmin@example.com postalAddress: street: postalCode: title: employeeType: dn: cn=jmsconsoleadmin, cn=Users,dc=us,dc=oracle,dc=com description: A user for the 'JMS Console Admin' role. objectclass: inetOrgPerson objectclass: organizationalPerson objectclass: person objectclass: top objectclass: orcluser objectclass: orcluserV2 objectclass: orclIDXPerson cn: jmsconsoleadmin orclsamaccountname: jmsconsoleadmin sn: jmsconsoleadmin uid: jmsconsoleadmin givenname: jmsconsoleadmin displayname: jmsconsoleadmin userpassword: <update your password here> employeeNumber:

middleName:

```
orclHireDate:
telephoneNumber:
facsimileTelephoneNumber:
mail: jmsconsoleadmin@example.com
postalAddress:
street:
postalCode:
title:
employeeType:
dn: cn=ribrmsadmin, cn=Users,dc=us,dc=oracle,dc=com
description: A user for the 'RIB Admin' role.
objectclass: inetOrgPerson
objectclass: organizationalPerson
objectclass: person
objectclass: top
objectclass: orcluser
objectclass: orcluserV2
objectclass: orclIDXPerson
cn: ribrmsadmin
orclsamaccountname: ribrmsadmin
sn: ribrmsadmin
uid: ribrmsadmin
givenname: ribrmsadmin
displayname: ribrmsadmin
userpassword: <update your password here>
employeeNumber:
middleName:
orclHireDate:
telephoneNumber:
facsimileTelephoneNumber:
mail: ribrmsadmin@example.com
postalAddress:
street:
postalCode:
title:
employeeType:
```

```
dn: cn=ribrpmadmin, cn=Users,dc=us,dc=oracle,dc=com
description: A user for the 'RIB Admin' role.
objectclass: inetOrgPerson
objectclass: organizationalPerson
objectclass: person
objectclass: top
objectclass: orcluser
objectclass: orcluserV2
objectclass: orclIDXPerson
cn: ribrpmadmin
orclsamaccountname: ribrpmadmin
sn: ribrpmadmin
uid: ribrpmadmin
givenname: ribrpmadmin
displayname: ribrpmadmin
userpassword: <update your password here>
employeeNumber:
middleName:
orclHireDate:
telephoneNumber:
facsimileTelephoneNumber:
mail: ribrpmadmin@example.com
postalAddress:
street:
postalCode:
title:
employeeType:
dn: cn=ribrxmadmin, cn=Users,dc=us,dc=oracle,dc=com
description: A user for the 'RIB Admin' role.
objectclass: inetOrgPerson
objectclass: organizationalPerson
objectclass: person
objectclass: top
objectclass: orcluser
```

objectclass: orcluserV2

objectclass: orclIDXPerson cn: ribrxmadmin orclsamaccountname: ribrxmadmin sn: ribrxmadmin

uid: ribrxmadmin

givenname: ribrxmadmin displayname: ribrxmadmin

userpassword: <update your password here>

employeeNumber:

middleName: orclHireDate:

telephoneNumber:

facsimileTelephoneNumber:

mail: ribrxmadmin@example.com

postalAddress:

street:

postalCode:

title:

employeeType:

dn: cn=ribrwmsadmin, cn=Users,dc=us,dc=oracle,dc=com

description: A user for the 'RIB Admin' role.

objectclass: inetOrgPerson

objectclass: organizationalPerson

objectclass: person objectclass: top

objectclass: orcluser objectclass: orcluserV2 objectclass: orclIDXPerson

cn: ribrwmsadmin

orclsamaccountname: ribrwmsadmin

sn: ribrwmsadmin uid: ribrwmsadmin

givenname: ribrwmsadmin displayname: ribrwmsadmin

userpassword: <update your password here>

employeeNumber:

```
middleName:
orclHireDate:
telephoneNumber:
facsimileTelephoneNumber:
mail: ribrwmsadmin@example.com
postalAddress:
street:
postalCode:
title:
employeeType:
dn: cn=ribomsadmin, cn=Users,dc=us,dc=oracle,dc=com
description: A user for the 'RIB Admin' role.
objectclass: inetOrgPerson
objectclass: organizationalPerson
objectclass: person
objectclass: top
objectclass: orcluser
objectclass: orcluserV2
objectclass: orclIDXPerson
cn: ribomsadmin
orclsamaccountname: ribomsadmin
sn: ribomsadmin
uid: ribomsadmin
givenname: ribomsadmin
displayname: ribomsadmin
userpassword: <update your password here>
employeeNumber:
middleName:
orclHireDate:
telephoneNumber:
facsimileTelephoneNumber:
mail: ribomsadmin@example.com
postalAddress:
street:
postalCode:
title:
```

## employeeType:

dn: cn=ribtafradmin, cn=Users,dc=us,dc=oracle,dc=com

description: A user for the 'RIB Admin' role.

objectclass: inetOrgPerson

objectclass: organizationalPerson

objectclass: person objectclass: top objectclass: orcluser

objectclass: orcluserV2 objectclass: orclIDXPerson

cn: ribtafradmin

orclsamaccountname: ribtafradmin

sn: ribtafradmin uid: ribtafradmin

givenname: ribtafradmin displayname: ribtafradmin

userpassword: <update your password here>

employeeNumber:

middleName:

orclHireDate:

telephoneNumber:

facsimileTelephoneNumber:

mail: ribtafradmin@example.com

postalAddress:

street:

postalCode:

title:

employeeType:

dn: cn=ribaipadmin, cn=Users,dc=us,dc=oracle,dc=com

description: A user for the 'RIB Admin' role.

objectclass: inetOrgPerson

objectclass: organizationalPerson

objectclass: person objectclass: top objectclass: orcluser objectclass: orcluserV2 objectclass: orclIDXPerson

cn: ribaipadmin

orclsamaccountname: ribaipadmin

sn: ribaipadmin uid: ribaipadmin

givenname: ribaipadmin displayname: ribaipadmin

userpassword: <update your password here>

employeeNumber:

middleName: orclHireDate:

telephoneNumber:

facsimileTelephoneNumber:

mail: ribaipadmin@example.com

postalAddress:

street:

postalCode:

title:

employeeType:

dn: cn=ribsimadmin, cn=Users,dc=us,dc=oracle,dc=com

description: A user for the 'RIB Admin' role.

objectclass: inetOrgPerson

objectclass: organizationalPerson

objectclass: person objectclass: top

objectclass: orcluser objectclass: orcluserV2 objectclass: orclIDXPerson

cn: ribsimadmin

orclsamaccountname: ribsimadmin

sn: ribsimadmin uid: ribsimadmin

givenname: ribsimadmin displayname: ribsimadmin

userpassword: <update your password here>

```
employeeNumber:
middleName:
orclHireDate:
telephoneNumber:
facsimileTelephoneNumber:
mail: ribsimadmin@example.com
postalAddress:
street:
postalCode:
title:
employeeType:
dn: cn=ribrfmadmin, cn=Users,dc=us,dc=oracle,dc=com
description: A user for the 'RIB Admin' role.
objectclass: inetOrgPerson
objectclass: organizationalPerson
objectclass: person
objectclass: top
objectclass: orcluser
objectclass: orcluserV2
objectclass: orclIDXPerson
cn: ribrfmadmin
orclsamaccountname: ribrfmadmin
sn: ribrfmadmin
uid: ribrfmadmin
givenname: ribrfmadmin
displayname: ribrfmadmin
userpassword: <update your password here>
employeeNumber:
middleName:
orclHireDate:
telephoneNumber:
facsimileTelephoneNumber:
mail: ribrfmadmin@example.com
postalAddress:
street:
postalCode:
```

```
title:
employeeType:
dn: cn=integrationuser, cn=Users,dc=us,dc=oracle,dc=com
description: A user for the 'Integration' role.
objectclass: inetOrgPerson
objectclass: organizationalPerson
objectclass: person
objectclass: top
objectclass: orcluser
objectclass: orcluserV2
objectclass: orclIDXPerson
cn: integrationuser
orclsamaccountname: integrationuser
sn: integrationuser
uid: integrationuser
givenname: integrationuser
displayname: integrationuser
userpassword: <update your password here>
employeeNumber:
middleName:
orclHireDate:
telephoneNumber:
facsimileTelephoneNumber:
mail: integrationuser@example.com
postalAddress:
street:
postalCode:
title:
employeeType:
dn: cn=rihaadmin, cn=Users,dc=us,dc=oracle,dc=com
description: A user for the 'RIHA Admin' role.
objectclass: inetOrgPerson
objectclass: organizationalPerson
objectclass: person
```

objectclass: top

objectclass: orcluser objectclass: orcluserV2 objectclass: orclIDXPerson

cn: rihaadmin

orclsamaccountname: rihaadmin

sn: rihaadmin uid: rihaadmin

givenname: rihaadmin displayname: rihaadmin

userpassword: <update your password here>

employeeNumber:

middleName: orclHireDate:

telephoneNumber:

facsimileTelephoneNumber:

mail: rihaadmin@example.com

postalAddress:

street:

postalCode:

title:

employeeType:

dn: cn=ricadmin, cn=Users,dc=us,dc=oracle,dc=com

description: A user for the 'RIC Admin' role.

objectclass: inetOrgPerson

objectclass: organizationalPerson

objectclass: person objectclass: top objectclass: orcluser objectclass: orcluserV2

objectclass: orclIDXPerson

cn: ricadmin

orclsamaccountname: ricadmin

sn: ricadmin uid: ricadmin

givenname: ricadmin displayname: ricadmin

```
userpassword: <update your password here>
employeeNumber:
middleName:
orclHireDate:
telephoneNumber:
facsimileTelephoneNumber:
mail: ricadmin@example.com
postalAddress:
street:
postalCode:
title:
employeeType:
dn: cn=rseadmin, cn=Users,dc=us,dc=oracle,dc=com
description: A user for the 'RSE Admin' role.
objectclass: inetOrgPerson
objectclass: organizationalPerson
objectclass: person
objectclass: top
objectclass: orcluser
objectclass: orcluserV2
objectclass: orclIDXPerson
cn: rseadmin
orclsamaccountname: rseadmin
sn: rseadmin
uid: rseadmin
givenname: rseadmin
displayname: rseadmin
userpassword: <update your password here>
employeeNumber:
middleName:
orclHireDate:
telephoneNumber:
facsimileTelephoneNumber:
mail: rseadmin@example.com
postalAddress:
street:
```

| postalCode:                                                 |
|-------------------------------------------------------------|
| title:                                                      |
| employeeType:                                               |
|                                                             |
| dn: cn=rfiadmin, cn=Users,dc=us,dc=oracle,dc=com            |
| description: A user for the 'RFI Admin' role.               |
| objectclass: inetOrgPerson                                  |
| objectclass: organizationalPerson                           |
| objectclass: person                                         |
| objectclass: top                                            |
| objectclass: orcluser                                       |
| objectclass: orcluserV2                                     |
| objectclass: orclIDXPerson                                  |
| cn: rfiadmin                                                |
| orclsamaccountname: rfiadmin                                |
| sn: rfiadmin                                                |
| uid: rfiadmin                                               |
| givenname: rfiadmin                                         |
| displayname: rfiadmin                                       |
| userpassword: <update here="" password="" your=""></update> |
| employeeNumber:                                             |
| middleName:                                                 |
| orclHireDate:                                               |
| telephoneNumber:                                            |
| facsimileTelephoneNumber:                                   |
| mail: rfiadmin@example.com                                  |
| postalAddress:                                              |
| street:                                                     |
| postalCode:                                                 |
| title:                                                      |
| employeeType:                                               |

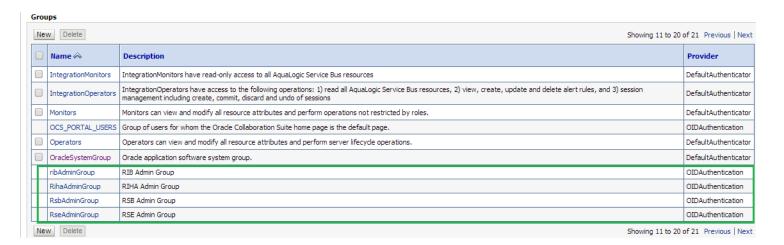

## Configuring Active Directory (AD) as an Authentication Provider in WebLogic

To configure the AD as an authentication provider in WebLogic, take the following steps:

- Login to WebLogic Console -> Security Realm -> myrealm.
- Select tab **Providers** -> **Authentication** -> **Default Provider** (DefaultAuthenticator).
- Change the Control Flag (JAAS Flag) from REQUIRED to SUFFICIENT and click Save.
- **4.** Click **New** to add a new Authentication Provider.
- 5. Enter MSADAuthenticator as the Name. Select ActiveDirectoryAuthenticator as the **Type** and click **OK**.

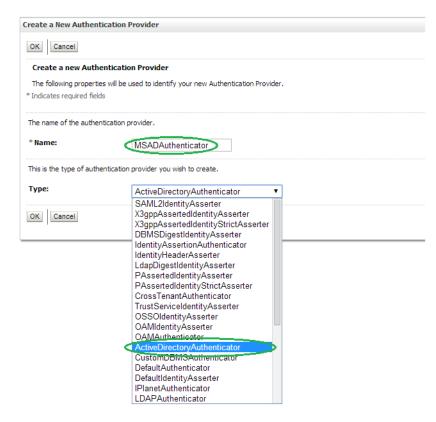

Change the **Control Flag** to SUFFICIENT for the MSADAuthenticator Provider added and click Save.

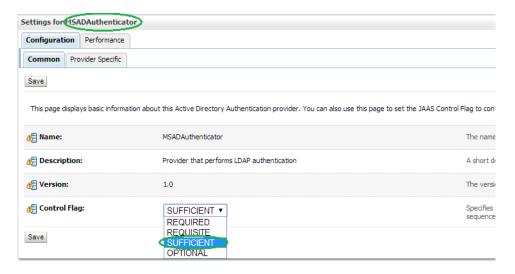

- Select Provider Specific tab and enter the Active Directory (AD) server details.
  - The first section contains the Connection settings for the AD server. Use appropriate values based on where AD is hosted and the credentials:

| Name  | Value              | Purpose                        |
|-------|--------------------|--------------------------------|
| Host: | server.example.com | The AD host name               |
| Port: | 389                | The standard AD listening port |

| Name                 | Value                                           | Purpose                                                                   |  |
|----------------------|-------------------------------------------------|---------------------------------------------------------------------------|--|
| Principal:           | cn=webadmin,cn=Users,<br>dc=us,dc=oracle,dc=com | The LDAP user that logs into AD on behalf of your authentication provider |  |
| Credentials:         |                                                 | Password for the principal user                                           |  |
| Confirm Credentials: |                                                 | Confirmation of the password                                              |  |
| SSL Enabled:         | Unchecked                                       | Enables or disables SSL connectivity                                      |  |

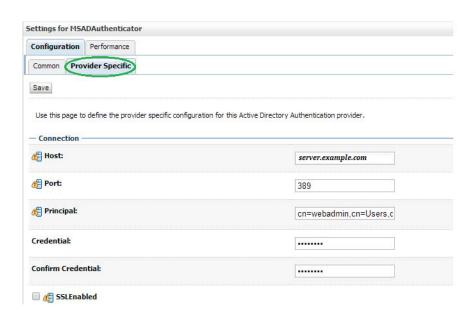

**b.** The second section contains the Users settings for the AD provider. Use appropriate values:

| Name                                     | Value                               | Purpose                                                                                                   |
|------------------------------------------|-------------------------------------|----------------------------------------------------------------------------------------------------|
| User Base DN:                            | cn=Users,dc=us,dc=oracle,dc=co<br>m | The root (base DN) of the LDAP tree where searches are performed for user data                            |
| All Users Filter:                        | (&(cn=*)(objectclass=person))       | The LDAP search filter that is used to show all the users below the User Base DN                          |
| User From Name<br>Filter:                | (&(cn=%u)(objectclass=user))        | The LDAP search filter used to find the LDAP user by name                                                 |
| User Search Scope:                       | Leave as default                    | Specifies how deep in the LDAP tree to search for users                                                   |
| User Name Attribute:                     | Leave as default                    | The attribute of the LDAP user that specifies the user name                                               |
| User Object Class:                       | Leave as default                    | The LDAP object class that stores users                                                                   |
| Use Retrieved User<br>Name as Principal: | Unchecked                           | Specifies if the user name retrieved from the LDAP directory will be used as the Principal in the Subject |

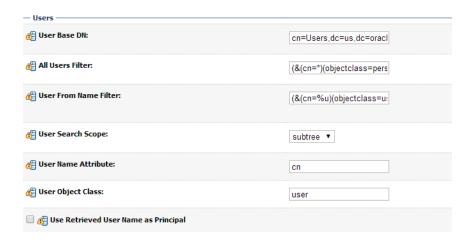

**c.** The third section contains the Groups settings for the AD provider. Use appropriate values:

| Name                                     | Value                            | Purpose                                                                                                    |  |
|------------------------------------------|----------------------------------|----------------------------------------------------------------------------------------------------|--|
| Group Base DN:                           | cn=Groups,dc=us,dc=oracle,dc=com | The root (base DN) of the LDAP tree where searches are performed for group data                                                                     |  |
| All Groups Filter:                       | (&(cn=*)( (objectclass=group)))  | The LDAP search filter that is used to show all the groups below the Group Base DN                                                                  |  |
| Group From Name<br>Filter:               | (&(cn=%g)(objectclass=group))    | The LDAP search filter used to find the LDAP group by name                                                                                          |  |
| Group Search Scope:                      | Leave as default                 | Specifies how deep in the LDAP tree to search for groups                                                                                            |  |
| Group Member-ship<br>Searching:          | Leave as default                 | Specifies whether group searches into nested groups are limited or unlimited                                                                        |  |
| Max Group<br>Membership Search<br>Level: | Leave as default                 | Specifies how many levels of group<br>membership can be searched. This<br>setting is only valid if<br>GroupMembershipSearching is set<br>to limited |  |
| Ignore Duplicate<br>Membership:          | Unchecked                        | Determines whether duplicates members are ignored when adding groups.                                                                               |  |

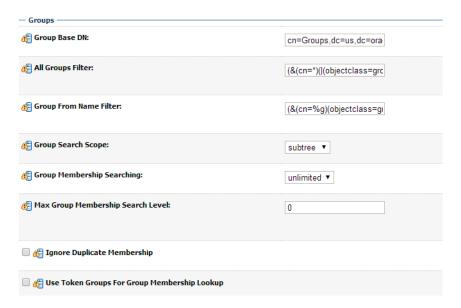

- d. Click Save.
- **8.** Click **Reorder** to change the order of your configured authentication providers. In order to ensure that MSAD authenticator is recognized as authentication provider, you must reorder your list of authentication providers so that the MSAD authentication provider is first in the list.

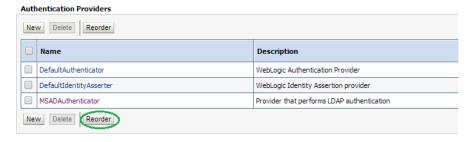

9. Select the MSADAuthenticator and use the arrows on the right to move it into the first position. Click **OK**.

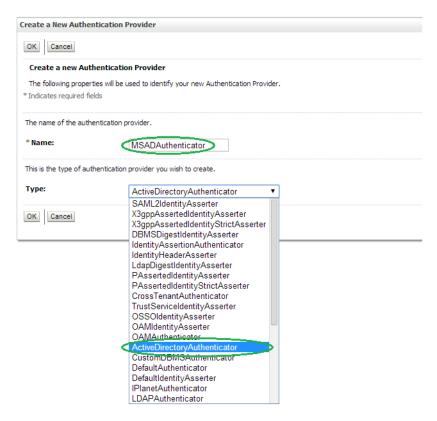

**10.** Click **Reorder** to change the order of your configured authentication providers. In order to ensure that MSAD authenticator is recognized as authentication provider, you must reorder your list of authentication providers so that the MSAD authentication provider is first in the list.

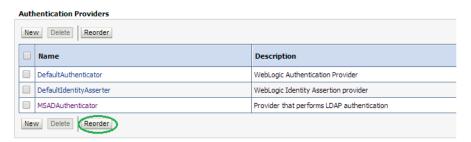

11. Select the MSADAuthenticator and use the arrows on the right to move it into the first position. Click OK.

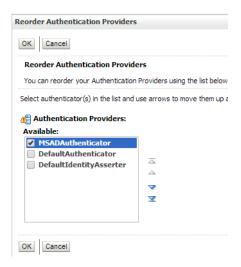

## **Verifying the Active Directory (AD) Configuration**

To verify the AD configuration, take the following steps:

- Restart the WebLogic Server for your changes to take effect.
- 2. Using the WebLogic Administration Console, select Security Realms > myrealm > **Users and Groups** tab. The Users sub-tab should be selected by default. The circled users are created in AD and can verify the Provider - MSADAuthenticator provider.

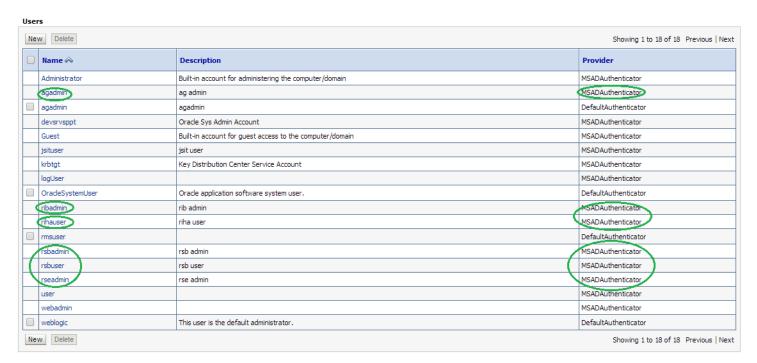

3. Click the **Groups** tab to see the list of groups the server can see. The highlighted groups are created in AD and can verify the Provider - MSADAuthenticator provider.

| oups                                          |                                                                                                    |                               |
|-----------------------------------------------|----------------------------------------------------------------------------------------------------|-------------------------------|
| New Delete Showing 1 to 16 of 16 Previous   1 |                                                                                                    |                               |
| Name 🚕                                        | Description                                                                                          | Provider                      |
| AdminChannelUsers                             | AdminChannelUsers can access the admin channel.                                                      | DefaultAuthenticator          |
| Administrators                                | Administrators can view and modify all resource attributes and start and stop servers.               | DefaultAuthenticator          |
| agAdminGroup                                  | ag Admin Group                                                                                       | MSADAuthenticator             |
| agAdminGroup                                  | agAdminGroup                                                                                         | DefaultAuthenticator          |
| AppTesters                                    | AppTesters group.                                                                                    | DefaultAuthenticator          |
| CrossDomainConnectors                         | CrossDomainConnectors can make inter-domain calls from foreign domains.                              | DefaultAuthenticator          |
| Deployers                                     | Deployers can view all resource attributes and deploy applications.                                  | DefaultAuthenticator          |
| logUserGroup                                  |                                                                                                    | MSADAuthenticator             |
| Monitors                                      | Monitors can view and modify all resource attributes and perform operations not restricted by roles. | DefaultAuthenticator          |
| Operators                                     | Operators can view and modify all resource attributes and perform server lifecycle operations.       | DefaultAuthenticator          |
| OracleSystemGroup                             | Oracle application software system group.                                                            | DefaultAuthenticator          |
| ribAdminGroup                                 | Rib Admin Group                                                                                      | MSADAuthenticator             |
| RihaAdminGroup                                | Riha admin group                                                                                     | Default <u>Auth</u> enticator |
| RsbAdminGroup                                 | Rsb Admin Group                                                                                      | MSADAuthenticator             |
| rseAdminGroup                                 | rse Admin Group                                                                                      | MSADAuthenticator             |
| rseAdminGroup                                 |                                                                                                    | DefaultAuthenticator          |

## Sample Data from RIB App Monitoring Service

A sample data from RIB App monitoring service is shown below.

```
<S:Envelope xmlns:env="http://schemas.xmlsoap.org/soap/envelope/"
xmlns:S="http://schemas.xmlsoap.org/soap/envelope/">
   <env:Header/>
   <S:Body>
      <ns0:getRibAppSystemStateResponse</pre>
xmlns:ns1="http://www.oracle.com/retail/integration/rib/rib-integration-runtime-in
xmlns:ns0="http://www.oracle.com/retail/rib/monitor/service/RibAppMonitorService">
         <ns1:rib-app-runtime-info id="rib-tafr" rib-app-status="RUNNING"</pre>
up-since="2016-09-09T05:15:22.814-04:00" total-events-count="334203">
            <ns1:rib-adapters>
               <ns1:subscriber id="rib-tafr.SeedData_tafr_1"</pre>
adapt-er-status="STOPPED" data-collection-time="2016-09-15T15:48:00.968-04:00"
adapter-type="MESSAGE_DRIVEN_SUBSCRIBER_TYPE">
                  <ns1:events-processed total-events-count="20"</pre>
num-ber-of-commits="20" number-of-rollbacks="0"
most-recent-event-time="2016-09-15T05:30:01.892-04:00"
most-recent-event-adapter-execution-time="10"
most-recent-event-integration-api-execution-time="0">
                     <ns1:todays-events>
                         <ns1:between-hours hour="3-4" event-count="10"</pre>
adapter-execution-min-time="10" adapter-execution-max-time="11008"
integra-tion-api-execution-min-time="0" integration-api-execution-max-time="2"/>
                         <ns1:between-hours hour="5-6" event-count="10"</pre>
adapter-execution-min-time="10" adapter-execution-max-time="3882"
integra-tion-api-execution-min-time="0" integration-api-execution-max-time="1"/>
                     </ns1:todays-events>
                     <ns1:events on="2016-09-15T00:00:00-04:00">
                         <ns1:between-hours hour="3-4" event-count="10"</pre>
adapter-execution-min-time="10" adapter-execution-max-time="11008"
integra-tion-api-execution-min-time="0" integration-api-execution-max-time="2"/>
                         <ns1:between-hours hour="5-6" event-count="10"</pre>
adapter-execution-min-time="10" adapter-execution-max-time="3882"
integra-tion-api-execution-min-time="0" integration-api-execution-max-time="1"/>
                     </ns1:events>
                  </ns1:events-processed>
               </ns1:subscriber>
               <ns1:subscriber id="rib-tafr.OrderToOdrWH_tafr_1"</pre>
adapt-er-status="STOPPED" data-collection-time="2016-09-15T15:48:00.967-04:00"
adapter-type="MESSAGE_DRIVEN_SUBSCRIBER_TYPE">
                  <ns1:events-processed total-events-count="26"</pre>
num-ber-of-commits="26" number-of-rollbacks="2"
most-recent-event-time="2016-09-15T03:49:36.763-04:00"
most-recent-event-adapter-execution-time="32"
```

```
most-recent-event-integration-api-execution-time="0">
                     <ns1:todays-events>
                         <ns1:between-hours hour="3-4" event-count="26"</pre>
adapter-execution-min-time="22" adapter-execution-max-time="60012"
integra-tion-api-execution-min-time="0" integration-api-execution-max-time="0"/>
                     </ns1:todays-events>
                     <ns1:events on="2016-09-15T00:00:00-04:00">
                        <ns1:between-hours hour="3-4" event-count="26"
adapter-execution-min-time="22" adapter-execution-max-time="60012"
integra-tion-api-execution-min-time="0" integration-api-execution-max-time="0"/>
                     </ns1:events>
                  </ns1:events-processed>
               </ns1:subscriber>
               <ns1:subscriber id="rib-tafr.Transfers_tafr_1"</pre>
adapt-er-status="STOPPED" data-collection-time="2016-09-15T15:48:00.968-04:00"
adapter-type="MESSAGE_DRIVEN_SUBSCRIBER_TYPE">
                  <ns1:events-processed total-events-count="130"</pre>
num-ber-of-commits="42" number-of-rollbacks="88"
most-recent-event-time="2016-09-15T04:15:42.550-04:00"
most-recent-event-adapter-execution-time="60012"
most-recent-event-integration-api-execution-time="0">
                     <ns1:todays-events>
                         <ns1:between-hours hour="3-4" event-count="83"</pre>
adapter-execution-min-time="11" adapter-execution-max-time="60022"
integra-tion-api-execution-min-time="0" integration-api-execution-max-time="0"/>
                        <ns1:between-hours hour="4-5" event-count="47"</pre>
adapter-execution-min-time="11" adapter-execution-max-time="60311"
integra-tion-api-execution-min-time="0" integration-api-execution-max-time="0"/>
                     </ns1:todays-events>
                     <ns1:events on="2016-09-15T00:00:00-04:00">
                        <ns1:between-hours hour="3-4" event-count="83"
adapter-execution-min-time="11" adapter-execution-max-time="60022"
integra-tion-api-execution-min-time="0" integration-api-execution-max-time="0"/>
                         <ns1:between-hours hour="4-5" event-count="47"</pre>
adapter-execution-min-time="11" adapter-execution-max-time="60311"
integra-tion-api-execution-min-time="0" integration-api-execution-max-time="0"/>
                     </ns1:events>
                  </ns1:events-processed>
               </ns1:subscriber>
               <ns1:subscriber id="rib-tafr.W00ut_tafr_1"</pre>
adapt-er-status="STOPPED" data-collection-time="2016-09-15T15:48:00.969-04:00"
adapter-type="MESSAGE_DRIVEN_SUBSCRIBER_TYPE">
                  <ns1:events-processed total-events-count="7"</pre>
num-ber-of-commits="7" number-of-rollbacks="0"
most-recent-event-time="2016-09-15T03:33:29.768-04:00"
most-recent-event-adapter-execution-time="33"
most-recent-event-integration-api-execution-time="1">
                     <ns1:todays-events>
                         <ns1:between-hours hour="3-4" event-count="7"</pre>
adapt-er-execution-min-time="29" adapter-execution-max-time="11635"
integra-tion-api-execution-min-time="1" integration-api-execution-max-time="11"/>
                     </ns1:todays-events>
                     <ns1:events on="2016-09-15T00:00:00-04:00">
                        <ns1:between-hours hour="3-4" event-count="7"</pre>
adapt-er-execution-min-time="29" adapter-execution-max-time="11635"
integra-tion-api-execution-min-time="1" integration-api-execution-max-time="11"/>
                     </ns1:events>
                   </ns1:events-processed>
               </ns1:subscriber>
               <ns1:subscriber id="rib-tafr.WHToLocation_tafr_1"</pre>
```

```
adapt-er-status="STOPPED" data-collection-time="2016-09-15T15:48:00.969-04:00"
adapter-type="MESSAGE_DRIVEN_SUBSCRIBER_TYPE">
                  <ns1:events-processed total-events-count="21"</pre>
num-ber-of-commits="21" number-of-rollbacks="0"
most-recent-event-time="2016-09-15T03:51:42.695-04:00"
most-recent-event-adapter-execution-time="29"
most-recent-event-integration-api-execution-time="1">
                     <ns1:todays-events>
                        <ns1:between-hours hour="3-4" event-count="21"</pre>
adapter-execution-min-time="11" adapter-execution-max-time="45"
integra-tion-api-execution-min-time="0" integration-api-execution-max-time="2"/>
                     </ns1:todays-events>
                     <ns1:events on="2016-09-15T00:00:00-04:00">
                        <ns1:between-hours hour="3-4" event-count="21"
adapter-execution-min-time="11" adapter-execution-max-time="45"
integra-tion-api-execution-min-time="0" integration-api-execution-max-time="2"/>
                     </ns1:events>
                  </ns1:events-processed>
               </ns1:subscriber>
               <ns1:subscriber id="rib-tafr.WHToWHPhys_tafr_1"</pre>
adapt-er-status="STOPPED" data-collection-time="2016-09-15T15:48:00.969-04:00"
adapter-type="MESSAGE_DRIVEN_SUBSCRIBER_TYPE">
                  <ns1:events-processed total-events-count="21"
num-ber-of-commits="21" number-of-rollbacks="0"
most-recent-event-time="2016-09-15T03:51:41.589-04:00"
most-recent-event-adapter-execution-time="28"
most-recent-event-integration-api-execution-time="0">
                     <ns1:todays-events>
                        <ns1:between-hours hour="3-4" event-count="21"
adapter-execution-min-time="10" adapter-execution-max-time="138"
integra-tion-api-execution-min-time="0" integration-api-execution-max-time="1"/>
                     </ns1:todays-events>
                     <ns1:events on="2016-09-15T00:00:00-04:00">
                        <ns1:between-hours hour="3-4" event-count="21"</pre>
adapter-execution-min-time="10" adapter-execution-max-time="138"
integra-tion-api-execution-min-time="0" integration-api-execution-max-time="1"/>
                     </ns1:events>
                  </ns1:events-processed>
               </ns1:subscriber>
               <ns1:subscriber id="rib-tafr.Partner_tafr_1"</pre>
adapt-er-status="STOPPED" data-collection-time="2016-09-15T15:48:00.967-04:00"
adapter-type="MESSAGE_DRIVEN_SUBSCRIBER_TYPE">
                  <ns1:events-processed total-events-count="107"</pre>
num-ber-of-commits="37" number-of-rollbacks="70"
most-recent-event-time="2016-09-15T04:04:55.033-04:00"
most-recent-event-adapter-execution-time="60014"
most-recent-event-integration-api-execution-time="1">
                     <ns1:todays-events>
                        <ns1:between-hours hour="3-4" event-count="94"
adapter-execution-min-time="11" adapter-execution-max-time="60017"
integra-tion-api-execution-min-time="1" integration-api-execution-max-time="2"/>
                        <ns1:between-hours hour="4-5" event-count="13"</pre>
adapter-execution-min-time="12" adapter-execution-max-time="60015"
integra-tion-api-execution-min-time="0" integration-api-execution-max-time="0"/>
                     </ns1:todays-events>
                     <ns1:events on="2016-09-15T00:00:00-04:00">
                        <ns1:between-hours hour="3-4" event-count="94"</pre>
adapter-execution-min-time="11" adapter-execution-max-time="60017"
integra-tion-api-execution-min-time="1" integration-api-execution-max-time="2"/>
                        <ns1:between-hours hour="4-5" event-count="13"</pre>
```

```
adapter-execution-min-time="12" adapter-execution-max-time="60015"
integra-tion-api-execution-min-time="0" integration-api-execution-max-time="0"/>
                     </ns1:events>
                  </ns1:events-processed>
               </ns1:subscriber>
               <ns1:subscriber id="rib-tafr.StoresToStors tafr 1"</pre>
adapt-er-status="STOPPED" data-collection-time="2016-09-15T15:48:00.968-04:00"
adapter-type="MESSAGE_DRIVEN_SUBSCRIBER_TYPE">
                  <ns1:events-processed total-events-count="32"
num-ber-of-commits="32" number-of-rollbacks="0"
most-recent-event-time="2016-09-15T03:53:20.954-04:00"
most-recent-event-adapter-execution-time="23"
most-recent-event-integration-api-execution-time="0">
                     <ns1:todays-events>
                        <ns1:between-hours hour="3-4" event-count="32"
adapter-execution-min-time="11" adapter-execution-max-time="118"
integra-tion-api-execution-min-time="0" integration-api-execution-max-time="1"/>
                     </ns1:todays-events>
                     <ns1:events on="2016-09-15T00:00:00-04:00">
                        <ns1:between-hours hour="3-4" event-count="32"
adapter-execution-min-time="11" adapter-execution-max-time="118"
integra-tion-api-execution-min-time="0" integration-api-execution-max-time="1"/>
                     </ns1:events>
                  </ns1:events-processed>
               </ns1:subscriber>
               <ns1:subscriber id="rib-tafr.ASNOutToASNOt_tafr_1"</pre>
adapt-er-status="STOPPED" data-collection-time="2016-09-15T15:48:00.966-04:00"
adapter-type="MESSAGE_DRIVEN_SUBSCRIBER_TYPE">
                  <ns1:events-processed total-events-count="82"
num-ber-of-commits="80" number-of-rollbacks="9"
most-recent-event-time="2016-09-15T04:06:13.656-04:00"
most-recent-event-adapter-execution-time="46"
most-recent-event-integration-api-execution-time="1">
                     <ns1:todays-events>
                        <ns1:between-hours hour="3-4" event-count="75"
adapter-execution-min-time="12" adapter-execution-max-time="60014"
integra-tion-api-execution-min-time="1" integration-api-execution-max-time="1"/>
                        <ns1:between-hours hour="4-5" event-count="7"</pre>
adapt-er-execution-min-time="12" adapter-execution-max-time="85"
integra-tion-api-execution-min-time="1" integration-api-execution-max-time="1"/>
                     </ns1:todays-events>
                     <ns1:events on="2016-09-15T00:00:00-04:00">
                        <ns1:between-hours hour="3-4" event-count="75"</pre>
adapter-execution-min-time="12" adapter-execution-max-time="60014"
integra-tion-api-execution-min-time="1" integration-api-execution-max-time="1"/>
                        <ns1:between-hours hour="4-5" event-count="7"</pre>
adapt-er-execution-min-time="12" adapter-execution-max-time="85"
integra-tion-api-execution-min-time="1" integration-api-execution-max-time="1"/>
                     </ns1:events>
                  </ns1:events-processed>
               </ns1:subscriber>
               <ns1:subscriber id="rib-tafr.WOIn_tafr_1" adapt-er-status="STOPPED"</pre>
data-collection-time="2016-09-15T15:48:00.969-04:00" adapter-type="MESSAGE_DRIVEN_
SUBSCRIBER TYPE">
                  <ns1:events-processed total-events-count="14"</pre>
num-ber-of-commits="14" number-of-rollbacks="4"
most-recent-event-time="2016-09-15T03:39:01.327-04:00"
most-recent-event-adapter-execution-time="12"
most-recent-event-integration-api-execution-time="1">
                     <ns1:todays-events>
```

```
<ns1:between-hours hour="3-4" event-count="14"</pre>
adapter-execution-min-time="12" adapter-execution-max-time="60053"
integra-tion-api-execution-min-time="1" integration-api-execution-max-time="1"/>
                     </ns1:todays-events>
                     <ns1:events on="2016-09-15T00:00:00-04:00">
                        <ns1:between-hours hour="3-4" event-count="14"</pre>
adapter-execution-min-time="12" adapter-execution-max-time="60053"
integra-tion-api-execution-min-time="1" integration-api-execution-max-time="1"/>
                     </ns1:events>
                  </ns1:events-processed>
               </ns1:subscriber>
               <ns1:subscriber id="rib-tafr.ItemsToItmTL_tafr_1"</pre>
adapt-er-status="STOPPED" data-collection-time="2016-09-15T15:48:00.967-04:00"
adapter-type="MESSAGE_DRIVEN_SUBSCRIBER_TYPE">
                  <ns1:events-processed total-events-count="82"</pre>
num-ber-of-commits="82" number-of-rollbacks="0"
most-recent-event-time="2016-09-15T05:01:45.400-04:00"
most-recent-event-adapter-execution-time="11"
most-recent-event-integration-api-execution-time="0">
                     <ns1:todays-events>
                        <ns1:between-hours hour="3-4" event-count="41"</pre>
adapter-execution-min-time="10" adapter-execution-max-time="8389"
integra-tion-api-execution-min-time="0" integration-api-execution-max-time="1"/>
                        <ns1:between-hours hour="4-5" event-count="39"</pre>
adapter-execution-min-time="10" adapter-execution-max-time="6102"
integra-tion-api-execution-min-time="0" integration-api-execution-max-time="1"/>
                        <ns1:between-hours hour="5-6" event-count="2"</pre>
adapt-er-execution-min-time="11" adapter-execution-max-time="13"
integra-tion-api-execution-min-time="0" integration-api-execution-max-time="0"/>
                     </ns1:todays-events>
                     <ns1:events on="2016-09-15T00:00:00-04:00">
                        <ns1:between-hours hour="3-4" event-count="41"</pre>
adapter-execution-min-time="10" adapter-execution-max-time="8389"
integra-tion-api-execution-min-time="0" integration-api-execution-max-time="1"/>
                        <ns1:between-hours hour="4-5" event-count="39"
adapter-execution-min-time="10" adapter-execution-max-time="6102"
integra-tion-api-execution-min-time="0" integration-api-execution-max-time="1"/>
                        <ns1:between-hours hour="5-6" event-count="2"</pre>
adapt-er-execution-min-time="11" adapter-execution-max-time="13"
integra-tion-api-execution-min-time="0" integration-api-execution-max-time="0"/>
                     </ns1:events>
                  </ns1:events-processed>
               </ns1:subscriber>
               <ns1:subscriber id="rib-tafr.SOStatus_tafr_1"</pre>
adapt-er-status="STOPPED" data-collection-time="2016-09-15T15:48:00.968-04:00"
adapter-type="MESSAGE_DRIVEN_SUBSCRIBER_TYPE">
                  <ns1:events-processed total-events-count="15"
num-ber-of-commits="15" number-of-rollbacks="0"
most-recent-event-time="2016-09-15T03:35:32.813-04:00"
most-recent-event-adapter-execution-time="23"
most-recent-event-integration-api-execution-time="1">
                     <ns1:todays-events>
                        <ns1:between-hours hour="3-4" event-count="15"</pre>
adapter-execution-min-time="11" adapter-execution-max-time="2612"
integra-tion-api-execution-min-time="0" integration-api-execution-max-time="1"/>
                     </ns1:todays-events>
                     <ns1:events on="2016-09-15T00:00:00-04:00">
                        <ns1:between-hours hour="3-4" event-count="15"
adapter-execution-min-time="11" adapter-execution-max-time="2612"
integra-tion-api-execution-min-time="0" integration-api-execution-max-time="1"/>
```

```
</ns1:events>
                  </ns1:events-processed>
               </ns1:subscriber>
               <ns1:subscriber id="rib-tafr.Alloc_tafr_1"</pre>
adapt-er-status="STOPPED" data-collection-time="2016-09-15T15:48:00.966-04:00"
adapter-type="MESSAGE_DRIVEN_SUBSCRIBER_TYPE">
                  <ns1:events-processed total-events-count="83"
num-ber-of-commits="29" number-of-rollbacks="54"
most-recent-event-time="2016-09-15T03:58:37.051-04:00"
most-recent-event-adapter-execution-time="25"
most-recent-event-integration-api-execution-time="0">
                     <ns1:todays-events>
                        <ns1:between-hours hour="3-4" event-count="83"
adapter-execution-min-time="12" adapter-execution-max-time="60302"
integra-tion-api-execution-min-time="0" integration-api-execution-max-time="0"/>
                     </ns1:todays-events>
                     <ns1:events on="2016-09-15T00:00:00-04:00">
                        <ns1:between-hours hour="3-4" event-count="83"
adapter-execution-min-time="12" adapter-execution-max-time="60302"
integra-tion-api-execution-min-time="0" integration-api-execution-max-time="0"/>
                     </ns1:events>
                  </ns1:events-processed>
               </ns1:subscriber>
               <ns1:subscriber id="rib-tafr.ASNInToASNInL tafr 1"</pre>
adapt-er-status="STOPPED" data-collection-time="2016-09-15T15:48:00.965-04:00"
adapter-type="MESSAGE_DRIVEN_SUBSCRIBER_TYPE">
                  <ns1:events-processed total-events-count="10"</pre>
num-ber-of-commits="10" number-of-rollbacks="0"
most-recent-event-time="2016-09-15T03:38:21.401-04:00"
most-recent-event-adapter-execution-time="25"
most-recent-event-integration-api-execution-time="1">
                     <ns1:todays-events>
                        <ns1:between-hours hour="3-4" event-count="10"</pre>
adapter-execution-min-time="12" adapter-execution-max-time="3464"
integra-tion-api-execution-min-time="1" integration-api-execution-max-time="3"/>
                     </ns1:todays-events>
                     <ns1:events on="2016-09-15T00:00:00-04:00">
                        <ns1:between-hours hour="3-4" event-count="10"
adapter-execution-min-time="12" adapter-execution-max-time="3464"
integra-tion-api-execution-min-time="1" integration-api-execution-max-time="3"/>
                     </ns1:events>
                  </ns1:events-processed>
               </ns1:subscriber>
               <ns1:subscriber id="rib-tafr.StoresToLoc_tafr_1"</pre>
adapt-er-status="STOPPED" data-collection-time="2016-09-15T15:48:00.968-04:00"
adapter-type="MESSAGE_DRIVEN_SUBSCRIBER_TYPE">
                  <ns1:events-processed total-events-count="32"
num-ber-of-commits="32" number-of-rollbacks="0"
most-recent-event-time="2016-09-15T03:52:57.036-04:00"
most-recent-event-adapter-execution-time="25"
most-recent-event-integration-api-execution-time="0">
                     <ns1:todays-events>
                        <ns1:between-hours hour="3-4" event-count="32"</pre>
adapter-execution-min-time="9" adapter-execution-max-time="246"
integra-tion-api-execution-min-time="0" integration-api-execution-max-time="1"/>
                     </ns1:todays-events>
                     <ns1:events on="2016-09-15T00:00:00-04:00">
                        <ns1:between-hours hour="3-4" event-count="32"
adapter-execution-min-time="9" adapter-execution-max-time="246"
integra-tion-api-execution-min-time="0" integration-api-execution-max-time="1"/>
```

```
</ns1:events>
                 </ns1:events-processed>
               </ns1:subscriber>
               <ns1:subscriber id="rib-tafr.ASNOutToASNIn_tafr_1"</pre>
adapt-er-status="STOPPED" data-collection-time="2016-09-15T15:48:00.966-04:00"
adapter-type="MESSAGE_DRIVEN_SUBSCRIBER_TYPE">
                 <ns1:events-processed total-events-count="83"</pre>
num-ber-of-commits="81" number-of-rollbacks="5"
most-recent-event-time="2016-09-15T04:06:15.481-04:00"
most-recent-event-adapter-execution-time="33"
most-recent-event-integration-api-execution-time="0">
                     <ns1:todays-events>
                        <ns1:between-hours hour="3-4" event-count="75"</pre>
adapter-execution-min-time="19" adapter-execution-max-time="60035"
integra-tion-api-execution-min-time="0" integration-api-execution-max-time="0"/>
                       <ns1:between-hours hour="4-5" event-count="8"
adapt-er-execution-min-time="26" adapter-execution-max-time="41"
integra-tion-api-execution-min-time="0" integration-api-execution-max-time="0"/>
                     </ns1:todays-events>
                     <ns1:events on="2016-09-15T00:00:00-04:00">
                        <ns1:between-hours hour="3-4" event-count="75"</pre>
adapter-execution-min-time="19" adapter-execution-max-time="60035"
integra-tion-api-execution-min-time="0" integration-api-execution-max-time="0"/>
                        <ns1:between-hours hour="4-5" event-count="8"
adapt-er-execution-min-time="26" adapter-execution-max-time="41"
</ns1:events>
                 </ns1:events-processed>
              </ns1:subscriber>
               <ns1:subscriber id="rib-tafr.OrderToOdrISO tafr 1"</pre>
adapt-er-status="STOPPED" data-collection-time="2016-09-15T15:48:00.967-04:00"
adapter-type="MESSAGE_DRIVEN_SUBSCRIBER_TYPE">
                 <ns1:events-processed total-events-count="26"
num-ber-of-commits="26" number-of-rollbacks="2"
most-recent-event-time="2016-09-15T03:49:37.990-04:00"
most-recent-event-adapter-execution-time="30"
most-recent-event-integration-api-execution-time="0">
                     <ns1:todays-events>
                       <ns1:between-hours hour="3-4" event-count="26"
adapter-execution-min-time="24" adapter-execution-max-time="60012"
integra-tion-api-execution-min-time="0" integration-api-execution-max-time="0"/>
                     </ns1:todays-events>
                     <ns1:events on="2016-09-15T00:00:00-04:00">
                        <ns1:between-hours hour="3-4" event-count="26"</pre>
adapter-execution-min-time="24" adapter-execution-max-time="60012"
integra-tion-api-execution-min-time="0" integration-api-execution-max-time="0"/>
                     </ns1:events>
                 </ns1:events-processed>
               </ns1:subscriber>
              <ns1:subscriber id="rib-tafr.CustOrder_tafr_1"</pre>
adapt-er-status="STOPPED" data-collection-time="2016-09-15T15:48:00.966-04:00"
adapter-type="MESSAGE_DRIVEN_SUBSCRIBER_TYPE">
                 <ns1:events-processed total-events-count="21"</pre>
num-ber-of-commits="7" number-of-rollbacks="14"
most-recent-event-time="2016-09-15T03:39:18.728-04:00"
most-recent-event-adapter-execution-time="38"
most-recent-event-integration-api-execution-time="1">
                     <ns1:todays-events>
                        <ns1:between-hours hour="3-4" event-count="21"</pre>
adapter-execution-min-time="12" adapter-execution-max-time="60016"
```

```
integra-tion-api-execution-min-time="1" integration-api-execution-max-time="2"/>
                     </ns1:todays-events>
                     <ns1:events on="2016-09-15T00:00:00-04:00">
                        <ns1:between-hours hour="3-4" event-count="21"</pre>
adapter-execution-min-time="12" adapter-execution-max-time="60016"
integra-tion-api-execution-min-time="1" integration-api-execution-max-time="2"/>
                     </ns1:events>
                  </ns1:events-processed>
               </ns1:subscriber>
               <ns1:subscriber id="rib-tafr.UDAs_tafr_1" adapt-er-status="STOPPED"</pre>
data-collection-time="2016-09-15T15:48:00.969-04:00" adapter-type="MESSAGE_DRIVEN_
SUBSCRIBER TYPE">
                  <ns1:events-processed total-events-count="10"</pre>
num-ber-of-commits="10" number-of-rollbacks="0"
most-recent-event-time="2016-09-15T03:34:45.952-04:00"
most-recent-event-adapter-execution-time="11"
most-recent-event-integration-api-execution-time="0">
                     <ns1:todays-events>
                        <ns1:between-hours hour="3-4" event-count="10"
adapter-execution-min-time="11" adapter-execution-max-time="60732"
integra-tion-api-execution-min-time="0" integration-api-execution-max-time="1"/>
                     </ns1:todays-events>
                     <ns1:events on="2016-09-15T00:00:00-04:00">
                        <ns1:between-hours hour="3-4" event-count="10"</pre>
adapter-execution-min-time="11" adapter-execution-max-time="60732"
integra-tion-api-execution-min-time="0" integration-api-execution-max-time="1"/>
                     </ns1:events>
                  </ns1:events-processed>
               </ns1:subscriber>
               <ns1:subscriber id="rib-tafr.RTVReg tafr 1"</pre>
adapt-er-status="STOPPED" data-collection-time="2016-09-15T15:48:00.967-04:00"
adapter-type="MESSAGE_DRIVEN_SUBSCRIBER_TYPE">
                  <ns1:events-processed total-events-count="24"
num-ber-of-commits="24" number-of-rollbacks="0"
most-recent-event-time="2016-09-15T05:15:52.080-04:00"
most-recent-event-adapter-execution-time="34"
most-recent-event-integration-api-execution-time="1">
                     <ns1:todays-events>
                        <ns1:between-hours hour="3-4" event-count="12"
adapter-execution-min-time="12" adapter-execution-max-time="11770"
integra-tion-api-execution-min-time="1" integration-api-execution-max-time="3"/>
                        <ns1:between-hours hour="5-6" event-count="12"</pre>
adapter-execution-min-time="12" adapter-execution-max-time="667"
integra-tion-api-execution-min-time="1" integration-api-execution-max-time="2"/>
                     </ns1:todays-events>
                     <ns1:events on="2016-09-15T00:00:00-04:00">
                        <ns1:between-hours hour="3-4" event-count="12"</pre>
adapter-execution-min-time="12" adapter-execution-max-time="11770"
integra-tion-api-execution-min-time="1" integration-api-execution-max-time="3"/>
                        <ns1:between-hours hour="5-6" event-count="12"
adapter-execution-min-time="12" adapter-execution-max-time="667"
integra-tion-api-execution-min-time="1" integration-api-execution-max-time="2"/>
                     </ns1:events>
                  </ns1:events-processed>
               </ns1:subscriber>
               <ns1:subscriber id="rib-tafr.ItemsToItmISO_tafr_1"</pre>
adapt-er-status="STOPPED" data-collection-time="2016-09-15T15:48:00.966-04:00"
adapter-type="MESSAGE_DRIVEN_SUBSCRIBER_TYPE">
                  <ns1:events-processed total-events-count="82"
num-ber-of-commits="82" number-of-rollbacks="0"
```

```
most-recent-event-time="2016-09-15T05:02:09.784-04:00"
most-recent-event-adapter-execution-time="12"
most-recent-event-integration-api-execution-time="1">
                     <ns1:todays-events>
                        <ns1:between-hours hour="3-4" event-count="41"
adapter-execution-min-time="10" adapter-execution-max-time="915"
integra-tion-api-execution-min-time="0" integration-api-execution-max-time="1"/>
                        <ns1:between-hours hour="4-5" event-count="38"
adapter-execution-min-time="33" adapter-execution-max-time="3650"
integra-tion-api-execution-min-time="0" integration-api-execution-max-time="1"/>
                        <ns1:between-hours hour="5-6" event-count="3"</pre>
adapt-er-execution-min-time="10" adapter-execution-max-time="13"
integra-tion-api-execution-min-time="1" integration-api-execution-max-time="1"/>
                     </ns1:todays-events>
                     <ns1:events on="2016-09-15T00:00:00-04:00">
                        <ns1:between-hours hour="3-4" event-count="41"</pre>
adapter-execution-min-time="10" adapter-execution-max-time="915"
integra-tion-api-execution-min-time="0" integration-api-execution-max-time="1"/>
                        <ns1:between-hours hour="4-5" event-count="38"
adapter-execution-min-time="33" adapter-execution-max-time="3650"
integra-tion-api-execution-min-time="0" integration-api-execution-max-time="1"/>
                        <ns1:between-hours hour="5-6" event-count="3"</pre>
adapt-er-execution-min-time="10" adapter-execution-max-time="13"
integra-tion-api-execution-min-time="1" integration-api-execution-max-time="1"/>
                     </ns1:events>
                  </ns1:events-processed>
               </ns1:subscriber>
               <ns1:hospital id="rib-tafr.jms_hosp_0" adapter-status="STOPPED"</pre>
data-collection-time="2016-09-15T15:48:00.971-04:00" adapter-type="TIMER_DRIVEN_
HOSPITAL_SUB_TYPE"/>
               <ns1:hospital id="rib-tafr.sub_hosp_0" adapter-status="STOPPED"</pre>
data-collection-time="2016-09-15T15:48:00.971-04:00" adapter-type="TIMER_DRIVEN_
HOSPITAL_SUB_TYPE"/>
            </ns1:rib-adapters>
            <ns1:error-hospital-db total-messages-in-eh="0"</pre>
to-tal-messages-in-eh-due-to-dependency="0"/>
            <ns1:resource-usage>
               <ns1:cpu current="0.010379236"/>
               <ns1:memory current="1.06378035E9" max="1.90893261E9"</pre>
free="5.11592832E8"/>
            </ns1:resource-usage>
         </ns1:rib-app-runtime-info>
      </ns0:getRibAppSystemStateResponse>
   </S:Body>
</S:Envelope>
```

## **Sample Data from Integration Monitoring** Service

A sample data from the integration monitoring service is given below:

```
<S:Envelope xmlns:env="http://schemas.xmlsoap.org/soap/envelope/"
xmlns:S="http://schemas.xmlsoap.org/soap/envelope/">
   <env:Header/>
   <S:Body>
      <ns0:getRibIntegrationSystemStateResponse</pre>
xmlns:ns1="http://www.oracle.com/retail/integration/rib/rib-integration-runtime-in
xmlns:ns0="http://www.oracle.com/retail/rib/monitor/service/RibIntegrationMonitorS
ervice">
         <ns1:rib-integration-runtime-info</pre>
data-requested-at="2016-09-15T15:50:44.920-04:00">
            <ns1:rib-app-runtime-info id="rib-rms" rib-app-status="RUNNING"</pre>
up-since="2016-09-10T02:56:39.520-04:00" total-events-count="141757">
               <ns1:rib-adapters>
                  <ns1:subscriber id="rib-rms.StkCountSch_sub_1"</pre>
adapter-status="STOPPED" data-collection-time="2016-09-15T15:48:00.064-04:00"
adapter-type="MESSAGE_DRIVEN_SUBSCRIBER_TYPE">
                     <ns1:events-processed total-events-count="0"</pre>
number-of-commits="0" number-of-rollbacks="0"
most-recent-event-adapter-execution-time="0"
most-recent-event-integration-api-execution-time="0">
                        <ns1:todays-events/>
                     </ns1:events-processed>
                  </ns1:subscriber>
                  <ns1:subscriber id="rib-rms.WOStatus sub 1"</pre>
adapter-status="STOPPED" data-collection-time="2016-09-15T15:48:00.064-04:00"
adapter-type="MESSAGE_DRIVEN_SUBSCRIBER_TYPE">
                     <ns1:events-processed total-events-count="0"</pre>
number-of-commits="0" number-of-rollbacks="0"
most-recent-event-adapter-execution-time="0"
most-recent-event-integration-api-execution-time="0">
                        <ns1:todays-events/>
                     </ns1:events-processed>
                  </ns1:subscriber>
                  <ns1:subscriber id="rib-rms.XItemRcls_sub_1"</pre>
adapter-status="STOPPED" data-collection-time="2016-09-15T15:48:00.065-04:00"
adapter-type="MESSAGE_DRIVEN_SUBSCRIBER_TYPE">
                     <ns1:events-processed total-events-count="0"
number-of-commits="0" number-of-rollbacks="0"
most-recent-event-adapter-execution-time="0"
most-recent-event-integration-api-execution-time="0">
                         <ns1:todays-events/>
```

```
</ns1:events-processed>
                  </ns1:subscriber>
                  <ns1:subscriber id="rib-rms.DSRcpt_sub_1"</pre>
adapter-status="STOPPED" data-collection-time="2016-09-15T15:48:00.062-04:00"
adapter-type="MESSAGE_DRIVEN_SUBSCRIBER_TYPE">
                     <ns1:events-processed total-events-count="0"</pre>
number-of-commits="0" number-of-rollbacks="0"
most-recent-event-adapter-execution-time="0"
most-recent-event-integration-api-execution-time="0">
                         <ns1:todays-events/>
                      </ns1:events-processed>
                  </ns1:subscriber>
                  <ns1:subscriber id="rib-rms.XCostChg_sub_1"</pre>
adapter-status="STOPPED" data-collection-time="2016-09-15T15:48:00.064-04:00"
adapter-type="MESSAGE_DRIVEN_SUBSCRIBER_TYPE">
                      <ns1:events-processed total-events-count="0"</pre>
number-of-commits="0" number-of-rollbacks="0"
most-recent-event-adapter-execution-time="0"
most-recent-event-integration-api-execution-time="0">
                         <ns1:todays-events/>
                      </ns1:events-processed>
                  </ns1:subscriber>
                  <ns1:subscriber id="rib-rms.XItem_sub_1"</pre>
adapter-status="STOPPED" data-collection-time="2016-09-15T15:48:00.065-04:00"
adapter-type="MESSAGE_DRIVEN_SUBSCRIBER_TYPE">
                     <ns1:events-processed total-events-count="0"</pre>
number-of-commits="0" number-of-rollbacks="0"
most-recent-event-adapter-execution-time="0"
most-recent-event-integration-api-execution-time="0">
                         <ns1:todays-events/>
                      </ns1:events-processed>
                  </ns1:subscriber>
                  <ns1:subscriber id="rib-rms.FulfilOrd_sub_1"</pre>
adapter-status="STOPPED" data-collection-time="2016-09-15T15:48:00.062-04:00"
adapter-type="MESSAGE_DRIVEN_SUBSCRIBER_TYPE">
                     <ns1:events-processed total-events-count="0"</pre>
number-of-commits="0" number-of-rollbacks="0"
most-recent-event-adapter-execution-time="0"
most-recent-event-integration-api-execution-time="0">
                         <ns1:todays-events/>
                      </ns1:events-processed>
                  </ns1:subscriber>
                  <ns1:subscriber id="rib-rms.SOStatus_sub_1"</pre>
adapter-status="STOPPED" data-collection-time="2016-09-15T15:48:00.063-04:00"
adapter-type="MESSAGE_DRIVEN_SUBSCRIBER_TYPE">
                      <ns1:events-processed total-events-count="0"</pre>
number-of-commits="0" number-of-rollbacks="0"
most-recent-event-adapter-execution-time="0"
most-recent-event-integration-api-execution-time="0">
                         <ns1:todays-events/>
                      </ns1:events-processed>
                  </ns1:subscriber>
                  <ns1:subscriber id="rib-rms.PayTerm_sub_1"</pre>
adapter-status="STOPPED" data-collection-time="2016-09-15T15:48:00.063-04:00"
adapter-type="MESSAGE_DRIVEN_SUBSCRIBER_TYPE">
                      <ns1:events-processed total-events-count="0"</pre>
number-of-commits="0" number-of-rollbacks="0"
most-recent-event-adapter-execution-time="0"
most-recent-event-integration-api-execution-time="0">
                         <ns1:todays-events/>
```

```
</ns1:events-processed>
                  </ns1:subscriber>
                  <ns1:subscriber id="rib-rms.XMrchHr_sub_1"</pre>
adapter-status="STOPPED" data-collection-time="2016-09-15T15:48:00.066-04:00"
adapter-type="MESSAGE_DRIVEN_SUBSCRIBER_TYPE">
                     <ns1:events-processed total-events-count="0"</pre>
number-of-commits="0" number-of-rollbacks="0"
most-recent-event-adapter-execution-time="0"
most-recent-event-integration-api-execution-time="0">
                         <ns1:todays-events/>
                     </ns1:events-processed>
                  </ns1:subscriber>
                  <ns1:subscriber id="rib-rms.XLocTrt_sub_1"</pre>
adapter-status="STOPPED" data-collection-time="2016-09-15T15:48:00.065-04:00"
adapter-type="MESSAGE_DRIVEN_SUBSCRIBER_TYPE">
                     <ns1:events-processed total-events-count="0"</pre>
number-of-commits="0" number-of-rollbacks="0"
most-recent-event-adapter-execution-time="0"
most-recent-event-integration-api-execution-time="0">
                        <ns1:todays-events/>
                     </ns1:events-processed>
                  </ns1:subscriber>
                  <ns1:subscriber id="rib-rms.XDiffID_sub_1"</pre>
adapter-status="STOPPED" data-collection-time="2016-09-15T15:48:00.065-04:00"
adapter-type="MESSAGE_DRIVEN_SUBSCRIBER_TYPE">
                     <ns1:events-processed total-events-count="0"</pre>
number-of-commits="0" number-of-rollbacks="0"
most-recent-event-adapter-execution-time="0"
most-recent-event-integration-api-execution-time="0">
                         <ns1:todays-events/>
                     </ns1:events-processed>
                  </ns1:subscriber>
                  <ns1:subscriber id="rib-rms.Receiving_sub_1"</pre>
adapter-status="STOPPED" data-collection-time="2016-09-15T15:48:00.063-04:00"
adapter-type="MESSAGE_DRIVEN_SUBSCRIBER_TYPE">
                     <ns1:events-processed total-events-count="26"</pre>
number-of-commits="14" number-of-rollbacks="12"
most-recent-event-time="2016-09-15T01:58:38.440-04:00"
most-recent-event-adapter-execution-time="54"
most-recent-event-integration-api-execution-time="535">
                         <ns1:todays-events>
                            <ns1:between-hours hour="0-1" event-count="10"</pre>
adapter-execution-min-time="35" adapter-execution-max-time="19019"
integration-api-execution-min-time="2449"
integration-api-execution-max-time="18995"/>
                            <ns1:between-hours hour="1-2" event-count="16"</pre>
adapter-execution-min-time="35" adapter-execution-max-time="6531"
integration-api-execution-min-time="353"
integration-api-execution-max-time="6519"/>
                        </ns1:todays-events>
                         <ns1:events on="2016-09-15T00:00:00-04:00">
                            <ns1:between-hours hour="0-1" event-count="10"</pre>
adapter-execution-min-time="35" adapter-execution-max-time="19019"
integration-api-execution-min-time="2449"
integration-api-execution-max-time="18995"/>
                           <ns1:between-hours hour="1-2" event-count="16"
adapter-execution-min-time="35" adapter-execution-max-time="6531"
integration-api-execution-min-time="353"
integration-api-execution-max-time="6519"/>
                        </ns1:events>
```

```
</ns1:events-processed>
                  </ns1:subscriber>
                  <ns1:subscriber id="rib-rms.XOrder_sub_1"</pre>
adapter-status="STOPPED" data-collection-time="2016-09-15T15:48:00.066-04:00"
adapter-type="MESSAGE_DRIVEN_SUBSCRIBER_TYPE">
                     <ns1:events-processed total-events-count="0"</pre>
number-of-commits="0" number-of-rollbacks="0"
most-recent-event-adapter-execution-time="0"
most-recent-event-integration-api-execution-time="0">
                         <ns1:todays-events/>
                      </ns1:events-processed>
                  </ns1:subscriber>
                  <ns1:subscriber id="rib-rms.OTB_sub_1" adapter-status="STOPPED"</pre>
data-collection-time="2016-09-15T15:48:00.063-04:00" adapter-type="MESSAGE_DRIVEN_
SUBSCRIBER_TYPE">
                      <ns1:events-processed total-events-count="2"</pre>
number-of-commits="2" number-of-rollbacks="0"
most-recent-event-time="2016-09-15T01:40:48.954-04:00"
most-recent-event-adapter-execution-time="627"
most-recent-event-integration-api-execution-time="619">
                         <ns1:todays-events>
                            <ns1:between-hours hour="1-2" event-count="2"</pre>
adapter-execution-min-time="627" adapter-execution-max-time="2070"
integration-api-execution-min-time="619"
integration-api-execution-max-time="2055"/>
                         </ns1:todays-events>
                         <ns1:events on="2016-09-15T00:00:00-04:00">
                            <ns1:between-hours hour="1-2" event-count="2"</pre>
adapter-execution-min-time="627" adapter-execution-max-time="2070"
integration-api-execution-min-time="619"
integration-api-execution-max-time="2055"/>
                         </ns1:events>
                      </ns1:events-processed>
                  </ns1:subscriber>
                  <ns1:subscriber id="rib-rms.XStore_sub_1"</pre>
adapter-status="STOPPED" data-collection-time="2016-09-15T15:48:00.066-04:00"
adapter-type="MESSAGE_DRIVEN_SUBSCRIBER_TYPE">
                     <ns1:events-processed total-events-count="0"</pre>
number-of-commits="0" number-of-rollbacks="0"
most-recent-event-adapter-execution-time="0"
most-recent-event-integration-api-execution-time="0">
                         <ns1:todays-events/>
                      </ns1:events-processed>
                  </ns1:subscriber>
                  <ns1:subscriber id="rib-rms.XItemLoc_sub_1"</pre>
adapter-status="STOPPED" data-collection-time="2016-09-15T15:48:00.065-04:00"
adapter-type="MESSAGE_DRIVEN_SUBSCRIBER_TYPE">
                      <ns1:events-processed total-events-count="0"</pre>
number-of-commits="0" number-of-rollbacks="0"
most-recent-event-adapter-execution-time="0"
most-recent-event-integration-api-execution-time="0">
                         <ns1:todays-events/>
                      </ns1:events-processed>
                  </ns1:subscriber>
                  <ns1:subscriber id="rib-rms.COCogs_sub_1"</pre>
adapter-status="STOPPED" data-collection-time="2016-09-15T15:48:00.060-04:00"
adapter-type="MESSAGE_DRIVEN_SUBSCRIBER_TYPE">
                      <ns1:events-processed total-events-count="0"</pre>
number-of-commits="0" number-of-rollbacks="0"
most-recent-event-adapter-execution-time="0"
```

```
most-recent-event-integration-api-execution-time="0">
                        <ns1:todays-events/>
                     </ns1:events-processed>
                  </ns1:subscriber>
                  <ns1:subscriber id="rib-rms.ASNIn_sub_1"</pre>
adapter-status="STOPPED" data-collection-time="2016-09-15T15:48:00.060-04:00"
adapter-type="MESSAGE_DRIVEN_SUBSCRIBER_TYPE">
                     <ns1:events-processed total-events-count="0"</pre>
number-of-commits="0" number-of-rollbacks="0"
most-recent-event-adapter-execution-time="0"
most-recent-event-integration-api-execution-time="0">
                        <ns1:todays-events/>
                     </ns1:events-processed>
                  </ns1:subscriber>
                  <ns1:subscriber id="rib-rms.FrtTerm_sub_1"</pre>
adapter-status="STOPPED" data-collection-time="2016-09-15T15:48:00.062-04:00"
adapter-type="MESSAGE_DRIVEN_SUBSCRIBER_TYPE">
                     <ns1:events-processed total-events-count="0"</pre>
number-of-commits="0" number-of-rollbacks="0"
most-recent-event-adapter-execution-time="0"
most-recent-event-integration-api-execution-time="0">
                         <ns1:todays-events/>
                     </ns1:events-processed>
                  </ns1:subscriber>
                  <ns1:subscriber id="rib-rms.XMrchHrRcls_sub_1"</pre>
adapter-status="STOPPED" data-collection-time="2016-09-15T15:48:00.066-04:00"
adapter-type="MESSAGE_DRIVEN_SUBSCRIBER_TYPE">
                     <ns1:events-processed total-events-count="0"</pre>
number-of-commits="0" number-of-rollbacks="0"
most-recent-event-adapter-execution-time="0"
most-recent-event-integration-api-execution-time="0">
                        <ns1:todays-events/>
                     </ns1:events-processed>
                  </ns1:subscriber>
                  <ns1:subscriber id="rib-rms.COSale_sub_1"</pre>
adapter-status="STOPPED" data-collection-time="2016-09-15T15:48:00.061-04:00"
adapter-type="MESSAGE_DRIVEN_SUBSCRIBER_TYPE">
                     <ns1:events-processed total-events-count="0"</pre>
number-of-commits="0" number-of-rollbacks="0"
most-recent-event-adapter-execution-time="0"
most-recent-event-integration-api-execution-time="0">
                        <ns1:todays-events/>
                     </ns1:events-processed>
                  </ns1:subscriber>
                  <ns1:subscriber id="rib-rms.XOrgHr_sub_1"</pre>
adapter-status="STOPPED" data-collection-time="2016-09-15T15:48:00.066-04:00"
adapter-type="MESSAGE_DRIVEN_SUBSCRIBER_TYPE">
                     <ns1:events-processed total-events-count="0"</pre>
number-of-commits="0" number-of-rollbacks="0"
most-recent-event-adapter-execution-time="0"
most-recent-event-integration-api-execution-time="0">
                        <ns1:todays-events/>
                     </ns1:events-processed>
                  </ns1:subscriber>
                  <ns1:subscriber id="rib-rms.GLCOA_sub_1"</pre>
adapter-status="RUNNING" data-collection-time="2016-09-15T15:48:00.062-04:00"
adapter-type="MESSAGE_DRIVEN_SUBSCRIBER_TYPE">
                     <ns1:events-processed total-events-count="1"</pre>
number-of-commits="1" number-of-rollbacks="0"
most-recent-event-time="2016-09-15T02:31:47.147-04:00"
```

```
most-recent-event-adapter-execution-time="603"
most-recent-event-integration-api-execution-time="589">
                         <ns1:todays-events>
                            <ns1:between-hours hour="2-3" event-count="1"</pre>
adapter-execution-min-time="603" adapter-execution-max-time="603"
integration-api-execution-min-time="589"
integration-api-execution-max-time="589"/>
                         </ns1:todays-events>
                         <ns1:events on="2016-09-15T00:00:00-04:00">
                            <ns1:between-hours hour="2-3" event-count="1"</pre>
adapter-execution-min-time="603" adapter-execution-max-time="603"
integration-api-execution-min-time="589"
integration-api-execution-max-time="589"/>
                        </ns1:events>
                     </ns1:events-processed>
                  </ns1:subscriber>
                  <ns1:subscriber id="rib-rms.CurRate_sub_1"</pre>
adapter-status="STOPPED" data-collection-time="2016-09-15T15:48:00.061-04:00"
adapter-type="MESSAGE_DRIVEN_SUBSCRIBER_TYPE">
                     <ns1:events-processed total-events-count="0"</pre>
number-of-commits="0" number-of-rollbacks="0"
most-recent-event-adapter-execution-time="0"
most-recent-event-integration-api-execution-time="0">
                         <ns1:todays-events/>
                     </ns1:events-processed>
                  </ns1:subscriber>
                  <ns1:subscriber id="rib-rms.InvReq_sub_1"</pre>
adapter-status="STOPPED" data-collection-time="2016-09-15T15:48:00.062-04:00"
adapter-type="MESSAGE_DRIVEN_SUBSCRIBER_TYPE">
                     <ns1:events-processed total-events-count="11"</pre>
number-of-commits="6" number-of-rollbacks="5"
most-recent-event-time="2016-09-10T05:28:12.333-04:00"
most-recent-event-adapter-execution-time="45"
most-recent-event-integration-api-execution-time="179">
                         <ns1:todays-events/>
                        <ns1:events on="2016-09-10T00:00:00-04:00">
                           <ns1:between-hours hour="5-6" event-count="11"
adapter-execution-min-time="28" adapter-execution-max-time="511"
integration-api-execution-min-time="45" integration-api-execution-max-time="415"/>
                         </ns1:events>
                     </ns1:events-processed>
                  </ns1:subscriber>
                  <ns1:subscriber id="rib-rms.XTsf_sub_1" adapter-status="STOPPED"</pre>
data-collection-time="2016-09-15T15:48:00.066-04:00" adapter-type="MESSAGE_DRIVEN_
SUBSCRIBER_TYPE">
                     <ns1:events-processed total-events-count="0"</pre>
number-of-commits="0" number-of-rollbacks="0"
most-recent-event-adapter-execution-time="0"
most-recent-event-integration-api-execution-time="0">
                         <ns1:todays-events/>
                     </ns1:events-processed>
                  </ns1:subscriber>
                  <ns1:subscriber id="rib-rms.Vendor_sub_1"</pre>
adapter-status="STOPPED" data-collection-time="2016-09-15T15:48:00.064-04:00"
adapter-type="MESSAGE_DRIVEN_SUBSCRIBER_TYPE">
                     <ns1:events-processed total-events-count="0"</pre>
number-of-commits="0" number-of-rollbacks="0"
most-recent-event-adapter-execution-time="0"
most-recent-event-integration-api-execution-time="0">
                         <ns1:todays-events/>
```

```
</ns1:events-processed>
                  </ns1:subscriber>
                  <ns1:subscriber id="rib-rms.DSDReceipt_sub_1"</pre>
adapter-status="STOPPED" data-collection-time="2016-09-15T15:48:00.061-04:00"
adapter-type="MESSAGE_DRIVEN_SUBSCRIBER_TYPE">
                     <ns1:events-processed total-events-count="51"</pre>
number-of-commits="27" number-of-rollbacks="24"
most-recent-event-time="2016-09-14T06:56:22.187-04:00"
most-recent-event-adapter-execution-time="530"
most-recent-event-integration-api-execution-time="472">
                        <ns1:todays-events/>
                        <ns1:events on="2016-09-10T00:00:00-04:00">
                           <ns1:between-hours hour="5-6" event-count="10"</pre>
adapter-execution-min-time="35" adapter-execution-max-time="3539"
integration-api-execution-min-time="1486"
integration-api-execution-max-time="3510"/>
                        </ns1:events>
                        <ns1:events on="2016-09-14T00:00:00-04:00">
                           <ns1:between-hours hour="6-7" event-count="41"</pre>
adapter-execution-min-time="18" adapter-execution-max-time="17712"
integration-api-execution-min-time="293"
integration-api-execution-max-time="17661"/>
                        </ns1:events>
                     </ns1:events-processed>
                  </ns1:subscriber>
                  <ns1:subscriber id="rib-rms.COReturn_sub_1"</pre>
adapter-status="STOPPED" data-collection-time="2016-09-15T15:48:00.061-04:00"
adapter-type="MESSAGE_DRIVEN_SUBSCRIBER_TYPE">
                     <ns1:events-processed total-events-count="0"</pre>
number-of-commits="0" number-of-rollbacks="0"
most-recent-event-adapter-execution-time="0"
most-recent-event-integration-api-execution-time="0">
                        <ns1:todays-events/>
                     </ns1:events-processed>
                  </ns1:subscriber>
                  <ns1:subscriber id="rib-rms.XDiffGrp_sub_1"</pre>
adapter-status="STOPPED" data-collection-time="2016-09-15T15:48:00.064-04:00"
adapter-type="MESSAGE_DRIVEN_SUBSCRIBER_TYPE">
                     <ns1:events-processed total-events-count="0"</pre>
number-of-commits="0" number-of-rollbacks="0"
most-recent-event-adapter-execution-time="0"
most-recent-event-integration-api-execution-time="0">
                        <ns1:todays-events/>
                     </ns1:events-processed>
                  </ns1:subscriber>
                  <ns1:subscriber id="rib-rms.InvAdjust_sub_1"</pre>
adapter-status="STOPPED" data-collection-time="2016-09-15T15:48:00.062-04:00"
adapter-type="MESSAGE_DRIVEN_SUBSCRIBER_TYPE">
                     <ns1:events-processed total-events-count="1"</pre>
number-of-commits="1" number-of-rollbacks="0"
most-recent-event-time="2016-09-14T06:51:42.811-04:00"
most-recent-event-adapter-execution-time="7224"
most-recent-event-integration-api-execution-time="7203">
                        <ns1:todays-events/>
                        <ns1:events on="2016-09-14T00:00:00-04:00">
                           <ns1:between-hours hour="6-7" event-count="1"
adapter-execution-min-time="7224" adapter-execution-max-time="7224"
integration-api-execution-min-time="7203"
integration-api-execution-max-time="7203"/>
                        </ns1:events>
```

```
</ns1:events-processed>
                  </ns1:subscriber>
                  <ns1:subscriber id="rib-rms.RTV_sub_1" adapter-status="STOPPED"</pre>
data-collection-time="2016-09-15T15:48:00.063-04:00" adapter-type="MESSAGE_DRIVEN_
SUBSCRIBER TYPE">
                     <ns1:events-processed total-events-count="0"</pre>
number-of-commits="0" number-of-rollbacks="0"
most-recent-event-adapter-execution-time="0"
most-recent-event-integration-api-execution-time="0">
                         <ns1:todays-events/>
                     </ns1:events-processed>
                  </ns1:subscriber>
                  <ns1:subscriber id="rib-rms.ASNOut_sub_1"</pre>
adapter-status="STOPPED" data-collection-time="2016-09-15T15:48:00.060-04:00"
adapter-type="MESSAGE_DRIVEN_SUBSCRIBER_TYPE">
                     <ns1:events-processed total-events-count="0"</pre>
number-of-commits="0" number-of-rollbacks="0"
most-recent-event-adapter-execution-time="0"
most-recent-event-integration-api-execution-time="0">
                         <ns1:todays-events/>
                     </ns1:events-processed>
                  </ns1:subscriber>
                  <ns1:subscriber id="rib-rms.DSDDeals_sub_1"</pre>
adapter-status="STOPPED" data-collection-time="2016-09-15T15:48:00.061-04:00"
adapter-type="MESSAGE_DRIVEN_SUBSCRIBER_TYPE">
                     <ns1:events-processed total-events-count="10"</pre>
number-of-commits="5" number-of-rollbacks="5"
most-recent-event-time="2016-09-15T02:15:27.400-04:00"
most-recent-event-adapter-execution-time="41"
most-recent-event-integration-api-execution-time="0">
                         <ns1:todays-events>
                            <ns1:between-hours hour="2-3" event-count="10"</pre>
adapter-execution-min-time="23" adapter-execution-max-time="1613"
integration-api-execution-min-time="0" integration-api-execution-max-time="0"/>
                        </ns1:todays-events>
                        <ns1:events on="2016-09-15T00:00:00-04:00">
                            <ns1:between-hours hour="2-3" event-count="10"</pre>
adapter-execution-min-time="23" adapter-execution-max-time="1613"
integration-api-execution-min-time="0" integration-api-execution-max-time="0"/>
                         </ns1:events>
                     </ns1:events-processed>
                  </ns1:subscriber>
                  <ns1:subscriber id="rib-rms.XAlloc_sub_1"</pre>
adapter-status="STOPPED" data-collection-time="2016-09-15T15:48:00.064-04:00"
adapter-type="MESSAGE_DRIVEN_SUBSCRIBER_TYPE">
                     <ns1:events-processed total-events-count="1"</pre>
number-of-commits="1" number-of-rollbacks="0"
most-recent-event-time="2016-09-14T12:34:57.301-04:00"
most-recent-event-adapter-execution-time="4684"
most-recent-event-integration-api-execution-time="4662">
                         <ns1:todays-events/>
                         <ns1:events on="2016-09-14T00:00:00-04:00">
                            <ns1:between-hours hour="12-13" event-count="1"
adapter-execution-min-time="4684" adapter-execution-max-time="4684"
integration-api-execution-min-time="4662"
integration-api-execution-max-time="4662"/>
                         </ns1:events>
                     </ns1:events-processed>
                  </ns1:subscriber>
                  <ns1:publisher id="rib-rms.RcvUnitAdj_pub_1"</pre>
```

```
adapter-status="RUNNING" data-collection-time="2016-09-15T15:48:00.071-04:00"
adapter-type="TIMER_DRIVEN_PUBLISHER_TYPE">
                     <ns1:events-processed total-events-count="0"</pre>
number-of-commits="0" number-of-rollbacks="0"
most-recent-event-adapter-execution-time="0">
                        <ns1:todays-events/>
                     </ns1:events-processed>
                  </ns1:publisher>
                  <ns1:publisher id="rib-rms.ASNOut_pub_1"
adapter-status="RUNNING" data-collection-time="2016-09-15T15:48:00.070-04:00"
adapter-type="TIMER_DRIVEN_PUBLISHER_TYPE">
                     <ns1:events-processed total-events-count="0"</pre>
number-of-commits="0" number-of-rollbacks="0"
most-recent-event-adapter-execution-time="0">
                        <ns1:todays-events/>
                     </ns1:events-processed>
                  </ns1:publisher>
                  <ns1:publisher id="rib-rms.Vendor pub 1"
adapter-status="RUNNING" data-collection-time="2016-09-15T15:48:00.072-04:00"
adapter-type="TIMER_DRIVEN_PUBLISHER_TYPE">
                     <ns1:events-processed total-events-count="0"</pre>
number-of-commits="0" number-of-rollbacks="0"
most-recent-event-adapter-execution-time="0">
                        <ns1:todays-events/>
                     </ns1:events-processed>
                  </ns1:publisher>
                  <ns1:publisher id="rib-rms.WOOut_pub_1" adapter-status="RUNNING"</pre>
data-collection-time="2016-09-15T15:48:00.072-04:00" adapter-type="TIMER_DRIVEN_
PUBLISHER_TYPE">
                     <ns1:events-processed total-events-count="0"</pre>
number-of-commits="0" number-of-rollbacks="0"
most-recent-event-adapter-execution-time="0">
                         <ns1:todays-events/>
                     </ns1:events-processed>
                  </ns1:publisher>
                  <ns1:publisher id="rib-rms.Stores_pub_1"</pre>
adapter-status="RUNNING" data-collection-time="2016-09-15T15:48:00.072-04:00"
adapter-type="TIMER_DRIVEN_PUBLISHER_TYPE">
                     <ns1:events-processed total-events-count="0"</pre>
number-of-commits="0" number-of-rollbacks="0"
most-recent-event-adapter-execution-time="0">
                        <ns1:todays-events/>
                     </ns1:events-processed>
                  </ns1:publisher>
                  <ns1:publisher id="rib-rms.Diffs_pub_1" adapter-status="RUNNING"</pre>
data-collection-time="2016-09-15T15:48:00.070-04:00" adapter-type="TIMER_DRIVEN_
PUBLISHER_TYPE">
                     <ns1:events-processed total-events-count="0"</pre>
number-of-commits="0" number-of-rollbacks="0"
most-recent-event-adapter-execution-time="0">
                        <ns1:todays-events/>
                     </ns1:events-processed>
                  </ns1:publisher>
                  <ns1:publisher id="rib-rms.SeedData_pub_1"</pre>
adapter-status="RUNNING" data-collection-time="2016-09-15T15:48:00.071-04:00"
adapter-type="TIMER_DRIVEN_PUBLISHER_TYPE">
                     <ns1:events-processed total-events-count="0"
number-of-commits="0" number-of-rollbacks="0"
most-recent-event-adapter-execution-time="0">
                        <ns1:todays-events/>
```

```
</ns1:events-processed>
                  </ns1:publisher>
                  <ns1:publisher id="rib-rms.Partner_pub_1"</pre>
adapter-status="RUNNING" data-collection-time="2016-09-15T15:48:00.071-04:00"
adapter-type="TIMER_DRIVEN_PUBLISHER_TYPE">
                      <ns1:events-processed total-events-count="0"</pre>
number-of-commits="0" number-of-rollbacks="0"
most-recent-event-adapter-execution-time="0">
                         <ns1:todays-events/>
                      </ns1:events-processed>
                  </ns1:publisher>
                  <ns1:publisher id="rib-rms.ItemLoc_pub_1"</pre>
adapter-status="RUNNING" data-collection-time="2016-09-15T15:48:00.071-04:00"
adapter-type="TIMER_DRIVEN_PUBLISHER_TYPE">
                     <ns1:events-processed total-events-count="0"</pre>
number-of-commits="0" number-of-rollbacks="0"
most-recent-event-adapter-execution-time="0">
                         <ns1:todays-events/>
                      </ns1:events-processed>
                  </ns1:publisher>
                   <ns1:publisher id="rib-rms.UDAs_pub_1" adapter-status="RUNNING"</pre>
data-collection-time="2016-09-15T15:48:00.072-04:00" adapter-type="TIMER_DRIVEN_
PUBLISHER TYPE">
                      <ns1:events-processed total-events-count="0"</pre>
number-of-commits="0" number-of-rollbacks="0"
most-recent-event-adapter-execution-time="0">
                         <ns1:todays-events/>
                      </ns1:events-processed>
                  </ns1:publisher>
                  <ns1:publisher id="rib-rms.MerchHier pub 1"</pre>
adapter-status="RUNNING" data-collection-time="2016-09-15T15:48:00.071-04:00"
adapter-type="TIMER_DRIVEN_PUBLISHER_TYPE">
                      <ns1:events-processed total-events-count="0"</pre>
number-of-commits="0" number-of-rollbacks="0"
most-recent-event-adapter-execution-time="0">
                         <ns1:todays-events/>
                      </ns1:events-processed>
                  </ns1:publisher>
                  <ns1:publisher id="rib-rms.DiffGrp_pub_1"</pre>
adapter-status="RUNNING" data-collection-time="2016-09-15T15:48:00.070-04:00"
adapter-type="TIMER_DRIVEN_PUBLISHER_TYPE">
                      <ns1:events-processed total-events-count="0"</pre>
number-of-commits="0" number-of-rollbacks="0"
most-recent-event-adapter-execution-time="0">
                         <ns1:todays-events/>
                      </ns1:events-processed>
                  </ns1:publisher>
                  <ns1:publisher id="rib-rms.Order_pub_1" adapter-status="RUNNING"</pre>
data-collection-time="2016-09-15T15:48:00.071-04:00" adapter-type="TIMER_DRIVEN_
PUBLISHER TYPE">
                      <ns1:events-processed total-events-count="0"</pre>
number-of-commits="0" number-of-rollbacks="0"
most-recent-event-adapter-execution-time="0">
                         <ns1:todays-events/>
                      </ns1:events-processed>
                  </ns1:publisher>
                   <ns1:publisher id="rib-rms.SeedObj_pub_1"</pre>
adapter-status="RUNNING" data-collection-time="2016-09-15T15:48:00.072-04:00"
adapter-type="TIMER_DRIVEN_PUBLISHER_TYPE">
                      <ns1:events-processed total-events-count="0"</pre>
```

```
number-of-commits="0" number-of-rollbacks="0"
most-recent-event-adapter-execution-time="0">
                         <ns1:todays-events/>
                     </ns1:events-processed>
                  </ns1:publisher>
                  <ns1:publisher id="rib-rms.RTVReg pub 1"</pre>
adapter-status="RUNNING" data-collection-time="2016-09-15T15:48:00.071-04:00"
adapter-type="TIMER_DRIVEN_PUBLISHER_TYPE">
                     <ns1:events-processed total-events-count="0"</pre>
number-of-commits="0" number-of-rollbacks="0"
most-recent-event-adapter-execution-time="0">
                         <ns1:todays-events/>
                     </ns1:events-processed>
                  </ns1:publisher>
                  <ns1:publisher id="rib-rms.Items_pub_1" adapter-status="RUNNING"</pre>
data-collection-time="2016-09-15T15:48:00.071-04:00" adapter-type="TIMER_DRIVEN_
PUBLISHER TYPE">
                     <ns1:events-processed total-events-count="0"</pre>
number-of-commits="0" number-of-rollbacks="0"
most-recent-event-adapter-execution-time="0">
                         <ns1:todays-events/>
                     </ns1:events-processed>
                  </ns1:publisher>
                  <ns1:publisher id="rib-rms.Alloc_pub_1" adapter-status="STOPPED"</pre>
data-collection-time="2016-09-15T15:48:00.070-04:00" adapter-type="TIMER_DRIVEN_
PUBLISHER TYPE">
                     <ns1:events-processed total-events-count="0"</pre>
number-of-commits="0" number-of-rollbacks="0"
most-recent-event-adapter-execution-time="0">
                        <ns1:todays-events/>
                     </ns1:events-processed>
                  </ns1:publisher>
                  <ns1:publisher id="rib-rms.FulfilOrdCfm_pub_1"</pre>
adapter-status="RUNNING" data-collection-time="2016-09-15T15:48:00.071-04:00"
adapter-type="TIMER_DRIVEN_PUBLISHER_TYPE">
                     <ns1:events-processed total-events-count="0"</pre>
number-of-commits="0" number-of-rollbacks="0"
most-recent-event-adapter-execution-time="0">
                        <ns1:todays-events/>
                     </ns1:events-processed>
                  </ns1:publisher>
                  <ns1:publisher id="rib-rms.DlvySlt_pub_1"</pre>
adapter-status="RUNNING" data-collection-time="2016-09-15T15:48:00.071-04:00"
adapter-type="TIMER_DRIVEN_PUBLISHER_TYPE">
                     <ns1:events-processed total-events-count="0"</pre>
number-of-commits="0" number-of-rollbacks="0"
most-recent-event-adapter-execution-time="0">
                         <ns1:todays-events/>
                     </ns1:events-processed>
                  </ns1:publisher>
                  <ns1:publisher id="rib-rms.Transfers_pub_1"</pre>
adapter-status="RUNNING" data-collection-time="2016-09-15T15:48:00.072-04:00"
adapter-type="TIMER_DRIVEN_PUBLISHER_TYPE">
                     <ns1:events-processed total-events-count="0"</pre>
number-of-commits="0" number-of-rollbacks="0"
most-recent-event-adapter-execution-time="0">
                         <ns1:todays-events/>
                     </ns1:events-processed>
                  </ns1:publisher>
                  <ns1:publisher id="rib-rms.WH_pub_1" adapter-status="RUNNING"</pre>
```

```
data-collection-time="2016-09-15T15:48:00.072-04:00" adapter-type="TIMER_DRIVEN_
PUBLISHER TYPE">
                      <ns1:events-processed total-events-count="0"</pre>
number-of-commits="0" number-of-rollbacks="0"
most-recent-event-adapter-execution-time="0">
                         <ns1:todays-events/>
                      </ns1:events-processed>
                  </ns1:publisher>
                   <ns1:publisher id="rib-rms.WOIn_pub_1" adapter-status="RUNNING"</pre>
data-collection-time="2016-09-15T15:48:00.072-04:00" adapter-type="TIMER_DRIVEN_
PUBLISHER TYPE">
                     <ns1:events-processed total-events-count="0"</pre>
number-of-commits="0" number-of-rollbacks="0"
most-recent-event-adapter-execution-time="0">
                         <ns1:todays-events/>
                      </ns1:events-processed>
                  </ns1:publisher>
                  <ns1:publisher id="rib-rms.Banner pub 1"</pre>
adapter-status="RUNNING" data-collection-time="2016-09-15T15:48:00.070-04:00"
adapter-type="TIMER_DRIVEN_PUBLISHER_TYPE">
                      <ns1:events-processed total-events-count="0"</pre>
number-of-commits="0" number-of-rollbacks="0"
most-recent-event-adapter-execution-time="0">
                         <ns1:todays-events/>
                      </ns1:events-processed>
                  </ns1:publisher>
                  <ns1:hospital id="rib-rms.jms_hosp_0" adapter-status="STOPPED"</pre>
data-collection-time="2016-09-15T15:48:00.073-04:00" adapter-type="TIMER_DRIVEN_
HOSPITAL_SUB_TYPE"/>
                  <ns1:hospital id="rib-rms.sub_hosp_0" adapter-status="RUNNING"</pre>
data-collection-time="2016-09-15T15:48:00.074-04:00" adapter-type="TIMER_DRIVEN_
HOSPITAL_SUB_TYPE"/>
                  <ns1:hospital id="rib-rms.pub_hosp_0" adapter-status="STOPPED"</pre>
data-collection-time="2016-09-15T15:48:00.074-04:00" adapter-type="TIMER_DRIVEN_
HOSPITAL_SUB_TYPE"/>
               </ns1:rib-adapters>
               <ns1:error-hospital-db total-messages-in-eh="54"
total-messages-in-eh-due-to-dependency="32">
                  <ns1:messages-in-eh-for-family family="Receiving"</pre>
adapter-class-def="rib-rms_Receiving_sub" error-count="33" dependency-count="32"/>
                  <ns1:messages-in-eh-for-family family="DSDReceipt"</pre>
adapter-class-def="rib-rms_DSDReceipt_sub" error-count="2" dependency-count="0"/>
                  <ns1:messages-in-eh-for-family family="INVREQ"
adapter-class-def="rib-rms_InvReq_sub" error-count="2" dependency-count="0"/>
                   <ns1:messages-in-eh-for-family family="InvAdjust"</pre>
adapter-class-def="rib-rms_InvAdjust_sub" error-count="5" dependency-count="0"/>
                  <ns1:messages-in-eh-for-family family="CurRate"
adapter-class-def="rib-rms_CurRate_sub" error-count="10" dependency-count="0"/>
                  <ns1:messages-in-eh-for-family family="DSDDEALS"</pre>
adapter-class-def="rib-rms_DSDDeals_sub" error-count="1" dependency-count="0"/>
                  <ns1:messages-in-eh-for-family family="SOStatus"
adapter-class-def="rib-rms_SOStatus_sub" error-count="1" dependency-count="0"/>
               </ns1:error-hospital-db>
               <ns1:resource-usage>
                  <ns1:cpu current="0.022521019"/>
                  <ns1:memory current="1.0616832E9" max="1.90893261E9"</pre>
free="5.16266752E8"/>
               </ns1:resource-usage>
            </ns1:rib-app-runtime-info>
            <ns1:rib-app-runtime-info id="rib-tafr" rib-app-status="RUNNING"</pre>
```

```
up-since="2016-09-09T05:15:22.814-04:00" total-events-count="333275">
               <ns1:rib-adapters>
                  <ns1:subscriber id="rib-tafr.SeedData_tafr_1"</pre>
adapter-status="STOPPED" data-collection-time="2016-09-15T15:48:00.968-04:00"
adapter-type="MESSAGE_DRIVEN_SUBSCRIBER_TYPE">
                     <ns1:events-processed total-events-count="20"</pre>
number-of-commits="20" number-of-rollbacks="0"
most-recent-event-time="2016-09-15T05:30:01.892-04:00"
most-recent-event-adapter-execution-time="10"
most-recent-event-integration-api-execution-time="0">
                        <ns1:todays-events>
                           <ns1:between-hours hour="3-4" event-count="10"</pre>
adapter-execution-min-time="10" adapter-execution-max-time="11008"
integration-api-execution-min-time="0" integration-api-execution-max-time="2"/>
                           <ns1:between-hours hour="5-6" event-count="10"</pre>
adapter-execution-min-time="10" adapter-execution-max-time="3882"
integration-api-execution-min-time="0" integration-api-execution-max-time="1"/>
                        </ns1:todays-events>
                        <ns1:events on="2016-09-15T00:00:00-04:00">
                            <ns1:between-hours hour="3-4" event-count="10"
adapter-execution-min-time="10" adapter-execution-max-time="11008"
integration-api-execution-min-time="0" integration-api-execution-max-time="2"/>
                           <ns1:between-hours hour="5-6" event-count="10"
adapter-execution-min-time="10" adapter-execution-max-time="3882"
integration-api-execution-min-time="0" integration-api-execution-max-time="1"/>
                        </ns1:events>
                     </ns1:events-processed>
                  </ns1:subscriber>
                  <ns1:subscriber id="rib-tafr.OrderToOdrWH_tafr_1"</pre>
adapter-status="STOPPED" data-collection-time="2016-09-15T15:48:00.967-04:00"
adapter-type="MESSAGE_DRIVEN_SUBSCRIBER_TYPE">
                     <ns1:events-processed total-events-count="26"</pre>
number-of-commits="26" number-of-rollbacks="2"
most-recent-event-time="2016-09-15T03:49:36.763-04:00"
most-recent-event-adapter-execution-time="32"
most-recent-event-integration-api-execution-time="0">
                        <ns1:todays-events>
                           <ns1:between-hours hour="3-4" event-count="26"</pre>
adapter-execution-min-time="22" adapter-execution-max-time="60012"
integration-api-execution-min-time="0" integration-api-execution-max-time="0"/>
                        </ns1:todays-events>
                        <ns1:events on="2016-09-15T00:00:00-04:00">
                           <ns1:between-hours hour="3-4" event-count="26"</pre>
adapter-execution-min-time="22" adapter-execution-max-time="60012"
integration-api-execution-min-time="0" integration-api-execution-max-time="0"/>
                        </ns1:events>
                     </ns1:events-processed>
                  </ns1:subscriber>
                  <ns1:subscriber id="rib-tafr.Transfers_tafr_1"</pre>
adapter-status="STOPPED" data-collection-time="2016-09-15T15:48:00.968-04:00"
adapter-type="MESSAGE_DRIVEN_SUBSCRIBER_TYPE">
                     <ns1:events-processed total-events-count="130"</pre>
number-of-commits="42" number-of-rollbacks="88"
most-recent-event-time="2016-09-15T04:15:42.550-04:00"
most-recent-event-adapter-execution-time="60012"
most-recent-event-integration-api-execution-time="0">
                        <ns1:todays-events>
                            <ns1:between-hours hour="3-4" event-count="83"</pre>
adapter-execution-min-time="11" adapter-execution-max-time="60022"
integration-api-execution-min-time="0" integration-api-execution-max-time="0"/>
```

```
<ns1:between-hours hour="4-5" event-count="47"</pre>
adapter-execution-min-time="11" adapter-execution-max-time="60311"
integration-api-execution-min-time="0" integration-api-execution-max-time="0"/>
                         </ns1:todays-events>
                         <ns1:events on="2016-09-15T00:00:00-04:00">
                            <ns1:between-hours hour="3-4" event-count="83"
adapter-execution-min-time="11" adapter-execution-max-time="60022"
integration-api-execution-min-time="0" integration-api-execution-max-time="0"/>
                            <ns1:between-hours hour="4-5" event-count="47"
adapter-execution-min-time="11" adapter-execution-max-time="60311"
integration-api-execution-min-time="0" integration-api-execution-max-time="0"/>
                        </ns1:events>
                     </ns1:events-processed>
                  </ns1:subscriber>
                  <ns1:subscriber id="rib-tafr.WOOut_tafr_1"</pre>
adapter-status="STOPPED" data-collection-time="2016-09-15T15:48:00.969-04:00"
adapter-type="MESSAGE_DRIVEN_SUBSCRIBER_TYPE">
                     <ns1:events-processed total-events-count="7"</pre>
number-of-commits="7" number-of-rollbacks="0"
most-recent-event-time="2016-09-15T03:33:29.768-04:00"
most-recent-event-adapter-execution-time="33"
most-recent-event-integration-api-execution-time="1">
                         <ns1:todays-events>
                            <ns1:between-hours hour="3-4" event-count="7"</pre>
adapter-execution-min-time="29" adapter-execution-max-time="11635"
integration-api-execution-min-time="1" integration-api-execution-max-time="11"/>
                        </ns1:todays-events>
                         <ns1:events on="2016-09-15T00:00:00-04:00">
                           <ns1:between-hours hour="3-4" event-count="7"</pre>
adapter-execution-min-time="29" adapter-execution-max-time="11635"
integration-api-execution-min-time="1" integration-api-execution-max-time="11"/>
                         </ns1:events>
                     </ns1:events-processed>
                  </ns1:subscriber>
                  <ns1:subscriber id="rib-tafr.WHToLocation_tafr_1"</pre>
adapter-status="STOPPED" data-collection-time="2016-09-15T15:48:00.969-04:00"
adapter-type="MESSAGE_DRIVEN_SUBSCRIBER_TYPE">
                     <ns1:events-processed total-events-count="21"</pre>
number-of-commits="21" number-of-rollbacks="0"
most-recent-event-time="2016-09-15T03:51:42.695-04:00"
most-recent-event-adapter-execution-time="29"
most-recent-event-integration-api-execution-time="1">
                         <ns1:todays-events>
                            <ns1:between-hours hour="3-4" event-count="21"</pre>
adapter-execution-min-time="11" adapter-execution-max-time="45"
integration-api-execution-min-time="0" integration-api-execution-max-time="2"/>
                         </ns1:todays-events>
                         <ns1:events on="2016-09-15T00:00:00-04:00">
                            <ns1:between-hours hour="3-4" event-count="21"</pre>
adapter-execution-min-time="11" adapter-execution-max-time="45"
integration-api-execution-min-time="0" integration-api-execution-max-time="2"/>
                         </ns1:events>
                     </ns1:events-processed>
                  </ns1:subscriber>
                  <ns1:subscriber id="rib-tafr.WHToWHPhys_tafr_1"</pre>
adapter-status="STOPPED" data-collection-time="2016-09-15T15:48:00.969-04:00"
adapter-type="MESSAGE_DRIVEN_SUBSCRIBER_TYPE">
                     <ns1:events-processed total-events-count="21"</pre>
number-of-commits="21" number-of-rollbacks="0"
most-recent-event-time="2016-09-15T03:51:41.589-04:00"
```

```
most-recent-event-adapter-execution-time="28"
most-recent-event-integration-api-execution-time="0">
                        <ns1:todays-events>
                           <ns1:between-hours hour="3-4" event-count="21"</pre>
adapter-execution-min-time="10" adapter-execution-max-time="138"
integration-api-execution-min-time="0" integration-api-execution-max-time="1"/>
                        </ns1:todays-events>
                        <ns1:events on="2016-09-15T00:00:00-04:00">
                           <ns1:between-hours hour="3-4" event-count="21"</pre>
adapter-execution-min-time="10" adapter-execution-max-time="138"
integration-api-execution-min-time="0" integration-api-execution-max-time="1"/>
                       </ns1:events>
                     </ns1:events-processed>
                 </ns1:subscriber>
                 <ns1:subscriber id="rib-tafr.Partner_tafr_1"</pre>
adapter-status="STOPPED" data-collection-time="2016-09-15T15:48:00.967-04:00"
adapter-type="MESSAGE_DRIVEN_SUBSCRIBER_TYPE">
                     <ns1:events-processed total-events-count="107"</pre>
number-of-commits="37" number-of-rollbacks="70"
most-recent-event-time="2016-09-15T04:04:55.033-04:00"
most-recent-event-adapter-execution-time="60014"
most-recent-event-integration-api-execution-time="1">
                        <ns1:todays-events>
                           <ns1:between-hours hour="3-4" event-count="94"
adapter-execution-min-time="11" adapter-execution-max-time="60017"
<ns1:between-hours hour="4-5" event-count="13"</pre>
adapter-execution-min-time="12" adapter-execution-max-time="60015"
integration-api-execution-min-time="0" integration-api-execution-max-time="0"/>
                        </ns1:todays-events>
                        <ns1:events on="2016-09-15T00:00:00-04:00">
                           <ns1:between-hours hour="3-4" event-count="94"</pre>
adapter-execution-min-time="11" adapter-execution-max-time="60017"
integration-api-execution-min-time="1" integration-api-execution-max-time="2"/>
                          <ns1:between-hours hour="4-5" event-count="13"</pre>
adapter-execution-min-time="12" adapter-execution-max-time="60015"
integration-api-execution-min-time="0" integration-api-execution-max-time="0"/>
                       </ns1:events>
                     </ns1:events-processed>
                 </ns1:subscriber>
                 <ns1:subscriber id="rib-tafr.StoresToStors_tafr_1"</pre>
adapter-status="STOPPED" data-collection-time="2016-09-15T15:48:00.968-04:00"
adapter-type="MESSAGE_DRIVEN_SUBSCRIBER_TYPE">
                     <ns1:events-processed total-events-count="32"
number-of-commits="32" number-of-rollbacks="0"
most-recent-event-time="2016-09-15T03:53:20.954-04:00"
most-recent-event-adapter-execution-time="23"
most-recent-event-integration-api-execution-time="0">
                       <ns1:todays-events>
                           <ns1:between-hours hour="3-4" event-count="32"
adapter-execution-min-time="11" adapter-execution-max-time="118"
integration-api-execution-min-time="0" integration-api-execution-max-time="1"/>
                        </ns1:todays-events>
                        <ns1:events on="2016-09-15T00:00:00-04:00">
                           <ns1:between-hours hour="3-4" event-count="32"</pre>
adapter-execution-min-time="11" adapter-execution-max-time="118"
integration-api-execution-min-time="0" integration-api-execution-max-time="1"/>
                        </ns1:events>
                     </ns1:events-processed>
                  </ns1:subscriber>
```

```
<ns1:subscriber id="rib-tafr.ASNOutToASNOt_tafr_1"</pre>
adapter-status="STOPPED" data-collection-time="2016-09-15T15:48:00.966-04:00"
adapter-type="MESSAGE_DRIVEN_SUBSCRIBER_TYPE">
                     <ns1:events-processed total-events-count="82"</pre>
number-of-commits="80" number-of-rollbacks="9"
most-recent-event-time="2016-09-15T04:06:13.656-04:00"
most-recent-event-adapter-execution-time="46"
most-recent-event-integration-api-execution-time="1">
                        <ns1:todays-events>
                            <ns1:between-hours hour="3-4" event-count="75"
adapter-execution-min-time="12" adapter-execution-max-time="60014"
integration-api-execution-min-time="1" integration-api-execution-max-time="1"/>
                           <ns1:between-hours hour="4-5" event-count="7"</pre>
adapter-execution-min-time="12" adapter-execution-max-time="85"
integration-api-execution-min-time="1" integration-api-execution-max-time="1"/>
                        </ns1:todays-events>
                        <ns1:events on="2016-09-15T00:00:00-04:00">
                           <ns1:between-hours hour="3-4" event-count="75"</pre>
adapter-execution-min-time="12" adapter-execution-max-time="60014"
integration-api-execution-min-time="1" integration-api-execution-max-time="1"/>
                            <ns1:between-hours hour="4-5" event-count="7"</pre>
adapter-execution-min-time="12" adapter-execution-max-time="85"
integration-api-execution-min-time="1" integration-api-execution-max-time="1"/>
                         </ns1:events>
                     </ns1:events-processed>
                  </ns1:subscriber>
                  <ns1:subscriber id="rib-tafr.WOIn_tafr_1"</pre>
adapter-status="STOPPED" data-collection-time="2016-09-15T15:48:00.969-04:00"
adapter-type="MESSAGE_DRIVEN_SUBSCRIBER_TYPE">
                     <ns1:events-processed total-events-count="14"</pre>
number-of-commits="14" number-of-rollbacks="4"
most-recent-event-time="2016-09-15T03:39:01.327-04:00"
most-recent-event-adapter-execution-time="12"
most-recent-event-integration-api-execution-time="1">
                         <ns1:todays-events>
                            <ns1:between-hours hour="3-4" event-count="14"
adapter-execution-min-time="12" adapter-execution-max-time="60053"
integration-api-execution-min-time="1" integration-api-execution-max-time="1"/>
                        </ns1:todays-events>
                        <ns1:events on="2016-09-15T00:00:00-04:00">
                           <ns1:between-hours hour="3-4" event-count="14"</pre>
adapter-execution-min-time="12" adapter-execution-max-time="60053"
integration-api-execution-min-time="1" integration-api-execution-max-time="1"/>
                         </ns1:events>
                     </ns1:events-processed>
                  </ns1:subscriber>
                  <ns1:subscriber id="rib-tafr.ItemsToItmTL_tafr_1"</pre>
adapter-status="STOPPED" data-collection-time="2016-09-15T15:48:00.967-04:00"
adapter-type="MESSAGE_DRIVEN_SUBSCRIBER_TYPE">
                     <ns1:events-processed total-events-count="82"</pre>
number-of-commits="82" number-of-rollbacks="0"
most-recent-event-time="2016-09-15T05:01:45.400-04:00"
most-recent-event-adapter-execution-time="11"
most-recent-event-integration-api-execution-time="0">
                        <ns1:todays-events>
                            <ns1:between-hours hour="3-4" event-count="41"</pre>
adapter-execution-min-time="10" adapter-execution-max-time="8389"
integration-api-execution-min-time="0" integration-api-execution-max-time="1"/>
                            <ns1:between-hours hour="4-5" event-count="39"
adapter-execution-min-time="10" adapter-execution-max-time="6102"
```

```
integration-api-execution-min-time="0" integration-api-execution-max-time="1"/>
                           <ns1:between-hours hour="5-6" event-count="2"
adapter-execution-min-time="11" adapter-execution-max-time="13"
integration-api-execution-min-time="0" integration-api-execution-max-time="0"/>
                        </ns1:todays-events>
                        <ns1:events on="2016-09-15T00:00:00-04:00">
                           <ns1:between-hours hour="3-4" event-count="41"</pre>
adapter-execution-min-time="10" adapter-execution-max-time="8389"
integration-api-execution-min-time="0" integration-api-execution-max-time="1"/>
                           <ns1:between-hours hour="4-5" event-count="39"</pre>
adapter-execution-min-time="10" adapter-execution-max-time="6102"
integration-api-execution-min-time="0" integration-api-execution-max-time="1"/>
                           <ns1:between-hours hour="5-6" event-count="2"
adapter-execution-min-time="11" adapter-execution-max-time="13"
integration-api-execution-min-time="0" integration-api-execution-max-time="0"/>
                        </ns1:events>
                     </ns1:events-processed>
                  </ns1:subscriber>
                  <ns1:subscriber id="rib-tafr.SOStatus_tafr_1"</pre>
adapter-status="STOPPED" data-collection-time="2016-09-15T15:48:00.968-04:00"
adapter-type="MESSAGE_DRIVEN_SUBSCRIBER_TYPE">
                     <ns1:events-processed total-events-count="15"</pre>
number-of-commits="15" number-of-rollbacks="0"
most-recent-event-time="2016-09-15T03:35:32.813-04:00"
most-recent-event-adapter-execution-time="23"
most-recent-event-integration-api-execution-time="1">
                        <ns1:todays-events>
                           <ns1:between-hours hour="3-4" event-count="15"</pre>
adapter-execution-min-time="11" adapter-execution-max-time="2612"
integration-api-execution-min-time="0" integration-api-execution-max-time="1"/>
                        </ns1:todays-events>
                        <ns1:events on="2016-09-15T00:00:00-04:00">
                           <ns1:between-hours hour="3-4" event-count="15"</pre>
adapter-execution-min-time="11" adapter-execution-max-time="2612"
integration-api-execution-min-time="0" integration-api-execution-max-time="1"/>
                        </ns1:events>
                     </ns1:events-processed>
                  </ns1:subscriber>
                  <ns1:subscriber id="rib-tafr.Alloc_tafr_1"</pre>
adapter-status="STOPPED" data-collection-time="2016-09-15T15:48:00.966-04:00"
adapter-type="MESSAGE_DRIVEN_SUBSCRIBER_TYPE">
                     <ns1:events-processed total-events-count="83"</pre>
number-of-commits="29" number-of-rollbacks="54"
most-recent-event-time="2016-09-15T03:58:37.051-04:00"
most-recent-event-adapter-execution-time="25"
most-recent-event-integration-api-execution-time="0">
                        <ns1:todays-events>
                           <ns1:between-hours hour="3-4" event-count="83"
adapter-execution-min-time="12" adapter-execution-max-time="60302"
integration-api-execution-min-time="0" integration-api-execution-max-time="0"/>
                        </ns1:todays-events>
                        <ns1:events on="2016-09-15T00:00:00-04:00">
                           <ns1:between-hours hour="3-4" event-count="83"</pre>
adapter-execution-min-time="12" adapter-execution-max-time="60302"
integration-api-execution-min-time="0" integration-api-execution-max-time="0"/>
                        </ns1:events>
                     </ns1:events-processed>
                  </ns1:subscriber>
                  <ns1:subscriber id="rib-tafr.ASNInToASNInL_tafr_1"</pre>
adapter-status="STOPPED" data-collection-time="2016-09-15T15:48:00.965-04:00"
```

```
adapter-type="MESSAGE_DRIVEN_SUBSCRIBER_TYPE">
                     <ns1:events-processed total-events-count="10"</pre>
number-of-commits="10" number-of-rollbacks="0"
most-recent-event-time="2016-09-15T03:38:21.401-04:00"
most-recent-event-adapter-execution-time="25"
most-recent-event-integration-api-execution-time="1">
                        <ns1:todays-events>
                           <ns1:between-hours hour="3-4" event-count="10"</pre>
adapter-execution-min-time="12" adapter-execution-max-time="3464"
integration-api-execution-min-time="1" integration-api-execution-max-time="3"/>
                        </ns1:todays-events>
                        <ns1:events on="2016-09-15T00:00:00-04:00">
                           <ns1:between-hours hour="3-4" event-count="10"</pre>
adapter-execution-min-time="12" adapter-execution-max-time="3464"
integration-api-execution-min-time="1" integration-api-execution-max-time="3"/>
                        </ns1:events>
                     </ns1:events-processed>
                  </ns1:subscriber>
                  <ns1:subscriber id="rib-tafr.StoresToLoc_tafr_1"</pre>
adapter-status="STOPPED" data-collection-time="2016-09-15T15:48:00.968-04:00"
adapter-type="MESSAGE_DRIVEN_SUBSCRIBER_TYPE">
                     <ns1:events-processed total-events-count="32"</pre>
number-of-commits="32" number-of-rollbacks="0"
most-recent-event-time="2016-09-15T03:52:57.036-04:00"
most-recent-event-adapter-execution-time="25"
most-recent-event-integration-api-execution-time="0">
                        <ns1:todays-events>
                           <ns1:between-hours hour="3-4" event-count="32"</pre>
adapter-execution-min-time="9" adapter-execution-max-time="246"
integration-api-execution-min-time="0" integration-api-execution-max-time="1"/>
                        </ns1:todays-events>
                        <ns1:events on="2016-09-15T00:00:00-04:00">
                           <ns1:between-hours hour="3-4" event-count="32"
adapter-execution-min-time="9" adapter-execution-max-time="246"
integration-api-execution-min-time="0" integration-api-execution-max-time="1"/>
                        </ns1:events>
                     </ns1:events-processed>
                  </ns1:subscriber>
                  <ns1:subscriber id="rib-tafr.ASNOutToASNIn_tafr_1"</pre>
adapter-status="STOPPED" data-collection-time="2016-09-15T15:48:00.966-04:00"
adapter-type="MESSAGE_DRIVEN_SUBSCRIBER_TYPE">
                     <ns1:events-processed total-events-count="83"</pre>
number-of-commits="81" number-of-rollbacks="5"
most-recent-event-time="2016-09-15T04:06:15.481-04:00"
most-recent-event-adapter-execution-time="33"
most-recent-event-integration-api-execution-time="0">
                        <ns1:todays-events>
                           <ns1:between-hours hour="3-4" event-count="75"</pre>
adapter-execution-min-time="19" adapter-execution-max-time="60035"
integration-api-execution-min-time="0" integration-api-execution-max-time="0"/>
                           <ns1:between-hours hour="4-5" event-count="8"
adapter-execution-min-time="26" adapter-execution-max-time="41"
integration-api-execution-min-time="0" integration-api-execution-max-time="0"/>
                        </ns1:todays-events>
                        <ns1:events on="2016-09-15T00:00:00-04:00">
                           <ns1:between-hours hour="3-4" event-count="75"</pre>
adapter-execution-min-time="19" adapter-execution-max-time="60035"
integration-api-execution-min-time="0" integration-api-execution-max-time="0"/>
                           <ns1:between-hours hour="4-5" event-count="8"
adapter-execution-min-time="26" adapter-execution-max-time="41"
```

```
integration-api-execution-min-time="0" integration-api-execution-max-time="0"/>
                        </ns1:events>
                     </ns1:events-processed>
                  </ns1:subscriber>
                  <ns1:subscriber id="rib-tafr.OrderToOdrISO_tafr_1"</pre>
adapter-status="STOPPED" data-collection-time="2016-09-15T15:48:00.967-04:00"
adapter-type="MESSAGE_DRIVEN_SUBSCRIBER_TYPE">
                     <ns1:events-processed total-events-count="26"</pre>
number-of-commits="26" number-of-rollbacks="2"
most-recent-event-time="2016-09-15T03:49:37.990-04:00"
most-recent-event-adapter-execution-time="30"
most-recent-event-integration-api-execution-time="0">
                        <ns1:todays-events>
                           <ns1:between-hours hour="3-4" event-count="26"</pre>
adapter-execution-min-time="24" adapter-execution-max-time="60012"
integration-api-execution-min-time="0" integration-api-execution-max-time="0"/>
                        </ns1:todays-events>
                        <ns1:events on="2016-09-15T00:00:00-04:00">
                           <ns1:between-hours hour="3-4" event-count="26"</pre>
adapter-execution-min-time="24" adapter-execution-max-time="60012"
integration-api-execution-min-time="0" integration-api-execution-max-time="0"/>
                        </ns1:events>
                     </ns1:events-processed>
                  </ns1:subscriber>
                  <ns1:subscriber id="rib-tafr.CustOrder_tafr_1"</pre>
adapter-status="STOPPED" data-collection-time="2016-09-15T15:48:00.966-04:00"
adapter-type="MESSAGE_DRIVEN_SUBSCRIBER_TYPE">
                     <ns1:events-processed total-events-count="21"</pre>
number-of-commits="7" number-of-rollbacks="14"
most-recent-event-time="2016-09-15T03:39:18.728-04:00"
most-recent-event-adapter-execution-time="38"
most-recent-event-integration-api-execution-time="1">
                        <ns1:todays-events>
                            <ns1:between-hours hour="3-4" event-count="21"</pre>
adapter-execution-min-time="12" adapter-execution-max-time="60016"
integration-api-execution-min-time="1" integration-api-execution-max-time="2"/>
                        </ns1:todays-events>
                        <ns1:events on="2016-09-15T00:00:00-04:00">
                           <ns1:between-hours hour="3-4" event-count="21"</pre>
adapter-execution-min-time="12" adapter-execution-max-time="60016"
integration-api-execution-min-time="1" integration-api-execution-max-time="2"/>
                        </ns1:events>
                     </ns1:events-processed>
                  </ns1:subscriber>
                  <ns1:subscriber id="rib-tafr.UDAs_tafr_1"</pre>
adapter-status="STOPPED" data-collection-time="2016-09-15T15:48:00.969-04:00"
adapter-type="MESSAGE_DRIVEN_SUBSCRIBER_TYPE">
                     <ns1:events-processed total-events-count="10"</pre>
number-of-commits="10" number-of-rollbacks="0"
most-recent-event-time="2016-09-15T03:34:45.952-04:00"
most-recent-event-adapter-execution-time="11"
most-recent-event-integration-api-execution-time="0">
                        <ns1:todays-events>
                           <ns1:between-hours hour="3-4" event-count="10"
adapter-execution-min-time="11" adapter-execution-max-time="60732"
integration-api-execution-min-time="0" integration-api-execution-max-time="1"/>
                        </ns1:todays-events>
                        <ns1:events on="2016-09-15T00:00:00-04:00">
                            <ns1:between-hours hour="3-4" event-count="10"</pre>
adapter-execution-min-time="11" adapter-execution-max-time="60732"
```

```
integration-api-execution-min-time="0" integration-api-execution-max-time="1"/>
                        </ns1:events>
                     </ns1:events-processed>
                  </ns1:subscriber>
                  <ns1:subscriber id="rib-tafr.RTVReq_tafr_1"</pre>
adapter-status="STOPPED" data-collection-time="2016-09-15T15:48:00.967-04:00"
adapter-type="MESSAGE_DRIVEN_SUBSCRIBER_TYPE">
                     <ns1:events-processed total-events-count="24"</pre>
number-of-commits="24" number-of-rollbacks="0"
most-recent-event-time="2016-09-15T05:15:52.080-04:00"
most-recent-event-adapter-execution-time="34"
most-recent-event-integration-api-execution-time="1">
                        <ns1:todays-events>
                           <ns1:between-hours hour="3-4" event-count="12"
adapter-execution-min-time="12" adapter-execution-max-time="11770"
integration-api-execution-min-time="1" integration-api-execution-max-time="3"/>
                           <ns1:between-hours hour="5-6" event-count="12"
adapter-execution-min-time="12" adapter-execution-max-time="667"
integration-api-execution-min-time="1" integration-api-execution-max-time="2"/>
                        </ns1:todays-events>
                        <ns1:events on="2016-09-15T00:00:00-04:00">
                           <ns1:between-hours hour="3-4" event-count="12"
adapter-execution-min-time="12" adapter-execution-max-time="11770"
integration-api-execution-min-time="1" integration-api-execution-max-time="3"/>
                           <ns1:between-hours hour="5-6" event-count="12"
adapter-execution-min-time="12" adapter-execution-max-time="667"
integration-api-execution-min-time="1" integration-api-execution-max-time="2"/>
                        </ns1:events>
                     </ns1:events-processed>
                  </ns1:subscriber>
                  <ns1:subscriber id="rib-tafr.ItemsToItmISO_tafr_1"</pre>
adapter-status="STOPPED" data-collection-time="2016-09-15T15:48:00.966-04:00"
adapter-type="MESSAGE_DRIVEN_SUBSCRIBER_TYPE">
                     <ns1:events-processed total-events-count="82"</pre>
number-of-commits="82" number-of-rollbacks="0"
most-recent-event-time="2016-09-15T05:02:09.784-04:00"
most-recent-event-adapter-execution-time="12"
most-recent-event-integration-api-execution-time="1">
                        <ns1:todays-events>
                           <ns1:between-hours hour="3-4" event-count="41"
adapter-execution-min-time="10" adapter-execution-max-time="915"
integration-api-execution-min-time="0" integration-api-execution-max-time="1"/>
                           <ns1:between-hours hour="4-5" event-count="38"</pre>
adapter-execution-min-time="33" adapter-execution-max-time="3650"
integration-api-execution-min-time="0" integration-api-execution-max-time="1"/>
                           <ns1:between-hours hour="5-6" event-count="3"
adapter-execution-min-time="10" adapter-execution-max-time="13"
integration-api-execution-min-time="1" integration-api-execution-max-time="1"/>
                        </ns1:todays-events>
                        <ns1:events on="2016-09-15T00:00:00-04:00">
                           <ns1:between-hours hour="3-4" event-count="41"</pre>
adapter-execution-min-time="10" adapter-execution-max-time="915"
integration-api-execution-min-time="0" integration-api-execution-max-time="1"/>
                           <ns1:between-hours hour="4-5" event-count="38"
adapter-execution-min-time="33" adapter-execution-max-time="3650"
integration-api-execution-min-time="0" integration-api-execution-max-time="1"/>
                           <ns1:between-hours hour="5-6" event-count="3"</pre>
adapter-execution-min-time="10" adapter-execution-max-time="13"
integration-api-execution-min-time="1" integration-api-execution-max-time="1"/>
                        </ns1:events>
```

```
</ns1:events-processed>
                                                                </ns1:subscriber>
                                                                 <ns1:hospital id="rib-tafr.jms_hosp_0" adapter-status="STOPPED"</pre>
data-collection-time="2016-09-15T15:48:00.971-04:00" adapter-type="TIMER_DRIVEN_
HOSPITAL_SUB_TYPE"/>
                                                               <ns1:hospital id="rib-tafr.sub_hosp_0" adapter-status="STOPPED"</pre>
\verb| data-collection-time="2016-09-15T15:48:00.971-04:00"| adapter-type="TIMER_DRIVEN_DRIVEN_
HOSPITAL_SUB_TYPE"/>
                                                     </ns1:rib-adapters>
                                                      <ns1:error-hospital-db total-messages-in-eh="0"</pre>
total-messages-in-eh-due-to-dependency="0"/>
                                                   <ns1:resource-usage>
                                                              <ns1:cpu current="0.010379236"/>
                                                               <ns1:memory current="1.06378035E9" max="1.90893261E9"</pre>
free="5.11592832E8"/>
                                                    </ns1:resource-usage>
                                           </ns1:rib-app-runtime-info>
                                </ns1:rib-integration-runtime-info>
                      </ns0:getRibIntegrationSystemStateResponse>
           </S:Body>
</S:Envelope
```